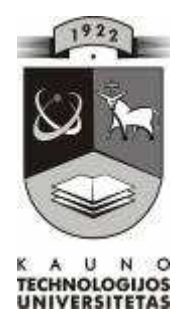

# **KAUNO TECHNOLOGIJOS UNIVERSITETAS INFORMATIKOS FAKULTETAS KOMPIUTERIŲ TINKLŲ KATEDRA**

Vaida Ulinskaitė

# **Mokomoji aplinka programavimo pradmenų įsisavinimui**

Magistro darbas

**Vadovas:** 

**Lekt. I. Lagzdinytė – Budnikė 2011-05-26** 

KAUNAS, 2011

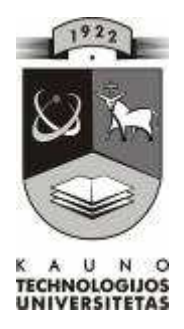

# **KAUNO TECHNOLOGIJOS UNIVERSITETAS INFORMATIKOS FAKULTETAS KOMPIUTERIŲ TINKLŲ KATEDRA**

Vaida Ulinskaitė

# **Mokomoji aplinka programavimo pradmenų įsisavinimui**

Magistro darbas

**Recenzentas Vadovas 2011-05-26 2011-05-26** 

**doc. dr. S. Maciulevičius Lekt. I. Lagzdinytė – Budnikė** 

**Atliko** 

**IFT-9 gr. stud. Vaida Ulinskaitė 2011-05-26** 

KAUNAS, 2011

#### <span id="page-2-0"></span>SUMMARY

## Educational environment for uptake of programming basics

At work analyzes the needs of students and teachers of programming elements in the teaching process. Examined the existing supply. Designed program for self-study or lessons time. Chosen to teach programming fundamentals FreePascal programming language, but it is not taught the language but the programming. Educational program consists of theory with examples, practical exercises and tests. On theoretical part student is indoctrinate with basic programming components (structure, cycles, conditional statements, etc.). The practical part is for students practice, when faced with different situations, he will see where he make the mistakes, try to mend them, know exactly what he need to learn more. Tests are designed for teachers with programming modules. This part will facilitate students assessment.

The program was created with Delphi 7 programming language. The educational material includes the use of MS PowerPoint presentation creation program.

## **TURINYS**

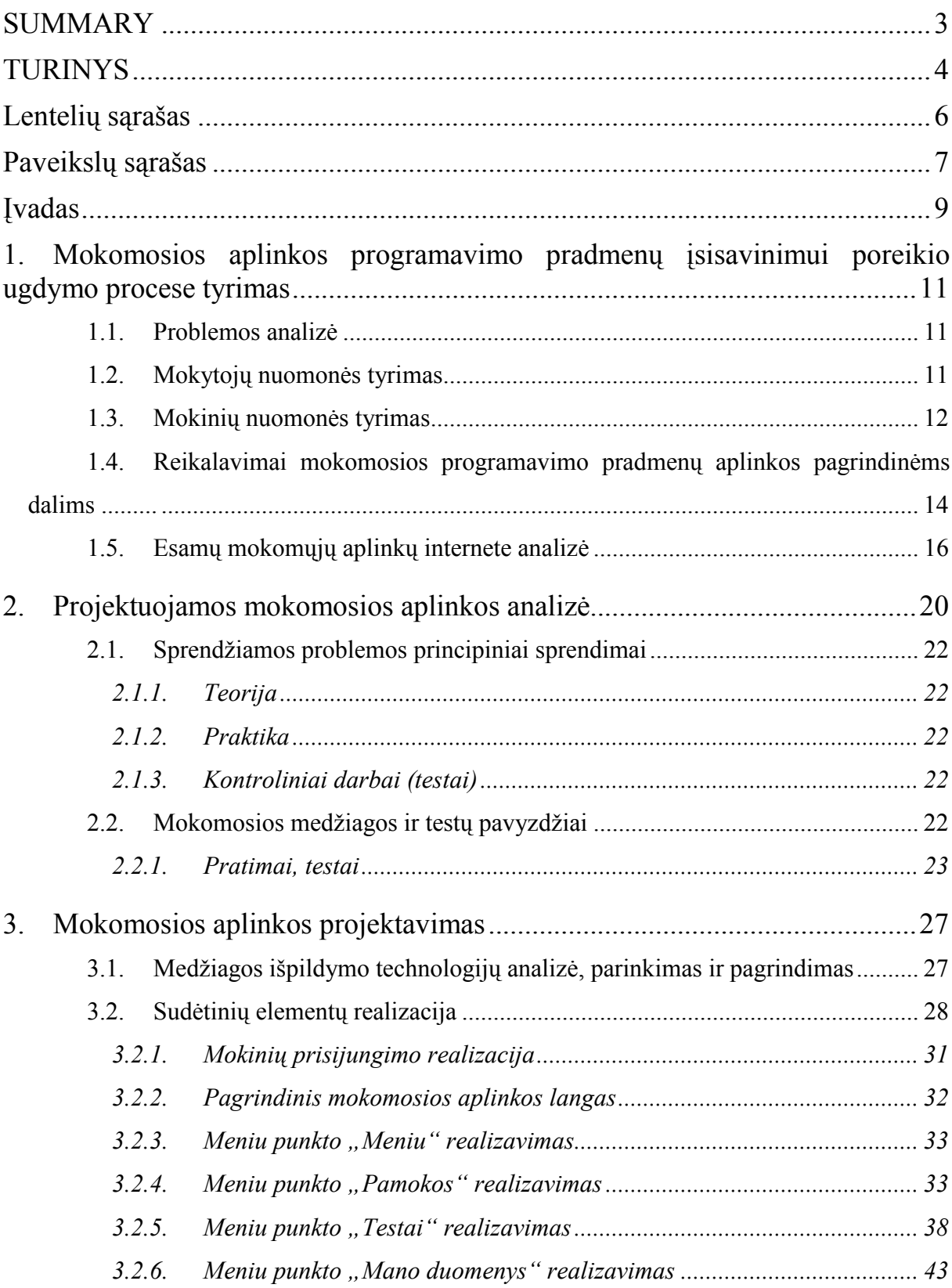

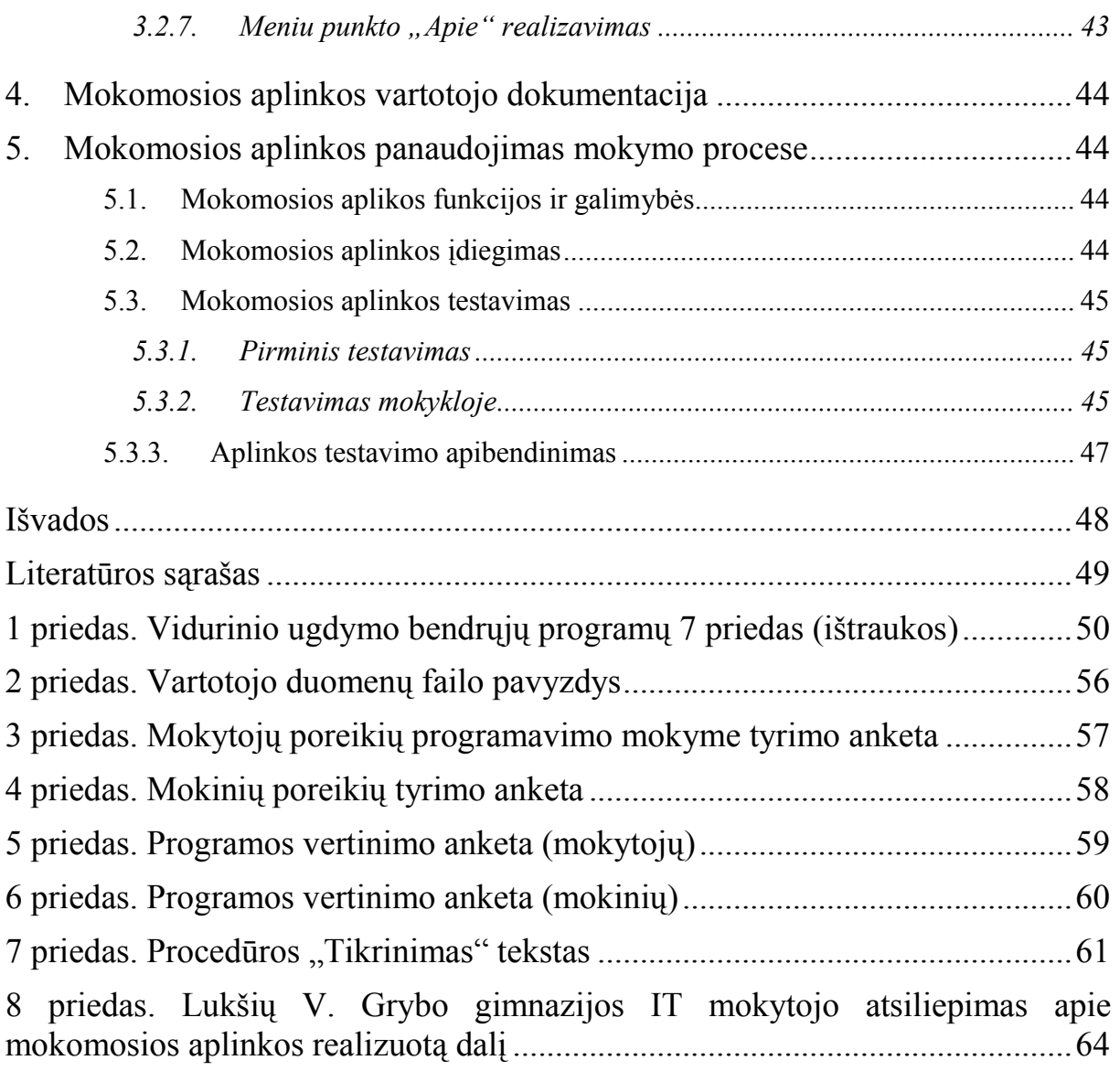

## LENTELIŲ SĄRAŠAS

<span id="page-5-0"></span>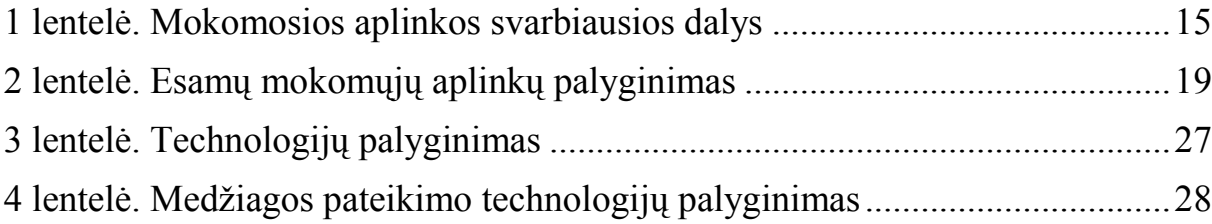

## PAVEIKSLŲ SĄRAŠAS

<span id="page-6-0"></span>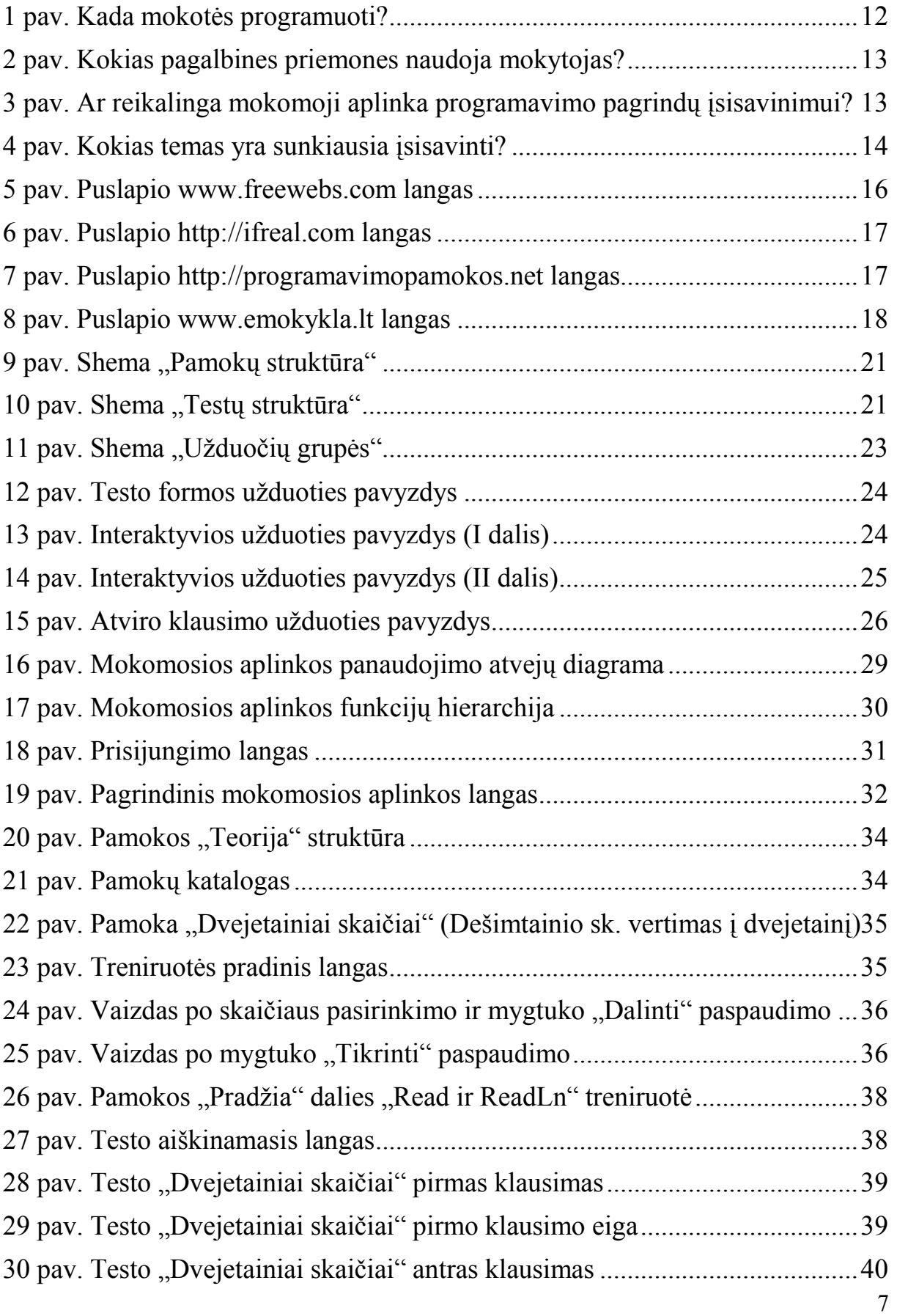

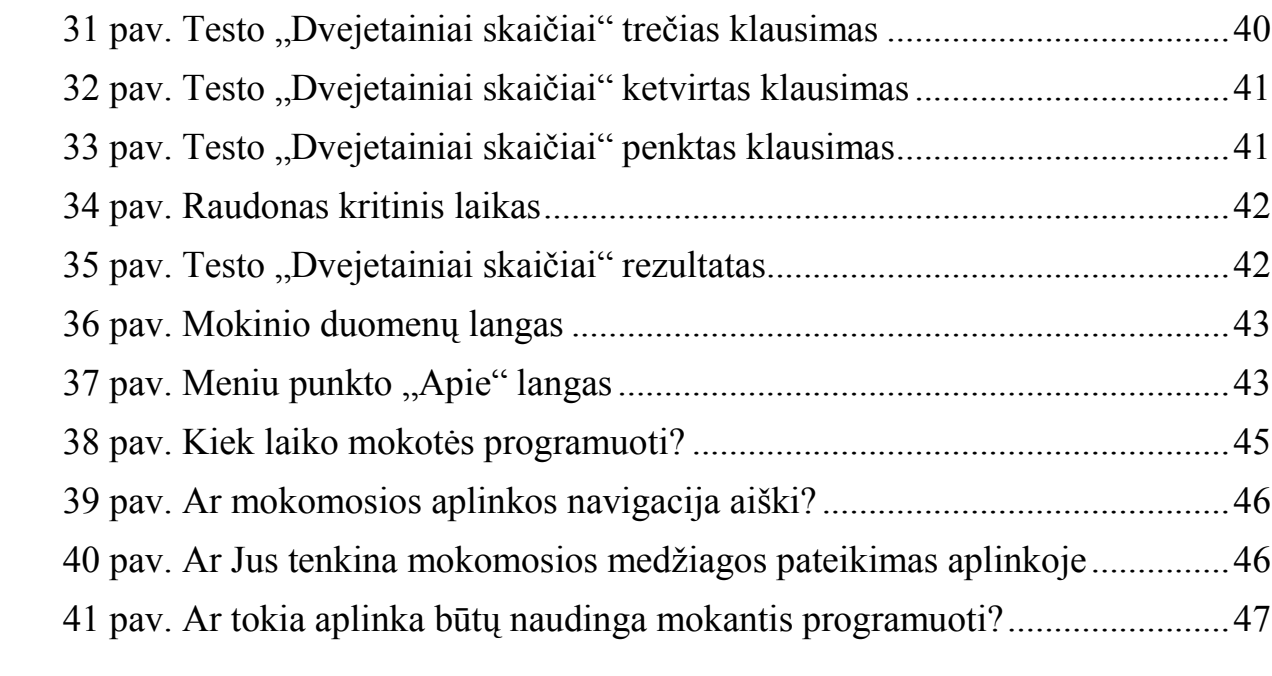

#### ĮVADAS

<span id="page-8-0"></span>Šiais informacinių technologijų laikais, vis labiau pastebime, kad kompiuteriai ir jų valdomi įvairūs aparatai vis labiau "protingėja", tampa "išmaniais". Tik ir girdime aplink: išmanusis telefonas, išmanioji skalbyklė, išmanusis televizorius, ir dar daug daug visko. Jei daiktai, kurie mus supa kasdien, tampa tokie protingi, tai gal tuoj jiems nereikės mūsų – žmonių? Gali būti, kad vis labiau mažės darbo vietų srityse, kur darbus puikiausiai gali atlikti kompiuteriai (vienas prekybos tinklas jau dabar beveik visose parduotuvėse taiko savitarnos kasas, t.y. ten jau nereikia kasininkių). Tačiau tikrai ne visur.

Žmones, kurie bijo "protingų" mašinų, galiu nuraminti – neužvaldys jos mūsų, kaip fantastiniame filme. Tai neįmanoma, nes kad ir kokios "protingos" tos mašinos yra, be jokių išimčių, yra už jas protingesnių žmonių, kurie ir sukuria PROTĄ mašinoms. Tie žmonės – programuotojai. Jie dirba tam, kad mums būtų lengviau. Kad namų ruošoje ir kitur turėtume pagalbininkų.

Kas tie programuotojai? Tai žmonės, kurie kuria programas – komandų sekas, mašinoms, o jos tik besąlygiškai jas vykdo.

Norint tapti tokiu žmogumi, reikia mokytis programavimo meno. Taip, būtent meno, nes programuoti negali žmogus, kuris, kaip mašina, tik vykdo komandas. Norint mokėti programuoti, reikia mokėti ne tik tam tikrus sakinius, žodžius, komandas, bet svarbiausia – reikia mokėti mąstyti, turėti vadinamąjį loginį mąstymą.

Mokyklose, pamokų metu yra sudėtinga to išmokyti vaikus. Turi kiekvienas pajausti savyje norą tobulėti, išmokti mąstyti, išmokti programuoti.

Atlikus tyrimą, paaiškėjo, kad savarankiškam programavimo mokymuisi yra pakankamai daug medžiagos (ypač internete), tačiau problema ta, kad visa pateikta medžiaga nėra sisteminga, visiškai išpildyta. Daugelyje vietų yra pateiktos tik atskiros dalys (pavyzdžiui, ciklai) su vienu pavyzdžiu.

Ypatingai aktuali ši problema man pasirodė 2009-2010 mokslo metais. Mokyklose programavimas prasideda nuo 9 klasės. Norint pasiekti rezultatų, reikia pradėti mokytis daug anksčiau. Turėjau mokinį (septintoką), su kuriuo neformaliojo ugdymo užsiėmimų metu mokėmės programuoti ir dalyvavome konkursuose. Valandų tokiai veiklai bent mūsų mokykloje nėra skirta daug, tiksliau labai mažai – 1 val/sav. Pats vaikas labai noriai mokėsi ir namuose, ieškojosi informacijos. Tada ir kilo mintis, kad būtų daug efektyviau, jei pačius pagrindinius dalykus tokie vaikai galėtų turėti namuose.

Ieškant mokomosios medžiagos, paaiškėja dar viena problema – nėra sukurta nieko, kur mokinys galėtų pats bandyti kurti programą ir būtų pateikiama, ką jis padarė ne taip, ar jo kurta programa veikia ir pan. Trūksta grįžtamojo ryšio.

Aspektai, kurių labiausiai trūksta besimokant programuoti:

- $\checkmark$  Aiškiai, su pavyzdžiais išdėstyta teorinė dalis;
- $\checkmark$  Galimybė po kiekvienos temos atlikti įgytų žinių patikrinimą (taip lengviau įsisavinama medžiaga);
- $\checkmark$  Papildomo, įvairesnės užduotys savarankiškam sprendimui;
- Kontrolinės užduotys, apimančios 2-3 panašias temas arba po vieną išskirtinę;

Darbo *tikslas* – sukurti mokomąją aplinką, skirtą mokyklose ir namuose mokytis programavino pagrindų (Free Pascal aplinkoje).

Darbo *uždaviniai:* 

- $\checkmark$  Atlikti poreikio programavimo mokomajai aplinkai analizę mokytojų ir mokinių tarpe;
- $\checkmark$  Išanalizuoti kompiuterizavimo galimybes skirtingiems mokomiesiems aplinkos elementams;
- $\checkmark$  Parinkti tinkamas technologijas pamokų kompiuterizavimui;
- $\checkmark$  Suprojektuoti ir realizuoti mokomąją aplinką;
- ü Pritaikyti mokymo priemonę ugdymo procese bei išanalizuoti trūkumus ir tobulinimo galimybes;

## <span id="page-10-0"></span>1. MOKOMOSIOS APLINKOS PROGRAMAVIMO PRADMENŲ ĮSISAVINIMUI POREIKIO UGDYMO PROCESE TYRIMAS

#### **1.1. Problemos analizė**

Greitas informatikos mokslo kitimas iš esmės keičia ir informatikos mokymą, veikdamas tiek jo turinį, tiek pedagogiką. Tarptautinės informatikos organizacijos (ACM, IEEE CS) nuolat atnaujina informatikos mokymo programų rekomendacijas.[1]

Remiantis Lietuvos Respublikos švietimo ir mokslo ministro 2011 m. vasario 21 d. įsakymu Nr. V-269 patvirtintos vidurinio ugdymo bendrosios programos 7 priedu "**VIDURINIO UGDYMO BENDROSIOS PROGRAMOS: INFORMACINĖS TECHNOLOGIJOS**", vienas iš pasirenkamųjų modulių nuo 10 klasės yra programavimas (žr. 1 priedas).

Programavimo mokymas, ypač mokymasis, – aktuali problema. Programavimo pradedama mokytis įvairaus amžiaus: nuo pradinių klasių iki aukštosios mokyklos ir dar vėliau. Lietuvos bendrojo lavinimo mokyklose galimybė susipažinti su pirmaisiais programavimo žingsniais įgyvendinta informacinių technologijų programoje: jau penktoje klasėje mokytojai turi supažindinti mokinius su programų kūrimu, pavyzdžiui, pasitelkdami *Logo* arba *Scratch* aplinką. Vėliau, devintoje ar dešimtoje klasėje, numatyta galimybė pasirinkti programavimo modulį (čia skiriama dėmesio algoritmavimui).[2]

**Problema** – norintiems savarankiškai mokytis programuoti ar pagilinti, pasitikrinti žinias, reikia internete ar kitoje literatūroje ieškoti pavyzdžių, paaiškinimų. Tie pavyzdžiai dažniausiai būna sukurti savamokslių programuotojų, o jei profesionalų, tai viskas parašyta vaikams nesuprantama kalba (pridėta daug papildomų, neesminių funkcijų).

Kita problema – mokytojų išsilavinimas programavimo srityje. Dažnai mokiniai neturi galimybių pasirinkti šio modulio dėl to, kad mokytojas jo neorganizuoja dėl savo žinių stygiaus.

#### **1.2. Mokytojų nuomonės tyrimas**

Pradėdama kurti mokomąją aplinką programavimo pagrindams įsisavinti, nusprendžiau atlikti tyrimą, kuris padėtų išsiaiškinti, ko trūksta informacinių technologijų mokytojams, mokant programavimo pagrindų, ką yra sudėtingiausia išaiškinti mokiniams, ar mokytojai norėtų turėti pagalbininką – mokomąją aplinką.

<span id="page-11-0"></span>Dviejų mokyklų (Lukšių V. Grybo gimnazijos ir Kazlų Rūdos pagrindinės mokyklos) informacinių technologijų mokytojams pateikiau apklausos anketas (žr. 3 priedą). Deja, toliau bendradarbiauti sutiko tik Lukšių V. Grybo gimnazijos mokytojas (iš Kazlų Rūdos pagrindinės mokyklos anketų neatgavau), todėl aptarsiu šio mokytojo atsakymus.

Lukšių V. Grybo gimnazijoje galimybė mokytis programuoti yra ir pamokų, ir neformalaus ugdymo metu.

Mokytojas, kaip pagalbines priemones naudoja vadovėlius ir ieško informacijos (įvairesnių užduočių) internete.

Mokytojo nuomone, mokomoji aplinka programavimo pagrindų mokymui(si) yra reikalinga. Ji turėtų būti apie Pascal arba C++ progamavimo kalbą.

Mokiniams sunkiausia yra išaiškinti ciklo cikle bei įrašo tipo kintamųjų struktūrą ir sintaksę

#### **1.3. Mokinių nuomonės tyrimas**

Mokinių nuomonė apie programavimo mokymosi būdus ir tai, ko būtent jiems trūksta man pasirodė svarbi, kadangi mokomoji aplinka turėtų būti daugiau orientuota į mokinį. Norint sužinoti, ką apie programavimo mokymą(si) mano mokiniai, jiems taip pat buvo pateiktos anketos (žr. 4 priedas).

Apklausoje dalyvavo 21 mokinys (10 berniukų ir 11 mergaičių). Visi šie vaikai – 10 klasės mokiniai iš Lukšių V. Grybo gimnazijos.

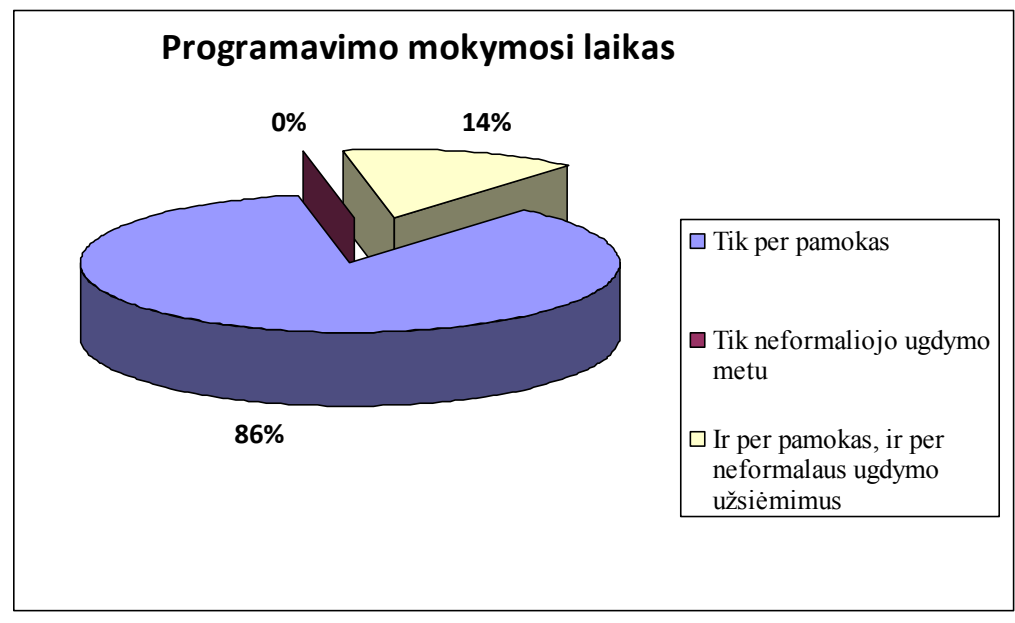

**1 pav. Kada mokotės programuoti?** 

<span id="page-12-0"></span>Visi apklausti vaikai mokosi programavimo. 18 iš 21 (85,7%) mokosi programuoti tik pamokų metu, likę 3 mokiniai mokosi ir per pamokas, ir per neformalaus ugdymo užsiėmimus (1 pav.).

Į klausimą "Kokias pagalbines priemones naudoja mokytojas programavimo mokymui" dauguma mokinių (67%) atsakė, kad mokytojas naudojasi ir vadovėliais, ir internetu (2 pav.). Ten mokytojas ieško naujų pavyzdžių, įdomių užduočių, paprastesnių medžiagos pateikimo būdų.

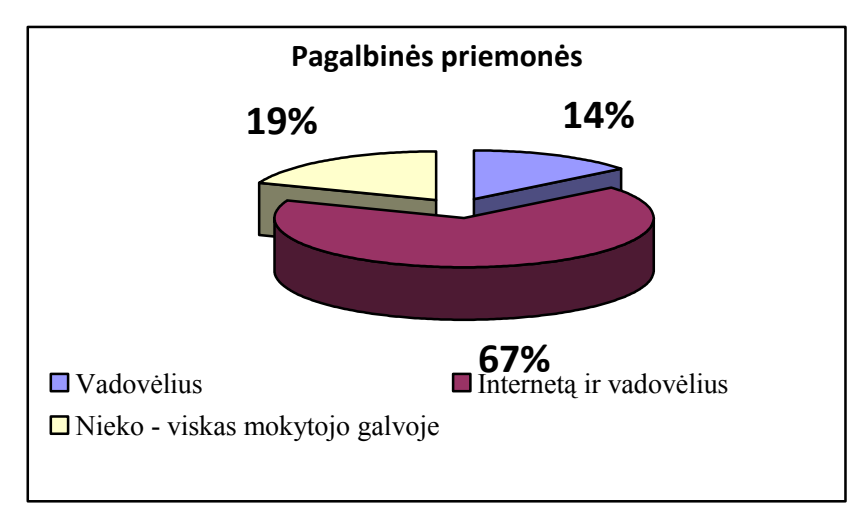

**2 pav. Kokias pagalbines priemones naudoja mokytojas?** 

Paklausti, ar būtų reikalinga mokomoji aplinka programavimo mokymuisi, beveik visi mokiniai (19 iš 21) atsakė, kad būtų reikalinga (3 pav.). Galbūt tokia aplinka padėtų mokiniams lengviau įveikti temas, kurios sekasi šiuo metu sunkiausiai (4 pav.).

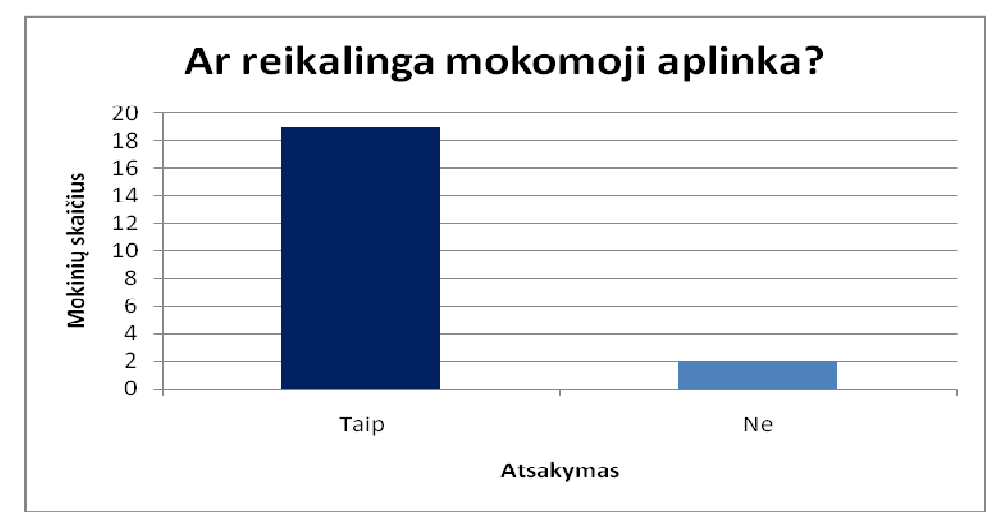

**3 pav. Ar reikalinga mokomoji aplinka programavimo pagrindų įsisavinimui?** 

<span id="page-13-0"></span>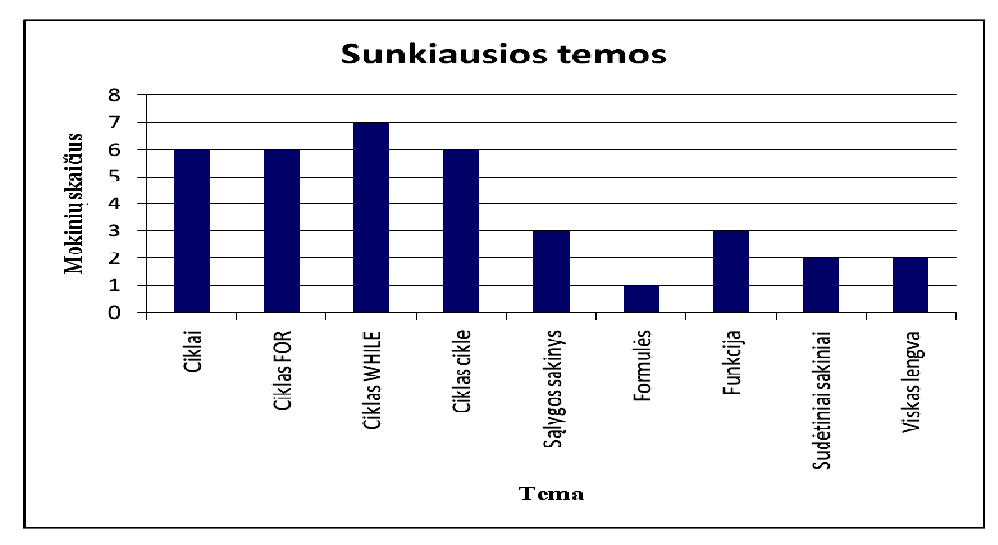

**4 pav. Kokias temas yra sunkiausia įsisavinti?** 

Mokiniams buvo pateiktas visiškai atvikas klausimas "Kokias temas yra sunkiausia išmokti, mokantis programuoti". Jų atsakymai atsispindi 4 paveiksle. Galima daryti išvadą, kad daug dėmesio reikia skirti ciklams, nes, kaip matyti iš grafiko, visos temos susijusios su ciklais, kelia mokiniams rūpesčių.

## **1.4. Reikalavimai mokomosios programavimo pradmenų aplinkos pagrindinėms dalims**

Atlikus tyrimą, paaiškėjo, kokios mokomosios aplinkos reikia mokytojams ir mokiniams. Neužtenka, kad būtų tik bendrais bruožais aprašyti dalykai. Ypač mokiniai pageidauja, kad medžiaga būtų vaizdingai ir įdomiai pateikta, tuomet jiems būtų įdomiau ir aiškiau mokytis.

Visiems, tiek mokytojams, tiek mokiniams svarbu yra praktika – kad būtų galima įtvirtinti perskaitytą informaciją.

1-oje lentelėje pateikiamos mokomosios aplinkos dalys, kurios turi būti, kad aplinka būtų naudinga ir pritaikoma.

## **1 lentelė.**

## **Mokomosios aplinkos svarbiausios dalys**

<span id="page-14-0"></span>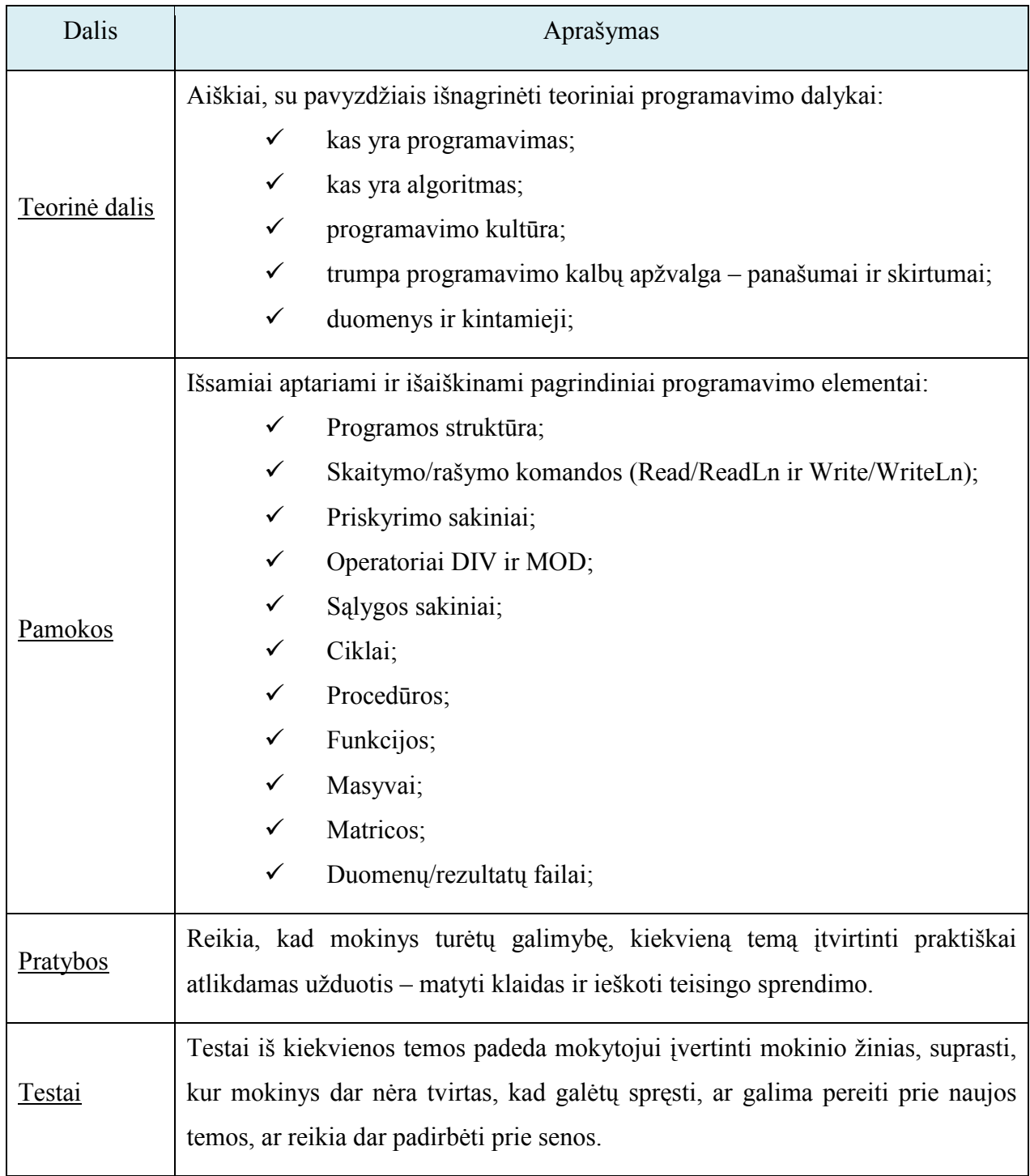

#### <span id="page-15-0"></span>**1.5. Esamų mokomųjų aplinkų internete analizė**

1) [www.freewebs.com/pascalpamokos/](http://www.freewebs.com/pascalpamokos/)

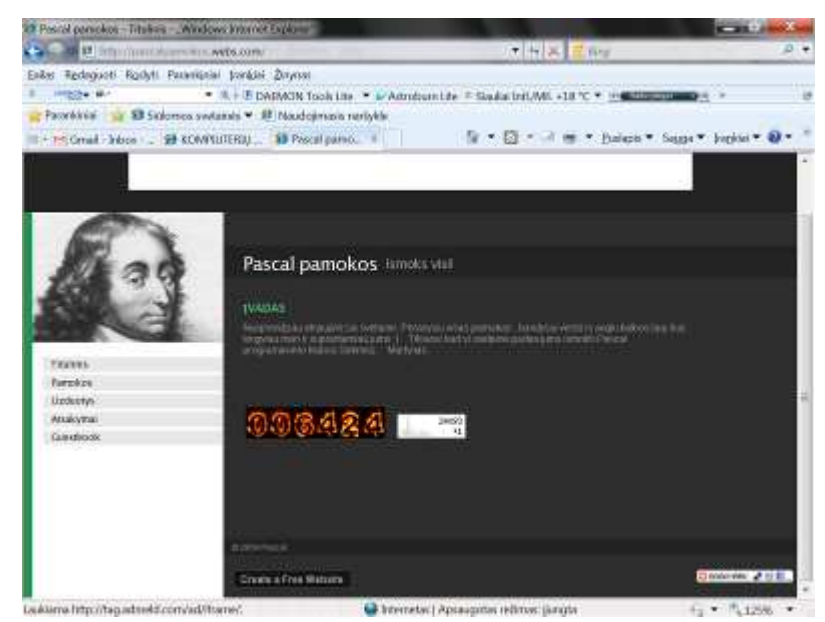

**5 pav. Puslapio [www.freewebs.com](http://www.freewebs.com/) langas** 

Autorius pasistengė – įdėjo 6 pamokas, 1 užduotį ir atsakymą į tą užduotį.

1 pamoka. Siūlomas kompiliatorius, standartinis pavyzdys "Sveikas, pasauli", paaiškinimai.

2 pamoka. "Kintamieji". Labai išsamiai ir aiškiai pateikti kintamųjų tipai, aiškiai pateikti kai kurie pavyzdžiai, tačiau yra ir paskubomis pateiktų dalykų, netikslios sąvokos.

3 pamoka. "If, then, else". Nepaminėta, kad sąlygos sakinys gali būti ir be veiksmų, jei sąlyga tenkinama, o šiaip labai išsamu.

4 pamoka. "Div, mod". Trumpas paaiškinimas, kas yra kas; užduotis – nustatyti ar skaičius lyginis ar ne; užduotis – keturženklio skaičiaus apvertimas.

5 pamoka. "Ciklai". Pakankamai aiškiai pateikti ciklai FOR, WHILE, REPEAT UNTIL.

6 pamoka. "Masyvai". Paaiškinti 1-mačiai ir 2-mačiai masyvai. Manau to nepakanka, nes masyvai, pakankamai sudėtinga, paini tema pradedantiediems.

Iš tokios "mini" šio puslapio analizės susidarau vaizdą, kad susipažinimui čia medžiagos pakanka, tačiau trūksta praktikos, kai kur ir išsamesnio paaiškinimo. Pasigedau informacijos apie procedūras.

<span id="page-16-0"></span>2) <http://ifreal.com/category/pascal.html>

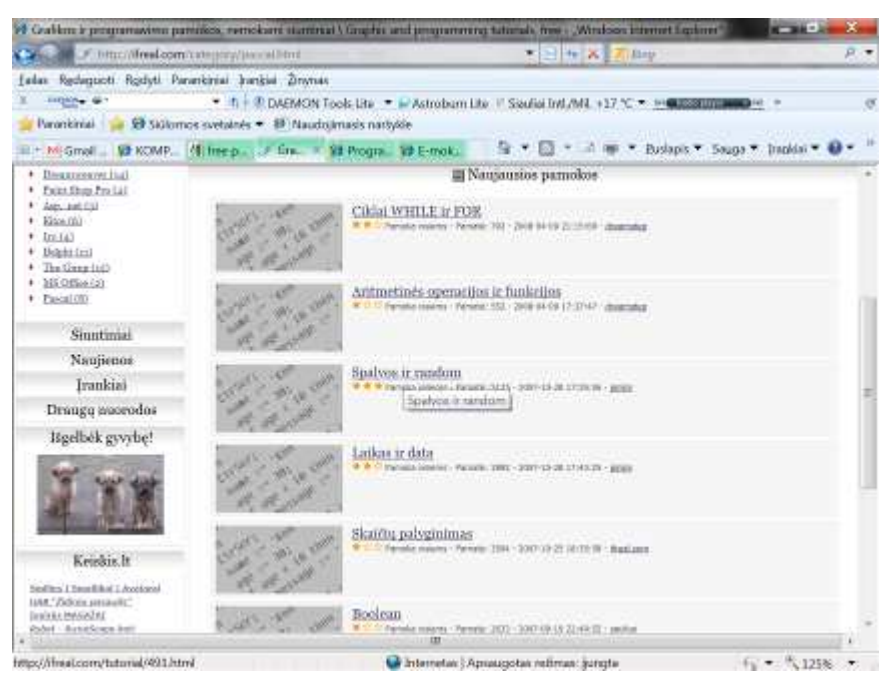

**6 pav. Puslapi[o http://ifreal.com](http://ifreal.com/) langas** 

Patalpintos 8 pamokos.

Visos pamokos panašios – tiesiog sudėti programų teksta. Skirta jau pažengusiems, kad sugebėtų patys, nusikopijavę tekstą į kompiliatorių, aiškintis, kuri eilutė, ką atlieka.

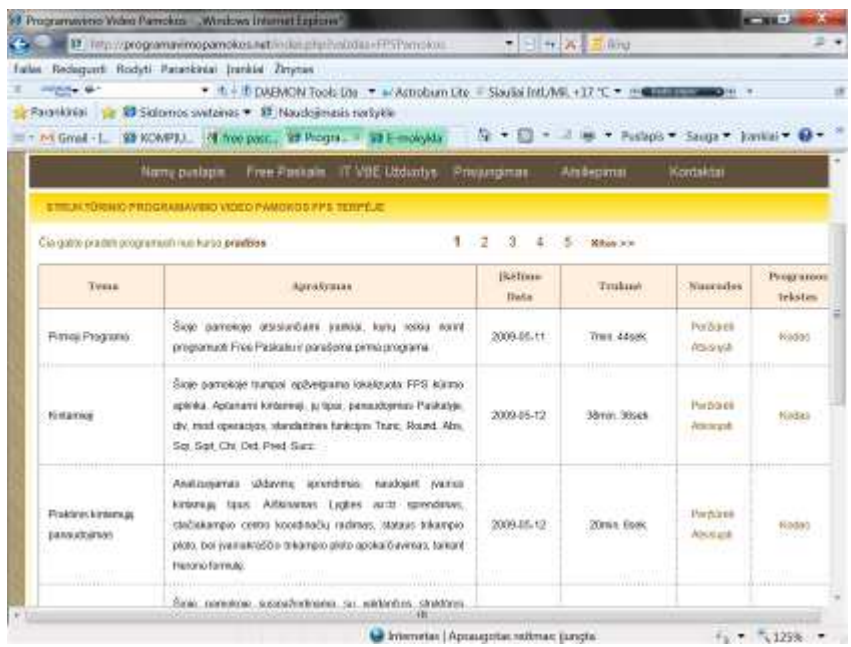

3) <http://programavimopamokos.net/index.php?vaizdas=FPSPamokos>

**7 pav. Puslapio [http://programavimopamokos.net](http://programavimopamokos.net/) langas** 

Tikriausiai padoriausios pamokos iš visų rastų, nes čia sudėta filmuota medžiaga, kaip yra rašomos programos. Apima labai daug temų nuo kompiliatoriaus įdiegimo iki tekstų analizės. Galėčiau šį puslapį rekomenduoti besimokantiems programavimo.

<span id="page-17-0"></span>4) [http://www.emokykla.lt/lt.php/istekliai/117?q\\_type\\_3%5B%5D=&q\\_type\\_6%5B%5](http://www.emokykla.lt/lt.php/istekliai/117?q_type_3%5B%5D=&q_type_6%5B%5D=&q_word=paskalio)

#### [D=&q\\_word=paskalio](http://www.emokykla.lt/lt.php/istekliai/117?q_type_3%5B%5D=&q_type_6%5B%5D=&q_word=paskalio)

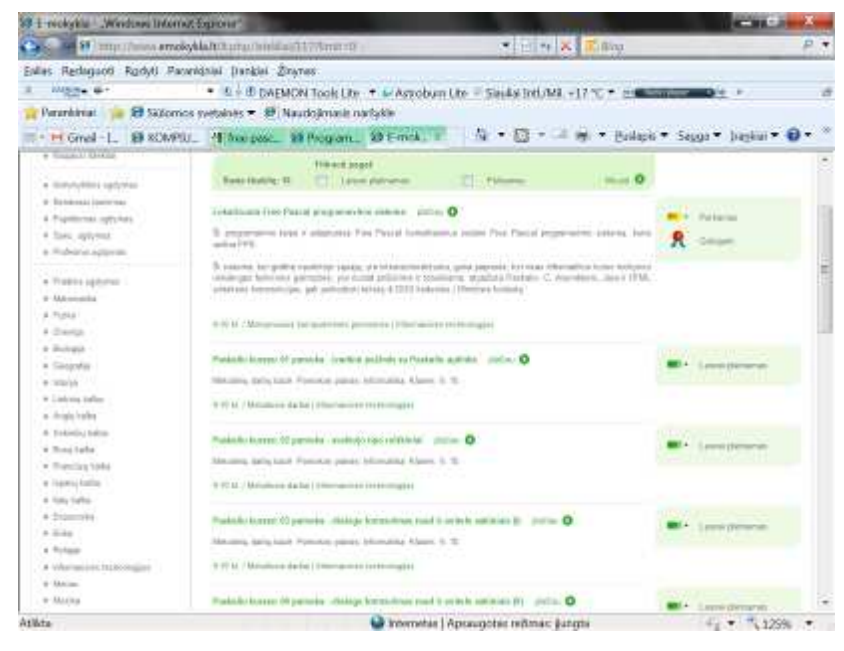

#### **8 pav. Puslapio [www.emokykla.lt](http://www.emokykla.lt/) langas**

Tinklalapis skirtas mokytojams. Tai metodinių nurodymų rinkinys mokytojų darbo palengvinimo. Pamokų planai.

<span id="page-18-0"></span>2 lentelėje pateiktas esamų mokomųjų aplinkų palyginimas.

### **2 lentelė.**

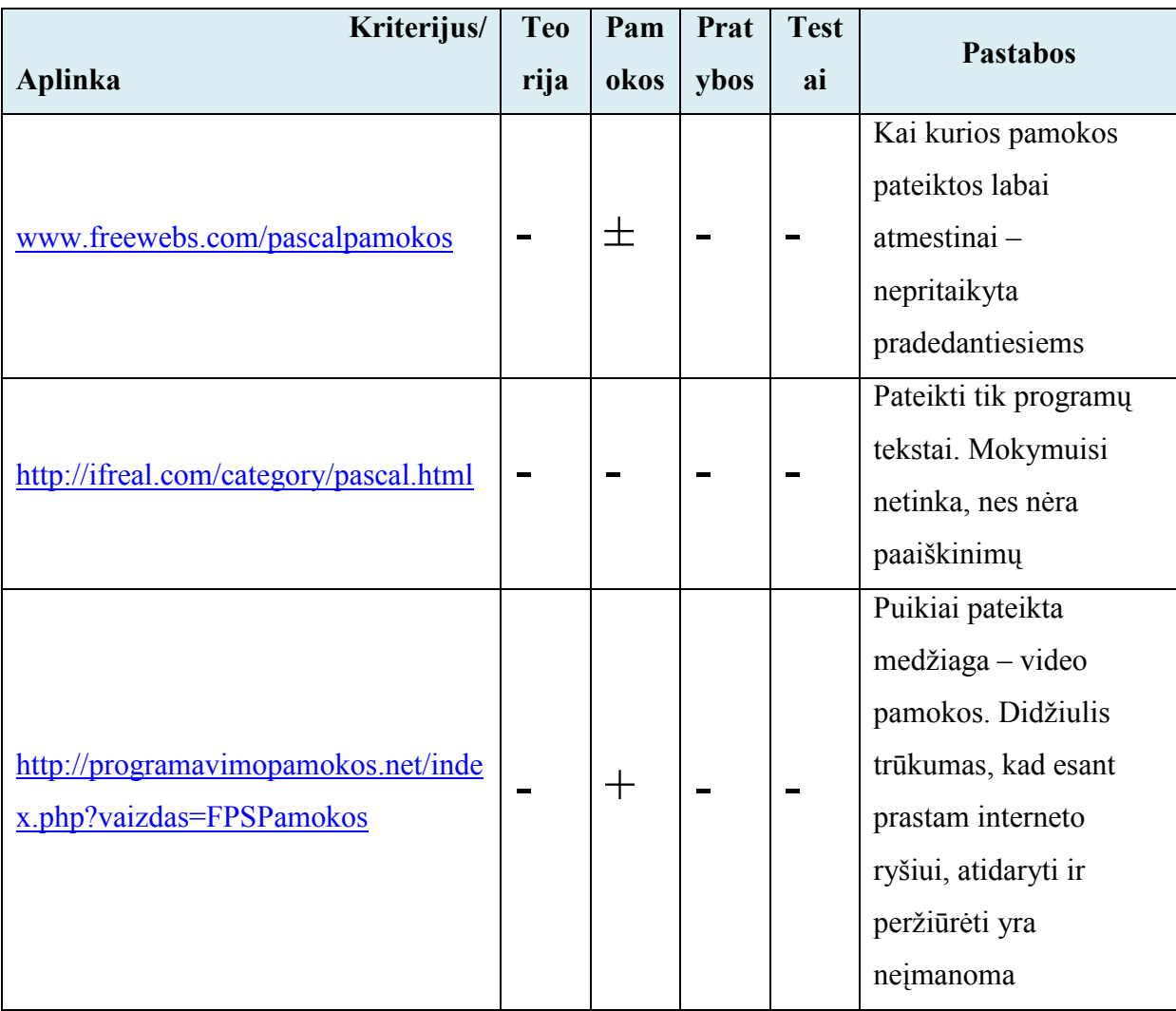

## **Esamų mokomųjų aplinkų palyginimas**

Bendrai apžvelgiant visą rastą medžiagą, galima daryti išvadą, kad reikalinga ir mokiniams ir mokytojams yra taikomoji mokomoji aplinka, kurioje būtų sudėta teorija, pamokos, praktinės užduotys, testai.

## 2. PROJEKTUOJAMOS MOKOMOSIOS APLINKOS ANALIZĖ

<span id="page-19-0"></span>Mokomojoje aplinkoje dvi pagrindinės dalys – pamokos ir testai. Tam, kad kiekvieną temą būtų lengviau mokytis, temos yra suskirstytos į mažesnes temas. Kad mokiniui būtų patogiau ir nereikėtų blaškytis po aplinką, pratybos yra pateikiamos kartu su mokomąja medžiaga. Paskaitęs medžiagą ir peržiūrėjęs pavyzdžius, mokinys iš karto gali pasitreniruoti pats pritaikydamas naują įnformaciją.

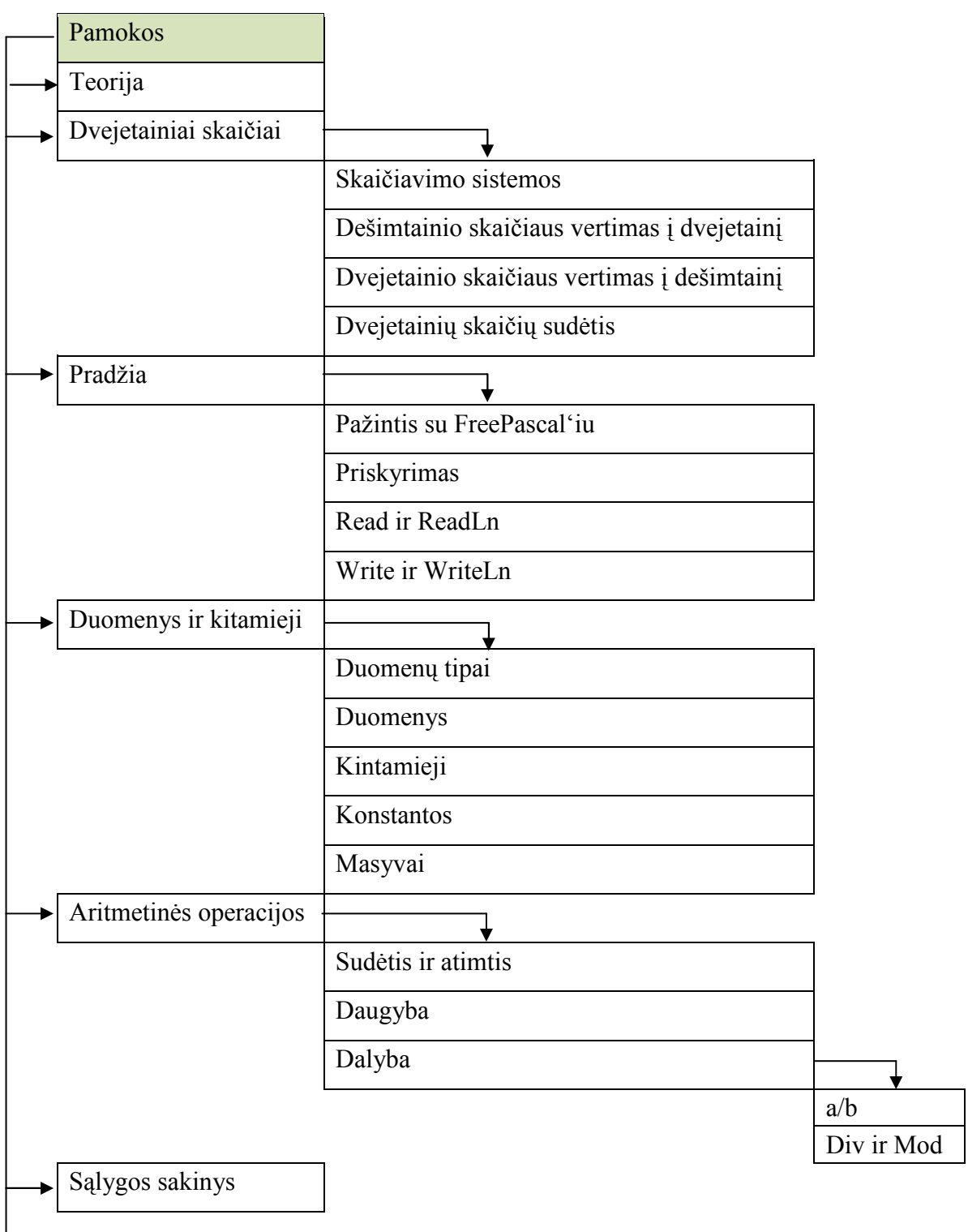

<span id="page-20-0"></span>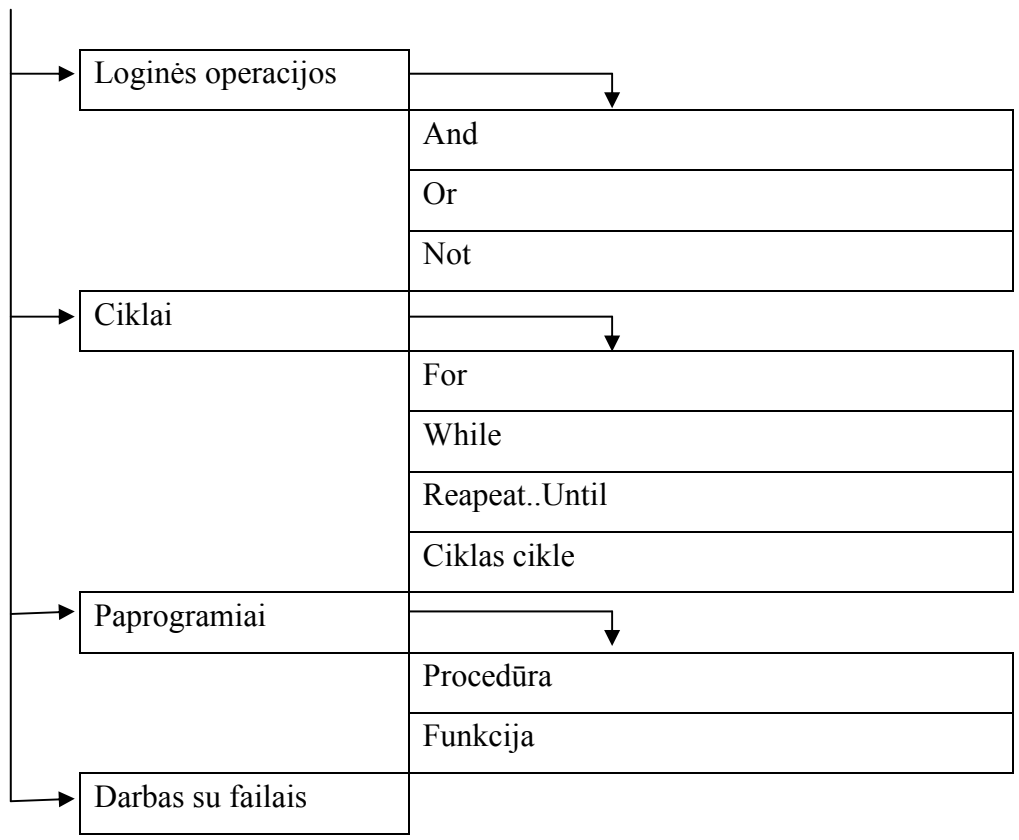

## **9 pav. Shema "Pamokų struktūra"**

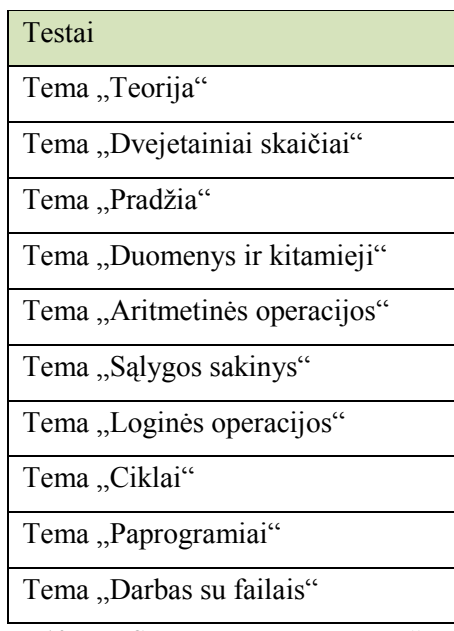

10 pav. Shema "Testų struktūra"

#### <span id="page-21-0"></span>**2.1. Sprendžiamos problemos principiniai sprendimai**

#### **2.1.1.Teorija**

Programoje pateikta teorinė medžiaga su vaizdingais ir aiškiais pavyzdžiais. Teorija susijusi ne su pačiu programavimo procesu, bet su bendrais dalykais: kas yra programavimas, kas yra algoritmas, kam reikalingas, kur naudojamas programavimas. Medžiaga imama iš vadovėlio "Šiuolaikiškas žvilgsnis į programavimo pagrindus" [4].

#### **2.1.2. Praktika**

Praktika – tai teorinių žinių pritaikymas sprendžiant uždavinius. Čia mokinys interaktyviai, testo būdu ar kitaip pateiks savo sprendimus (priklausomai nuo temos). Jei atsakymas bus teisingas, "pasipils" sveikinimai, jei neteisingas – bus patarta prisiminti teorinę temos dalį, pabandyti ištaisyti klaidas.

Praktikoje daug dėmesio bus pradmenims (kintamieji, jų tipai), taip pat ir sudėtingesniems dalykams, kuriems dėmesio niekada nebus per daug:

- a) Dvejetainiai skaičiai;
- b) DIV ir MOD;
- c) Sąlygos sakiniai;
- d) Ciklo sakiniai;
- e) Masyvai;
- f) Procedūros;

#### **2.1.3. Kontroliniai darbai (testai)**

Kontroliniai darbai įvairūs:

a) teoriniai – pateikta programa ar jos dalis, mokinys turi atsakyti, kokį rezultatą pateiks programa;

b) testai – pateikti keli atsakymų variantai, mokinys turi pasirinkti vieną ar kelis teisingus atsakymus;

c) interaktyvūs – mokinys turi galimybę sudėlioti programos elementus taip, kad gautų reikiamą rezultatą;

#### **2.2. Mokomosios medžiagos ir testų pavyzdžiai**

Pirmiausiai, norint pradėti programuoti, kaip ir pradedant atlikti kokį kitą darbą reikia turėti teorinių žinių. Pražioje reikia išsiaiškinti, kas yra *programavimas*, kur galima jį <span id="page-22-0"></span>pritaikyti. Išmokti apibrėžimus, kurie bus reikalingi programuojant (*algoritmas, duomenys, reiškiniai, dvejetainiai ir dešimtainiai skaičiai*).

Vėliau galima pradėti aiškintis, kas yra *programa, funkcija, procedūra; p*radėti spęsti paparastus uždavinius; mokytis tam tikrų veiksmų: dalyba su DIV ir MOD operatoriais, ciklai, sąlygos sakiniai ir t.t.

#### **2.2.1. Pratimai, testai**

Mokinių žinių įtvirtinimui ir žinių patikrinimui reikia naudoti skirtingų tipų ir sudėtingumų užduotis. Negalima pateikti vien testinių klausimų, kur reikia pasirinkti vieną/kelis atsakymus iš pateiktų, nes tuomet atsiranda galimybė tiesiog atspėti atsakymą net negalvojant. Todėl pratyboms ir testams siūlomos tokios užduočių grupės:

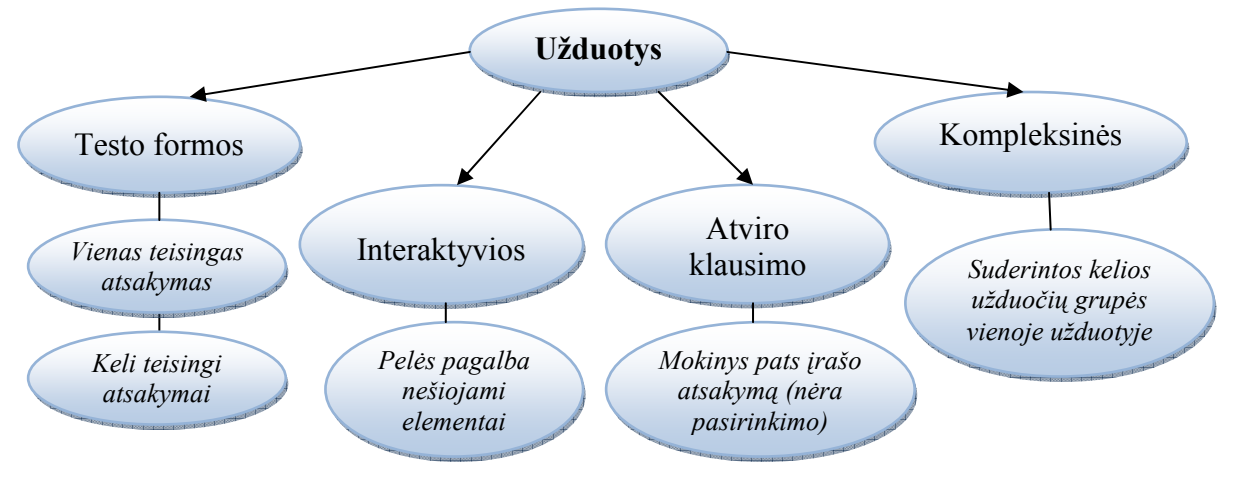

11 pav. Shema "Užduočių grupės"

#### *1. Testo formos užduotys*

Šios užduotys dažniausiai naudojamos teorinių žinių – apibrėžimų tikrinimui. Testo formos užduotys gali būti skirtingos:

- $\checkmark$  vienas teisingas atsakymas iš kelių pateiktų;
- $\checkmark$  keli/visi teisingi atsakymai iš kelių pateiktų;

<span id="page-23-0"></span>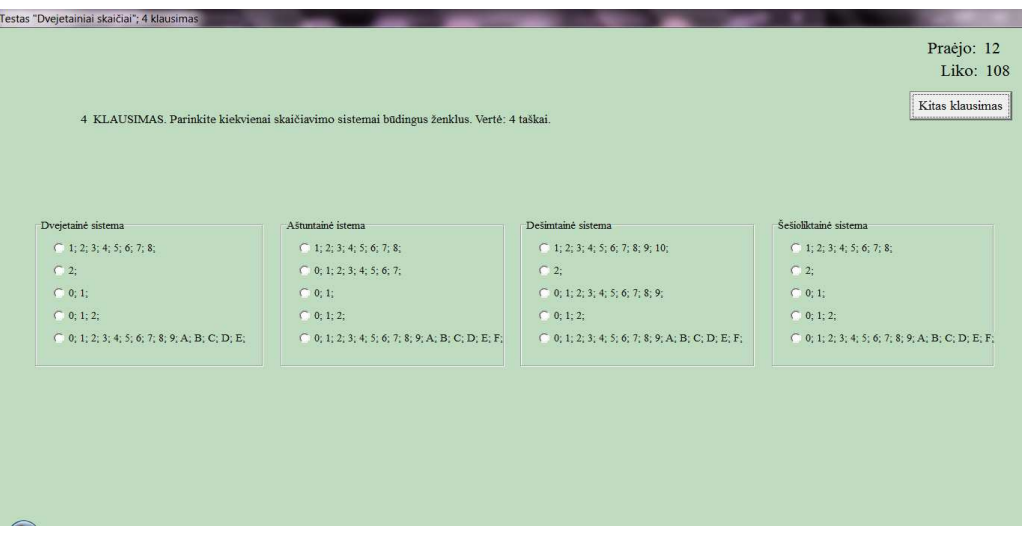

**12 pav. Testo formos užduoties pavyzdys** 

#### *2. Interaktyvios užduotys*

Interaktyvios užduotys, tai užduotys, kai mokinys, naudodamasis pele, turi "sutampyti" pateiktus elementus į reikiamas vietas. Šio tipo užduotis galima naudoti plačiai – programos teksto sudėliojimui, skaičiavimų atlikimui ir pan. Svarbu, kad, jei yra keli vienodi elementai, turi nebūti skirtumo, kurį elementą mokinys į kurią vietą padės. Pavyzdyje pateikta dešimtainio skaičiaus vertimo į dvejetainį skaičių užduotis (13 pav.) ir sprendimo dalis, parodanti, kad nereikia vienodų elementų dėti nustatyta tvarka (14 pav.)

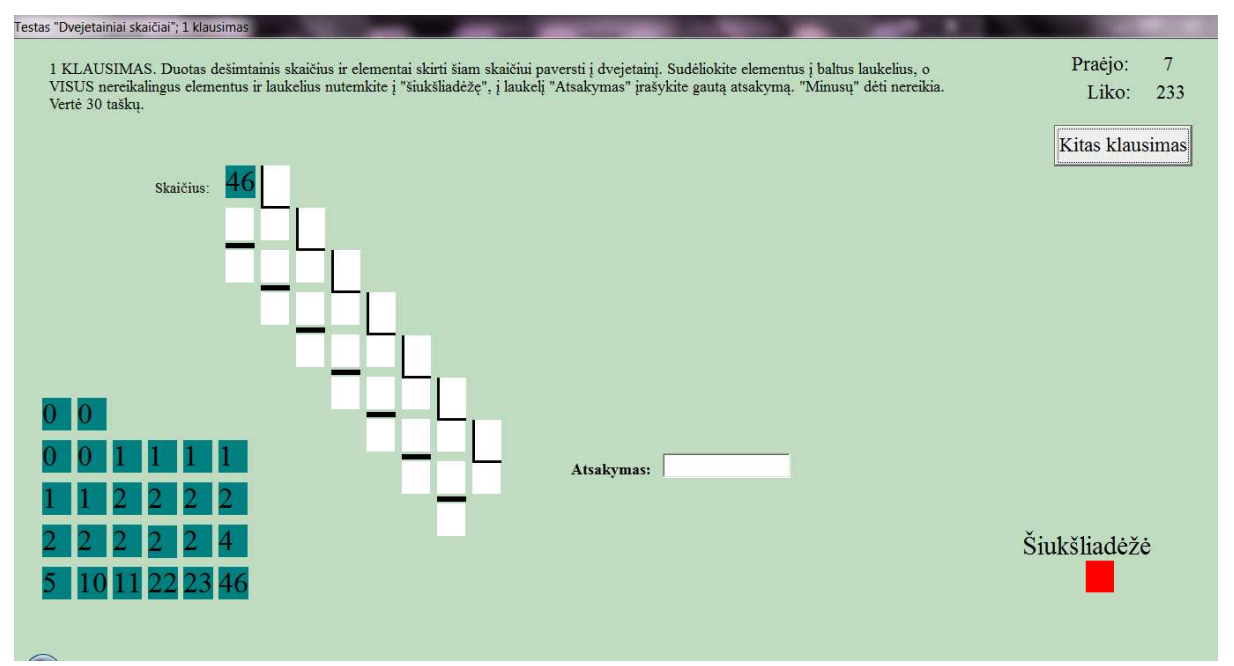

**13 pav. Interaktyvios užduoties pavyzdys (I dalis)** 

<span id="page-24-0"></span>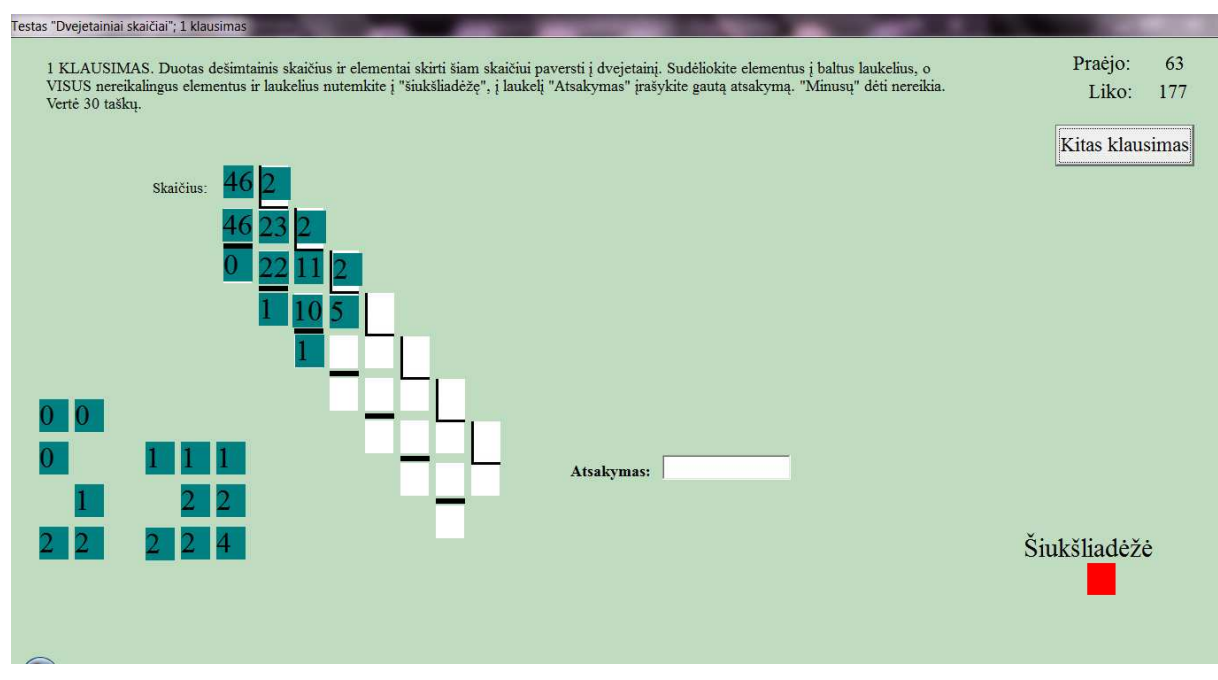

**14 pav. Interaktyvios užduoties pavyzdys (II dalis)**

#### *3. Atviro klausimo užduotys*

<span id="page-25-0"></span>Šios grupės užduotys, padeda priversti mokinį galvoti, taip kaip ir interaktyvios užduotys. Tokių pratimų tikslas – mokinys pats įrašo reikiamą skaičių ar žodį į tam skirtą vietą (nėra jokių pasirinkimų).

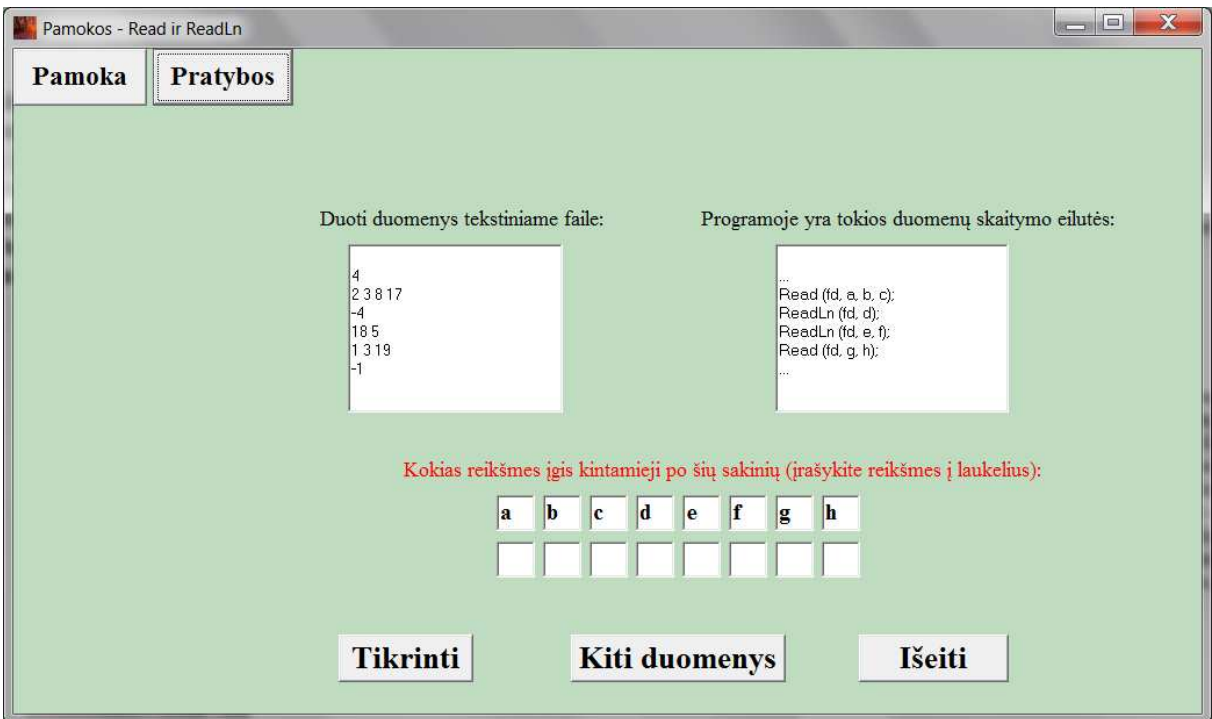

**15 pav. Atviro klausimo užduoties pavyzdys** 

### *4. Kompleksinės užduotys*

Kompleksinės užduotys – tai užduotys, kur yra apjungiamos kelios užduočių grupės, pavyzdžiui, dalis užduoties yra interaktyvi, dalis – atviro klausimo. Kompleksinės užduoties pavyzdys gali būti jau anksčiau minėtas dešimtainio skaičiaus vertimas į dvejetainį (13 pav.). Čia, visą užduotį atlikus interaktyviai – nešiojant objektus, atsakymą reikia įrašyti pačiam mokiniui.

### <span id="page-26-0"></span>3. MOKOMOSIOS APLINKOS PROJEKTAVIMAS

#### **3.1. Medžiagos išpildymo technologijų analizė, parinkimas ir pagrindimas**

Pradedant projektuoti mokomąją aplinką, svarbiausia pasirinkti tinkamas realizavimo technologijas. Tam kad pasirinktume tinkamą technologiją, reikia žinoti, ką norėsime sukurti, t.y. kokius kriterijus turi atitikti technologija. Pagrindiniai kriterijai, ko reikia mokomosios aplinkos kūrimui:

- $\checkmark$  Vartotojo sąsają;
- $\checkmark$  Interaktyvumas:
- $\checkmark$  Duomenų kaupimas;
- $\checkmark$  Laikmatis (testų laiko ribojimui);

Kadangi tikslas yra sukurti mokomąją aplinką, kuriai nereikėtų prieigos prie interneto, tai tokias technologijas, kaip HTML ar PHP atmečiau iš karto. Pagrindinės mokomosios aplinkos dalies (pačios aplinkos, kur talpinama medžiaga, bendraujama su vartotoju ir pan.) kūrimui rinkausi tarp dviejų programavimo aplinkų: Delphi ir Java.

#### **3 lentelė.**

**Technologijų palyginimas** 

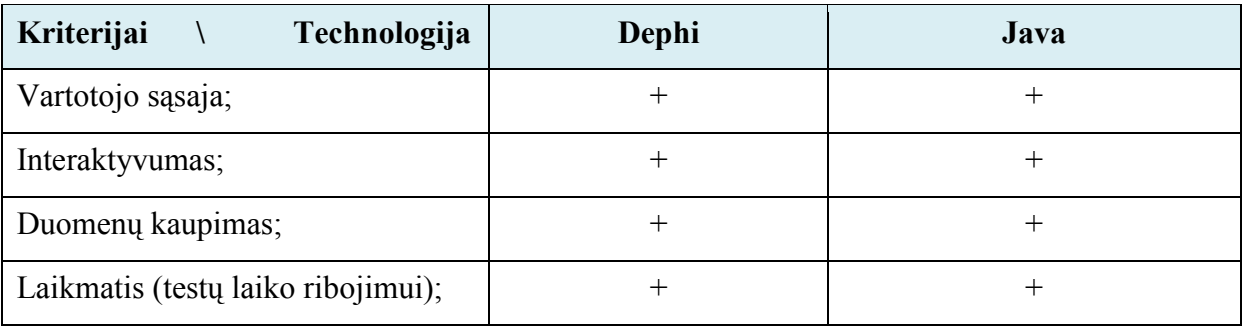

Palyginus šias dvi technologijas, paaiškėja, kad jos abi yra tinkamos mokomosios aplinkos kūrimui. Kadangi reikėjo pasirinkti vieną iš dviejų, tai pasirinkimą nulėmė didesnė mano darbo su Delphi patirtis. Taigi mokomosios aplinkos kūrimui pasirinkau Delphi7 programavimo kalbą.

Dar vienas sprendimas – kaip kuo vaizdingiau ir įdomiau mokiniui pateikti mokomąją medžiagą bei pavyzdžius. Šiam tikslui įgyvendinti rinkausi tarp MS PowerPoint pateikčių rengimo programos ir Delphi7.

#### **4 lentelė.**

<span id="page-27-0"></span>

| Kriterijus<br>Technologija                                | <b>MS PowerPoint</b> | Delphi |
|-----------------------------------------------------------|----------------------|--------|
| Vaizdingumas                                              |                      |        |
| Elementų įvairovė                                         |                      |        |
| Paprastumas (imituojant judėjimą)                         |                      |        |
| ankstesnio<br>kuriant<br>Paprastumas<br>žingsnio peržiūrą |                      |        |
| Veikimo garantija                                         |                      |        |

**Medžiagos pateikimo technologijų palyginimas** 

Atlikus palyginimą, nusprendžiau, kad reikia medžiagos pateikimą kurti, naudojant abi technologijas. Tokio pasirinkimo priežastimi tapo kriterijus "Veikimo garantija". Prie MS PowerPoint šioje vietoje atsiranda minusas, nes mokinio kompiuteryje gali ir nebūti šios programos, o jei jos nėra – pristatymas neveikia. Kadangi norėjosi medžiagą pateikti kuo aiškiau ir vaizdingiau, tai dėl veikimo garantijos nebuvimo neatsisakiau mokomosios medžiagos ir pavyzdžių pateikimo su MS PowerPoint. Iškilusią problemą išsprendžiau taip: mokiniui pasirinkus temą, mokomosios aplikos lange pasirodo medžiaga, tuo pačiu metu atsiveria naujas langas su pristatymu (PowerPoint). Jei mokinio kompiuteryje nėra įdiegtas MS Office paketas (ar tik MS PowerPoint), tai jis mato tik tą medžiagą, kuri pateikta mokomojoje aplinkoje (kurta su Delphi7).

#### **3.2. Sudėtinių elementų realizacija**

Norint identifikuoti, kas naudojasi mokomąja aplinka, tik paleidus programą, reikalingas prisijungimas. Tuomet prisijungusiam pirmą kartą yra sukuriamas duomenų failas, o kitą kartą, tiesiog prisijungiama prie to failo ir toliau kaupiami duomenys.

Po sėkmingo prisijungimo atsiveria pagrindinis programos langas, kur vartotojas iš karto yra trumpai supažindinamas su aplinka ir gali pradėti naudotis aplinka pasitelkdamas lango viršuje esančią meniu juostą.

<span id="page-28-0"></span>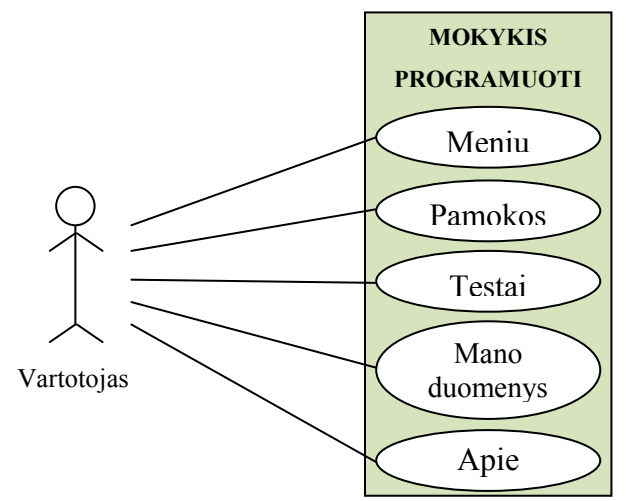

**16 pav. Mokomosios aplinkos panaudojimo atvejų diagrama** 

Mokomosios aplinkos "Mokykis programuoti" meniu punktai *Meniu, Pamokos* ir *Testai* išskaidomi į antro, trečio ir ketvirto lygio smulkesnius pasirinkimus.

Punktas "Meniu" skirtas pradinio lango rodymui (*Pradžia*), atsijungimui nuo aplinkos (*Atsijungti*) ir išėjimui (*Išeiti*).

Meniu punktas "Pamokos" suskaidytas į skirtingas temas:

- $\checkmark$  Teorija;
- $\checkmark$  Dvejetainiai skaičiai;
- √ Pradžia;
- $\checkmark$  Duomenys ir kintamieji;
- $\checkmark$  Aritmetinės operacijos:

 $\checkmark$  Darbas su failais:

 $\checkmark$  Salygos sakinys;

 $\checkmark$  Poprogramiai;

 $\checkmark$  Ciklai;

 $\checkmark$  Loginės operacijos;

Daugelis iš šių temų dar suskaidytos į potemes, nes iš karto mokytis didelę temą yra sudėtinga. Pavyzdžiui tema "Ciklai" yra suskaidyta į potemes *For, While, Repeat..Until* ir *Ciklas cikle*. Kadangi kiekvienos šios potemės įsisavinimui reikia laiko ir praktikos. Negalima visko sudėti į vieną vietą.

Punktas "Testai" skaidomas į tokia pačias dalis kaip ir "Pamokos", tačiau čia jau nėra potemių, nes testai laikomi iš visos temos, o ne iš jos dalies.

Punktas "Mano duomenys" nesiskaido. Pasirinkus šį punktą, atveriamas langas, kur mokinys mato, koks failas jam sukurtas, taip pat failo turinį – kada buvo prisijungęs, kokius pamokas peržiūrėjo, kokius testus laikė, kiek užtruko, kokį įvertinimą gavo.

Punktas "Apie" taip pat nesiskaido. Naujai atsivėrusiame lange yra pateikiama lakoniška informacija apie autorę bei padėkos žodis autoriams, leidusiems naudoti jų surinktą medžiagą. Mokomosios aplinkos funkcijų hierarchija pateikta 13 paveiksle:

<span id="page-29-0"></span>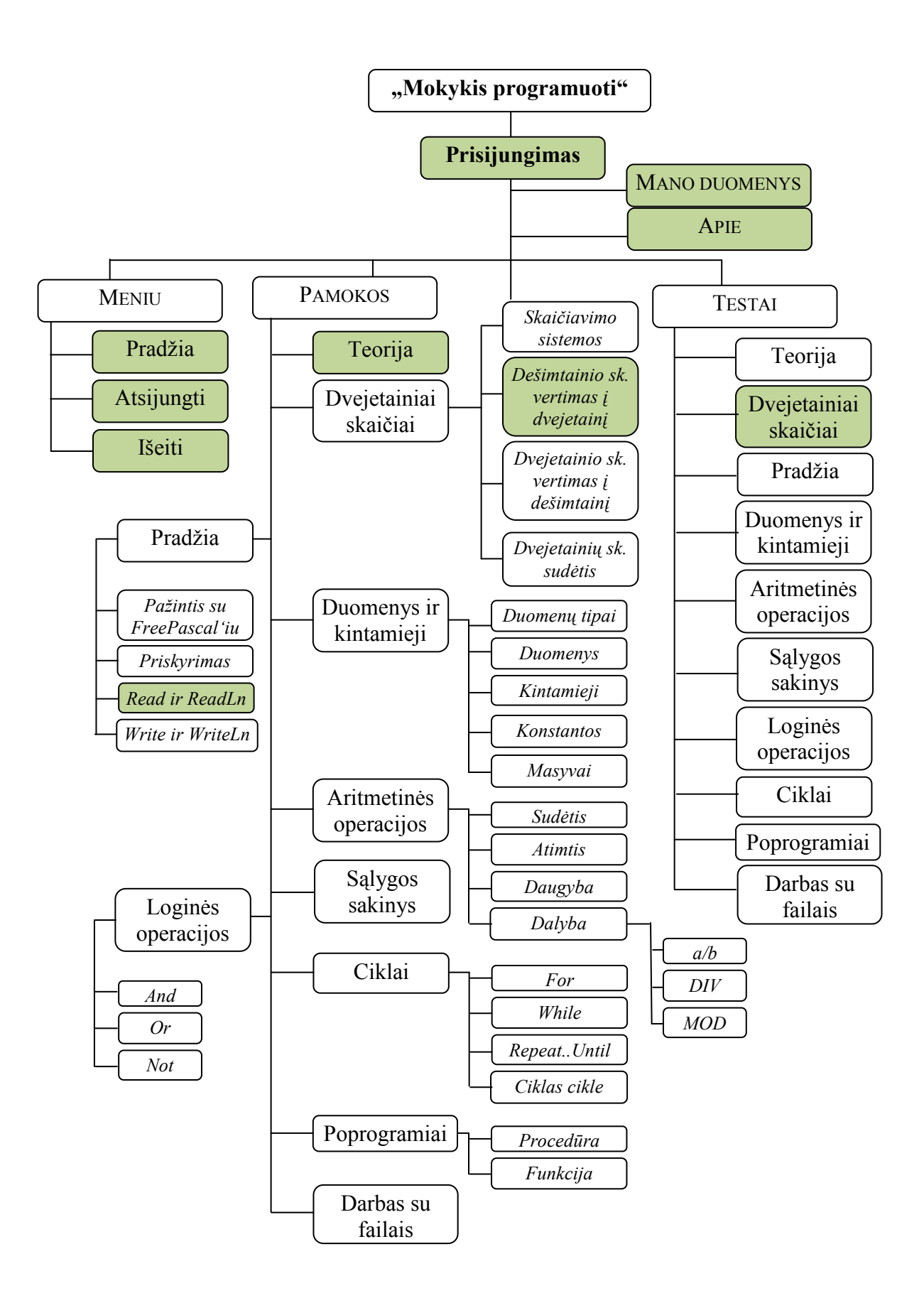

**17 pav. Mokomosios aplinkos funkcijų hierarchija** 

(pažymėtos dalys yra realizuotuos)

#### **3.2.1. Mokinių prisijungimo realizacija**

<span id="page-30-0"></span>Šiai daliai nusistačiau tikslą, kad mokinys po pirmo prisijungimo turėtų savo duomenų dokumentą, kur būtų saugoma informacija apie:

- a) Prisijungimus;
- b) Atsijungimus;
- c) Peržiūrėtas pamokas;
- d) Laikytus testus;
- e) Testų rezultatus;

Tam, kad kiekvieną kartą prisijungdamas, mokinys vienodai rašytų savo duomenis ir jo duomenys būtų kaupiami tame pačiame dokumente, nustačiau, kad nepriklausomai nuo to, ar įjungtos mokinio klaviatūroje didžiosios raidės, ar ne, visada būtų rašoma didžiosiomis raidėmis.

Tam, kad būtų naudingas prisijungimo ir atsijungimo fiksavimas, reikėjo išsiaiškinti, kaip fiksuoti datą ir laiką. Radau ir sėkmingai pritaikiau funkcijas[9]:

```
Copy(DateToStr(Date),0,11) 
Copy(TimeToStr(Time),0,8)
```
Visa kita informacija dokumente fiksuojama automatiškai, kai vartotojas prisijungia ir atlieka veiksmus: peržiūri pamoką, laiko testą, atsijungia ir pan. Tokio dokumento pavyzdys pateiktas 2 priede.

Vartotojo prisijungimo langas pateiktas 18 paveiksle. Prisijungdamas vartotojas, būtinai turi užpildyti visus laukus, kitaip negali paspausti mygtuko "Prisijungti". Ši sąlyga taip pat skirta tam, kad būtų lengviau įgyvendinti registraciją duomenų dokumente.

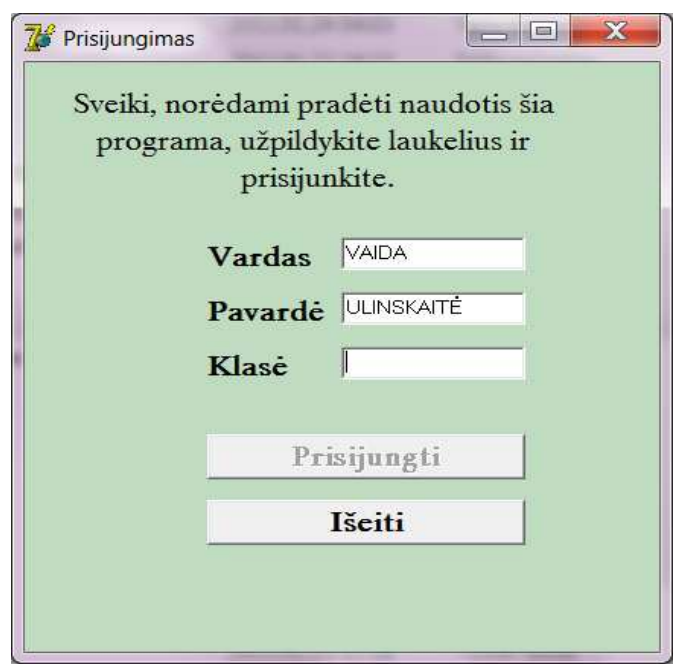

**18 pav. Prisijungimo langas** 

<span id="page-31-0"></span>Tikrinimas, ar visi laukeliai užpildyti, yra atliekamas, kai parašoma kas nors į bet kurį laukelį (jei visi laukai yra užpildyti, aktyvuojamas mygtukas prisijungti):

```
if (Edit1.Text > ' ') and (Edit2.Text > ' ') and (Edit3.Text > ' ')
     then Button1.Enabled:= true;
```
Veiksmai, kuriuos programa atlieka, kai vartotojas paspaudžia mygtuką "Prisijungti":

```
Vardas:= Edit1.Text; // Įsimenamas vardas
  Pavarde:= Edit2.Text; // Įsimenama pavardė 
  Klase:= Edit3.Text; // Įsimenama klasė 
                           // Sudaromas duomenų failo vardas 
 FailoVardas:= 'Mokiniai/' + Vardas + ' ' + Pavarde + ' ' + Klase + '.txt';
  Tikrinimas(); // Kreipiamasi į tikrinimo procedūrą, kur tikrinama
                           // ar reikia sukurti naują failą, ar užtenka prisijungti
```
Procedūra, į kurią kreipiamasi, kai reikia užregistruoti vartotojo atliktus veiksmus:

```
procedure TForm1.Registravimas(a: string); 
  var F: TextFile; 
begin 
  AssignFile(F, FailoVardas); // Prisijungiama prie duomenų failo 
 Append(F); 
Write (F, a); // Irašoma, kas buvo atlikta, pvz, "Prisijungta"
  Write (F, Copy(DateToStr(Date),0,11)+ ' '); // Įrašoma data
  WriteLn (F, Copy(TimeToStr(Time),0,8)); // Įrašomas laikas
 WriteLn (F);
  CloseFile(F); // Duomenų failas uždaromas
end;
```
Tai universali procedūra, į ją kreipiamasi visada, kai reikia užregistruoti vartotojo veiklą, tiesiog skiriasi įrašomas tekstas ("Prisijungta", "Atsijungta", "Peržiūrėta pamoka  $X^{\prime\prime}$ )

#### **3.2.2. Pagrindinis mokomosios aplinkos langas**

Tik prisijungęs mokinys patenka į langą, kur yra trumpas pasisveikinimas, supažindinamas su programa. Šiame lange (19 pav.) yra galimybė įsidiegti savo kompiuteryje FreePascal aplinką (tereikia paspausti mygtuką "Įdiegti kompiliatorių").

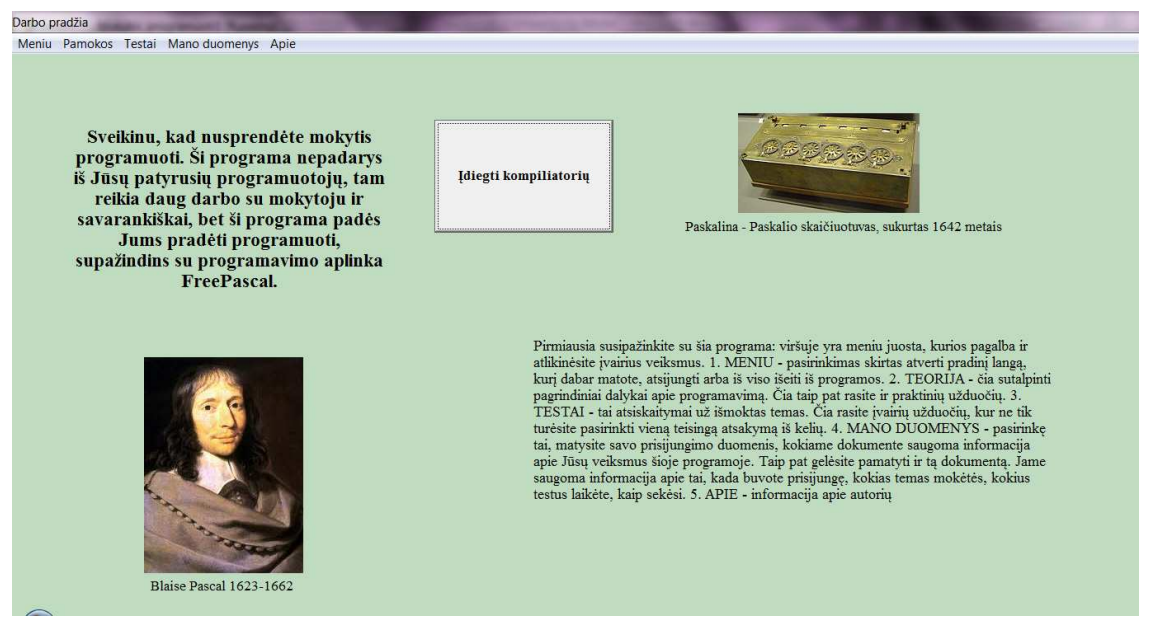

**19 pav. Pagrindinis mokomosios aplinkos langas** 

<span id="page-32-0"></span>Kompiliatoriaus diegimo failas yra patalpintas kataloge priklausančiame mokomąjai aplinkai. Jo paleidimas vygdomas paprasta komanda[9]:

ShellExecute(Handle, 'open', 'Nuorodos\fps 0.6.4a\_lt.exe', nil, nil, SW\_SHOWNORMAL);

Tolimesni pasirinkimai priklauso tik nuo paties vartotojo – ką jis nori (ar jam reikia) veikti. Navigacijai skirta viršuje esanti meniu juosta.

#### **3.2.3. Meniu punkto "Meniu" realizavimas**

Tai viena iš paprasčiausių realizacijų. Šiame punkte yra 3 pasirinkimai: "Pradžia", "Atsijungti", "Išeiti".

a) Pasirinkus "Pradžia", vartotojas iš bet kurios aplinkos vietos yra grąžinamas į pradinį langą (19 pav.):

Form2.Show;

b) Pasirinkus "Atsijungti", vartotojas yra atjungiamas iš mokomosios aplinkos ir jam pateikiamas prisijungimo langas (18 pav.)

```
 Form1.Show(); 
 Form2.Close; 
 Form1.Registravimas('Atsijungta: '); // Įrašas duomenų faile
```
c) Pasirinkus "Išeiti", yra uždaroma mokomoji aplinka. Vartotojas darbą baigė. Duomenų faile įrašoma, kad jis atsijungė.

```
 Form1.Close; 
 Form2.Close; 
 Form1.Registravimas('Atsijungta: ');
```
#### **3.2.4. Meniu punkto "Pamokos" realizavimas**

Realizuotos trijų skirtingų pamokų dalys:

- $\checkmark$  Teorija;
- $\checkmark$  Dveietainiai skaičiai –> Dešimtainio skaičiaus vertimas į dvejetainį;
- $\checkmark$  Pradžia –> Read ir ReadLn;

### *3.2.4.1. Pamoka "Teorija"*

<span id="page-33-0"></span>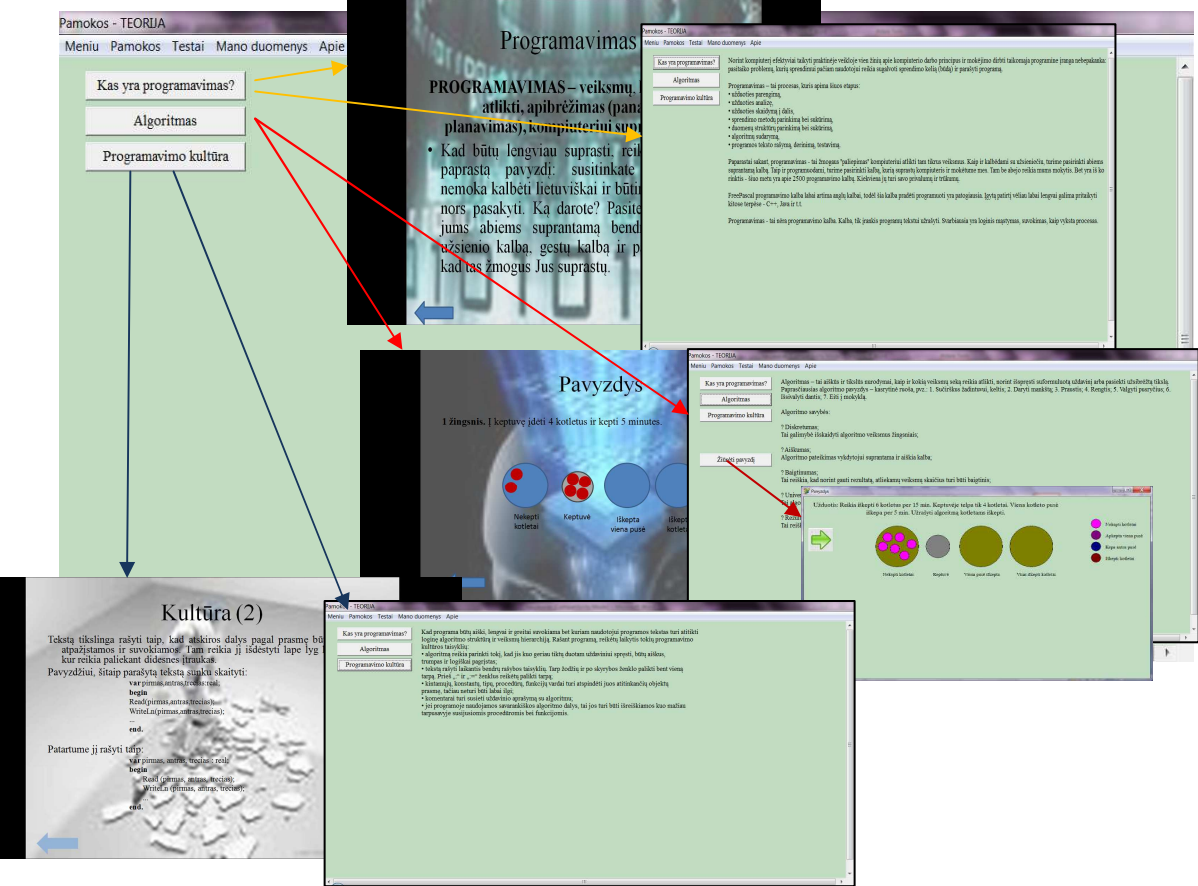

**20 pav. Pamokos "Teorija" struktūra** 

Jau buvo minėta anksčiau, kad lygiagrečiai medžiaga yra pateikiama paprastame aplinkos lange ir su pateiktimis. Tokį medžiagos pateikimo būdą ir atspindi 20 paveikslas.

Mokomoji medžiaga yra įkeliama į aplinką iš tekstinio dokumento, kuris yra kataloge, priklausančiame mokomąjai aplinkai (21 pav). Ten sudėta visa medžiaga, todėl mokytojui pakankamai patogu ir paprasta kažką pakeisti (kiekvienas turi savo aiškinimo metodų).

| Itraukti į biblioteka ·<br>Tvarkyti * | Bendrinti su<br>Irašyti    | Naujas aplankas   | 睚                  | ⋒       |
|---------------------------------------|----------------------------|-------------------|--------------------|---------|
| Parankiniai                           | ×<br>Pavadinimas           | Modifikavimo data | Tipas              | Dydis   |
| Atsisiusti failai                     | Algoritmas                 | 2011.04.29 01:01  | Microsoft Office P | 359 KB  |
| Dabartinės vietos $\vert$ =           | 西<br>Algoritmas            | 2011.04.29 00:57  | Microsoft Office P | 317 KB  |
| Darbalaukis                           | Algoritmas<br>e            | 2011.01.22 18:23  | Tekstinis dokumen  | 1 KB    |
|                                       | Kas yra programavimas      | 2011.04.29 01:04  | Microsoft Office P | 251 KB  |
| <b>Bibliotekos</b>                    | 편<br>Kas yra programavimas | 2011.04.29 01:04  | Microsoft Office P | 251 KB  |
| Dokumenty                             | Programavimas<br>m         | 2011.01.21 23:56  | Tekstinis dokumen  | $2$ KB  |
| Muzikos                               | T.<br>Programavimo kultura | 2011.04.29 02:04  | Microsoft Office P | 232 KB  |
| Paveikslėliai                         | 찀<br>Programavimo kultura  | 2011.04.29 02:03  | Microsoft Office P | 232 KB  |
| Vaizdo irašai                         | Programavimo kultura       | 2011.04.29 02:25  | Tekstinis dokumen  | $1KB -$ |
|                                       |                            | m                 |                    |         |

**21 pav. Pamokų katalogas** 

<span id="page-34-0"></span>Kaip matome, kiekvienai temai yra skirta po 3 failus: parengto pristatymo, PowerPoint rengyklės ir tekstinis. Visa tai tam, kad mokytojas galėtų savo nuožiūra pasipildyti medžiagą jam patogesniu būdu.

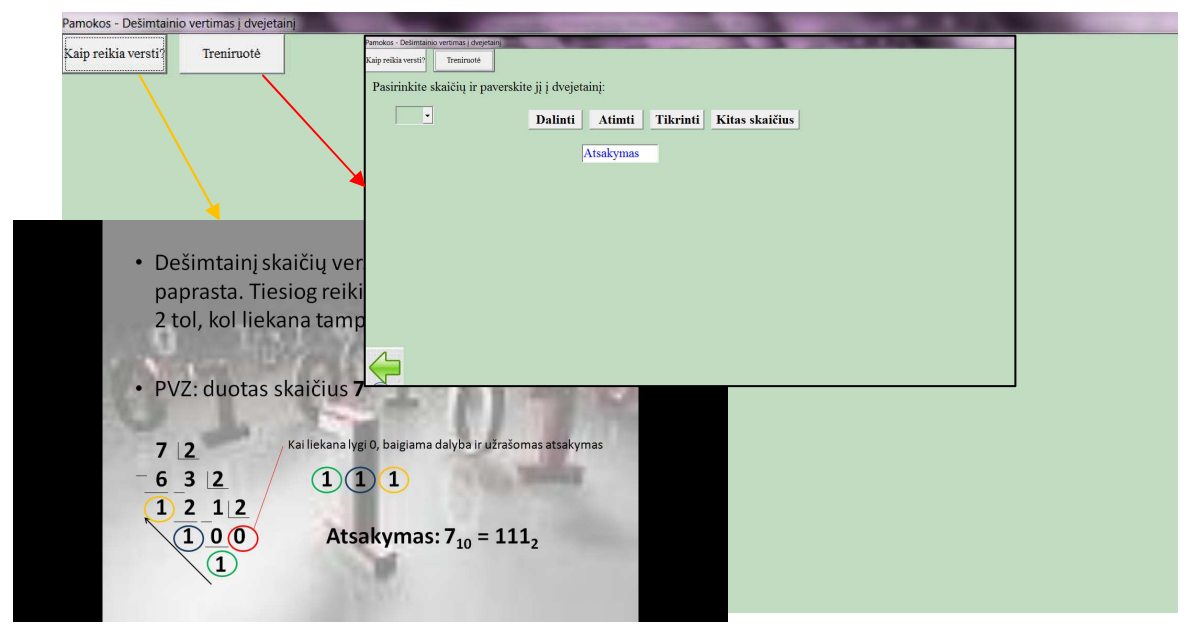

*3.2.4.2. Pamoka "Dvejetainiai skaičiai" . Dalis "Dešimtainio skaičiaus vertimas į dvejetainį"* 

**22 pav. Pamoka "Dvejetainiai skaičiai" (Dešimtainio sk. vertimas į dvejetainį)** 

18-ame paveiksle matome pateiktą teorinę medžiagą apie tai, kaip reikia atlikti vertimą iš dešimtainio skaičiaus į dvejetainį. Taip pat čia yra ir treniruotės galimybė. Tai pratybos, kurios yra prie kiekvienos temos. Trumpai aptarsiu pratybų veikimo principą.

### *3.2.4.3. Pratybų "Dešimtainio skaičiaus vertimas į dvejetainį" realizavimas*

Norint pradėti treniruotę, reikia paspausti mugtuką "Treniruotė" (22 pav.). Tuomet atsiveria langas (23 pav.), kuriame reikia pasirinkti norimą skaičių ir spaudant mygtukus "Dalinti" ir "Atimti", atlikti vertimą iš dešimtainio į dvejetainį.

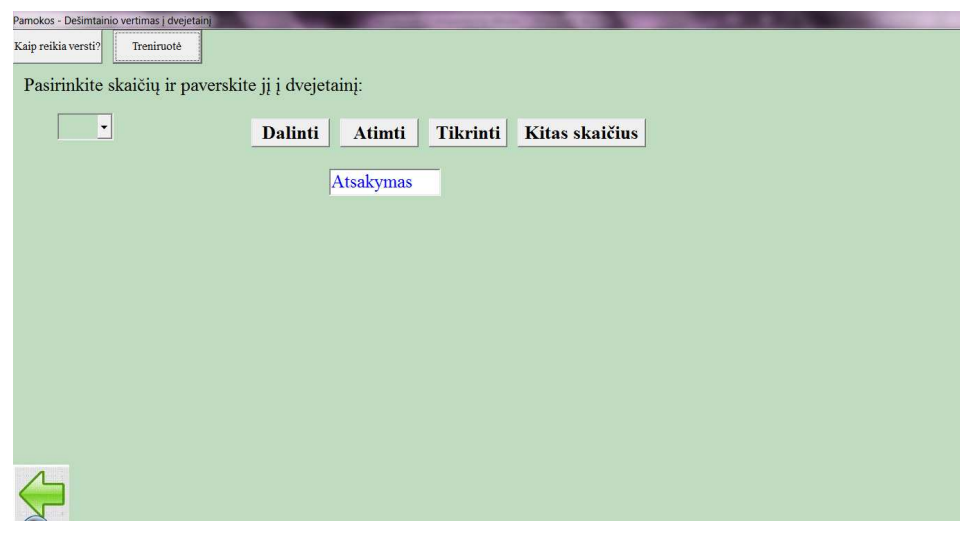

**23 pav. Treniruotės pradinis langas** 

<span id="page-35-0"></span>Pasirinkus skaičių ir paspaudus mygtuką "Dalinti" ar "Atimti" atsiranda laukeliai atitinkamose vietos, į kuriuos reikia įrašyti skaičius.

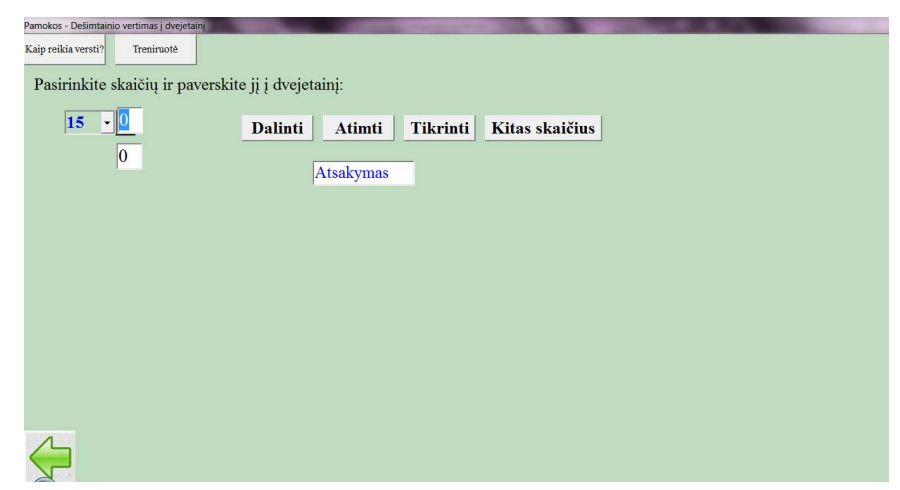

**24 pav. Vaizdas po skaičiaus pasirinkimo ir mygtuko "Dalinti" paspaudimo** 

Kai mokinys mano, kad jau baigė vertimą ir užduotis atlikta, jis paspaudžia mygtuką "Tikrinti". Tuomet jam parodoma, kiek klaidų padarė, Klaidingos vietos nudažomos raudonai (25 pav.)

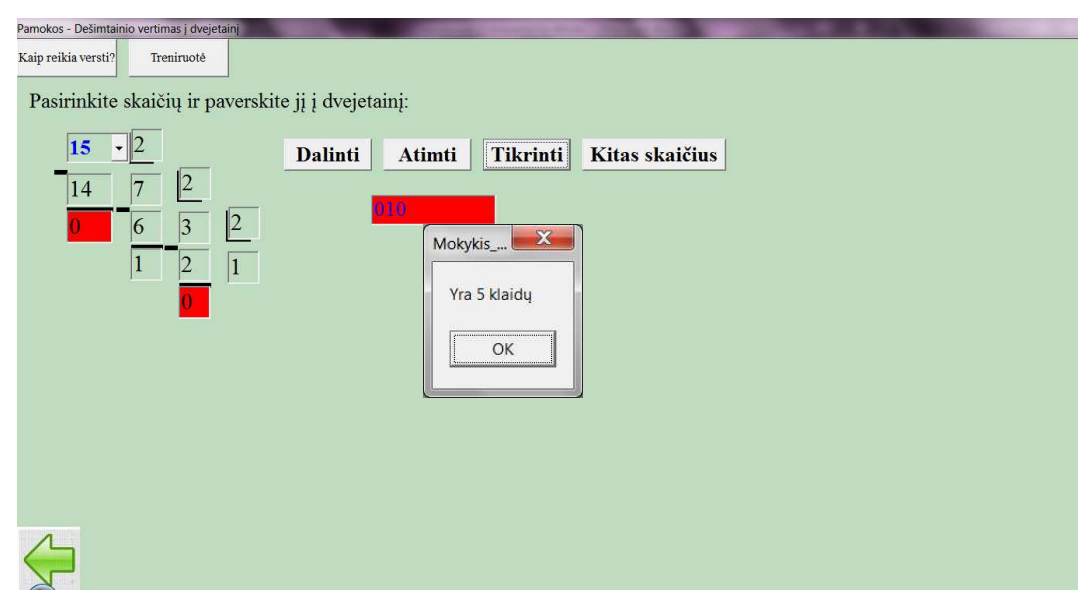

25 pav. Vaizdas po mygtuko "Tikrinti" paspaudimo

Jei raudonų laukų yra mažiau, nei klaidų skaičius pranešime, reiškia, kad mokinys dar nebaigė skaičiaus versti iki galo. Išjungęs pranešimo lentelę, mokinys gali pasitaisyti savo padarytas klaidas.

Paspaudus mygtuką "Kitas skaičius", ankstesni veiksmai pranyksta, atsiranda pradinis treniruotės langas, kur vėl galima viską pradėti iš pradžių, pasirinkus kitą skaičių.

Treniruotės realizacija paprasta. Spaudant mygtukus "Dalinti" ir "Atimti", tiesiog parodomi langai, kurie iki tol buvo nematomi:

```
 Edit27.Visible:= True; 
 Edit27.SetFocus; // Žymeklio vietos nustatymas
 Edit27.Color:= clWindow;
```

```
Edit27.Text:= '0'; Image23.Visible:= True; 
 Edit28.Visible:= True; 
 Edit28.Color:= clWindow; 
Edit28.Text:= '0';
```
Paspaudus mygtuką tikrinti, programa atlieka tokius veiksmus:

Vertimas; *// Kreipiasi į procedūrą, kuri, mokinio pasirinktą skaičių paverčia į dvejetainį*  Tikrinimas;*// Kreipiasi į procedūrą, kuri tikrina, ar mokinio surašyti skaičiai atitinka gautus programiškai* 

Procedūros "Vertimas" tekstas:

```
procedure TForm14.Vertimas; 
begin 
  sk:= StrToInt(ComboBox1.Text); // Nuskaitomas mokinio pasirinktas skaičius 
 i := 0;while sk > 0 do
    begin 
     i := i + 1; Dalyba[i]:= 2; // Dalmenų masyvas
      Liekana[i]:= sk div 2; // Liekanų masyvas
      Atimti[i]:= Liekana[i] * 2; // Atimčių masyvas (skaičių kuriuos reikia atimti) 
      Skirtumas[i]:= sk - Atimti[i]; // Gautų skirtumų masyvas 
      sk:= Liekana[i]; 
    end; 
end;
```
Procedūros "Tikrinimas" tekstas pateiktas 7 priede. Šioje procedūroje tikrinami visi laukai su anksčiau gautais masyvais ir skaičiuojamos klaidos, dažomi klaidingi laukai.

*3.2.4.4. Pamokos "Pradžia" dalies "Read ir ReadLn" pratybų realizavimas*

Šioje temoje, kaip ir anksčiau aptartose, pateikiama teorija ir pratybos. Šių pratybų tikslas paprastas – kad mokinys pajaustų skirtumą tarp komandų "Read" ir "ReadLn". 26 paveiksle yra pateikta užduotis, kur mokinys, matydamas, kas yra duomenų faile ir programos tekste, turi užpildyti laukelius, kokias reikšmes įgyja kintamieji. Tekstinių failų pavyzdžiai, kaip ir programų dalys yra saugomi tekstiniuose failuose ("1t.txt", "2t.txt",...., "1p.txt", ", 2p.txt", ...), kurie atidaromi atsitiktine tvarka, kai mokinys pasirenka "Kiti duomenys. Tikrinimo uždavinį šiuo atveju dar labiau supaprastinau. Mokinio duomenys lyginami su dar vieno failo ("lats.txt", "2ats.txt", ..., "*n*ats.txt") duomenimis, kur yra surašyti atsakymai į užduotis.

<span id="page-37-0"></span>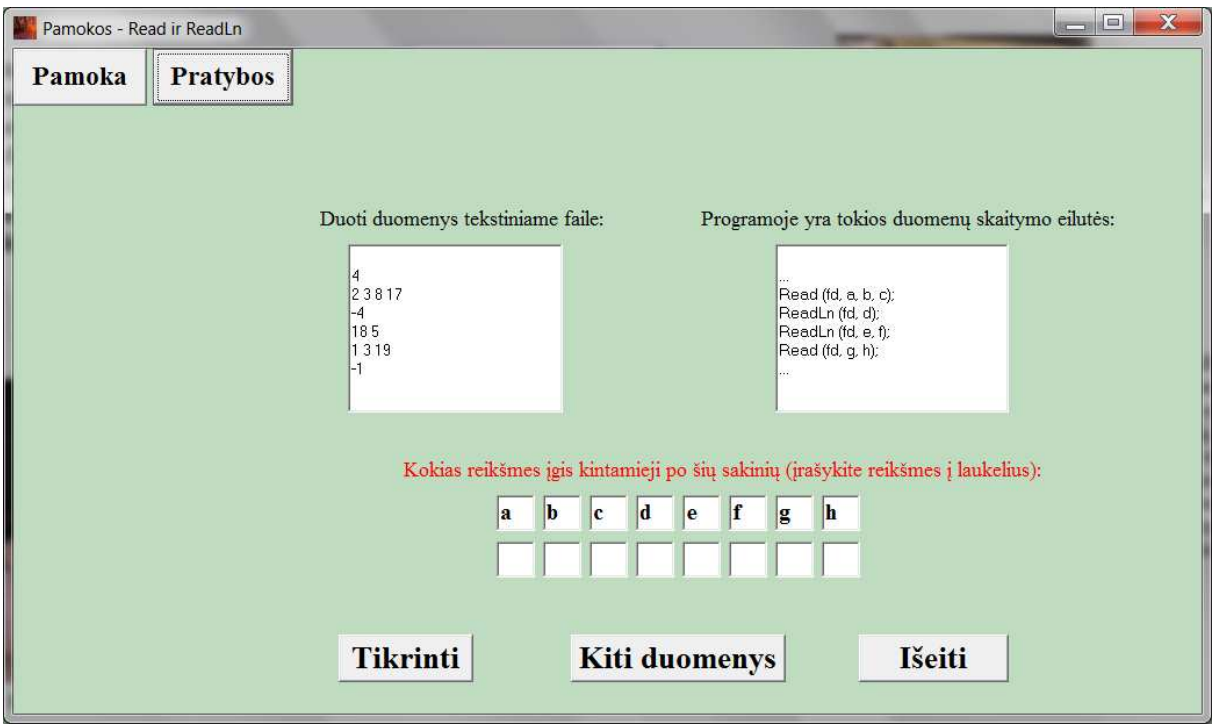

**26 pav. Pamokos "Pradžia" dalies "Read ir ReadLn" treniruotė** 

#### **3.2.5. Meniu punkto "Testai" realizavimas**

### *3.2.5.1. Testo iš temos "Dvejetainiai skaičiai" realizavimas*

Meniu juostoje pasirinkus punktą "Testai" ir paspaudus ant "Tema "Dvejetainiai skaičiai"", atsiveria langas (27 pav.). Tai aiškinamasis langas, ko galima tikėtis, kai bus pradėtas testas. Mokinys gali rinktis ar nori pradėti testą, ar išeiti.

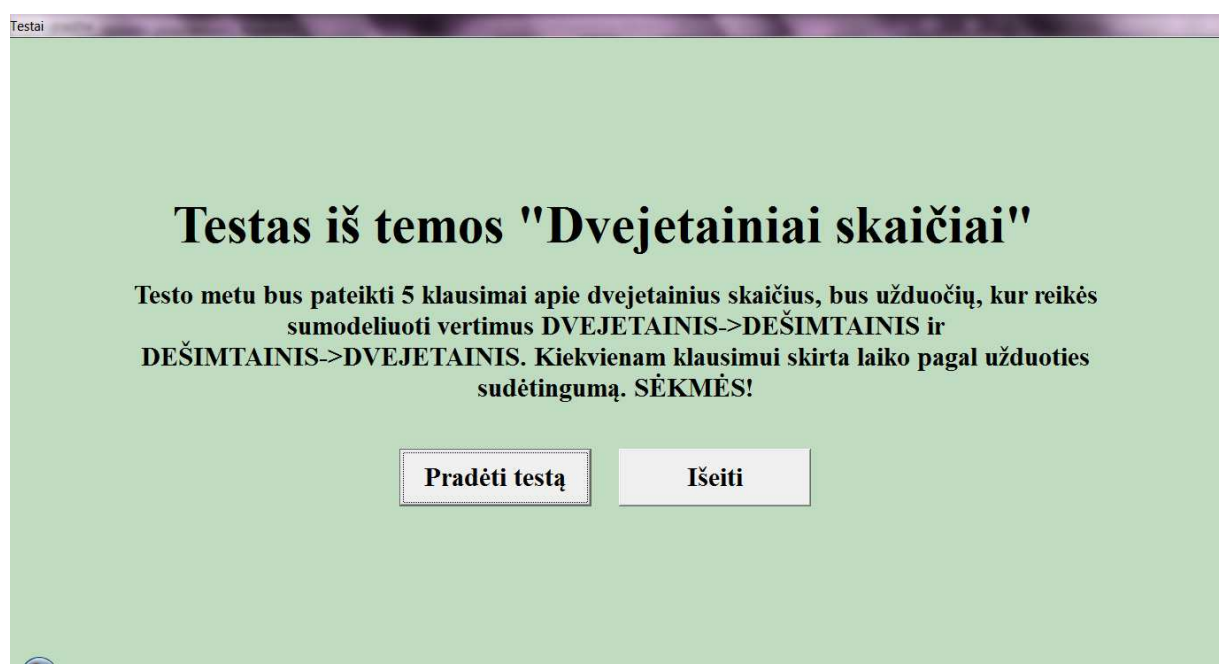

**27 pav. Testo aiškinamasis langas** 

<span id="page-38-0"></span>Paspaudus mygtuką "Pradėti testą", atsidaro pirmas klausimas (28 pav.). Visuose klausimuose yra tie patys elementai: dešiniame viršutiniame kampe *praėjęs* ir *likęs laikas*, mygtukas *"Kitas klausimas"*, viršuje – *užduotis.* 

Pirmasis klausimas – mano manymu, labai interaktyvus. Čia reikia su pele "sunešioti" žalius laukus esančius apačioje į reikalingas vietas. Svarbu, kad nėra reikšmės eilės tvarkai. Visai neturi skirtumo, kurį dvejetą ar kitą skaičių nutemsime, svarbu tik, kad toje vietoje turi būti tikrai toks skaičius (29 pav.).

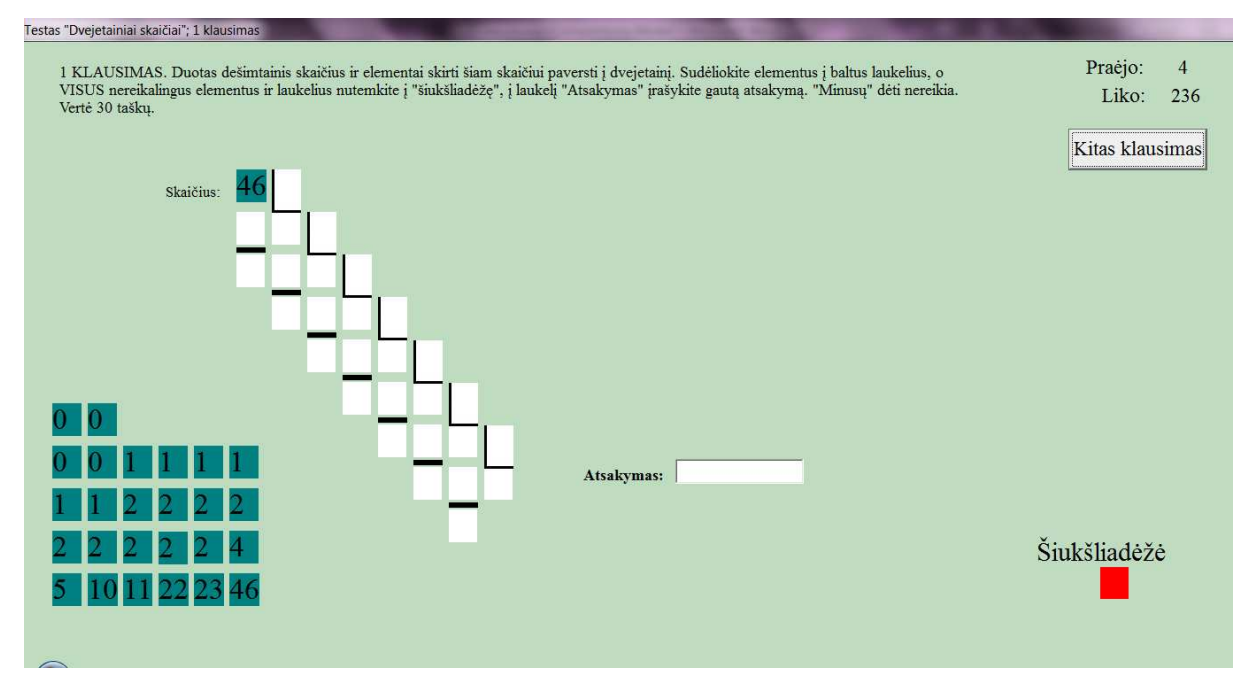

**28 pav. Testo "Dvejetainiai skaičiai" pirmas klausimas** 

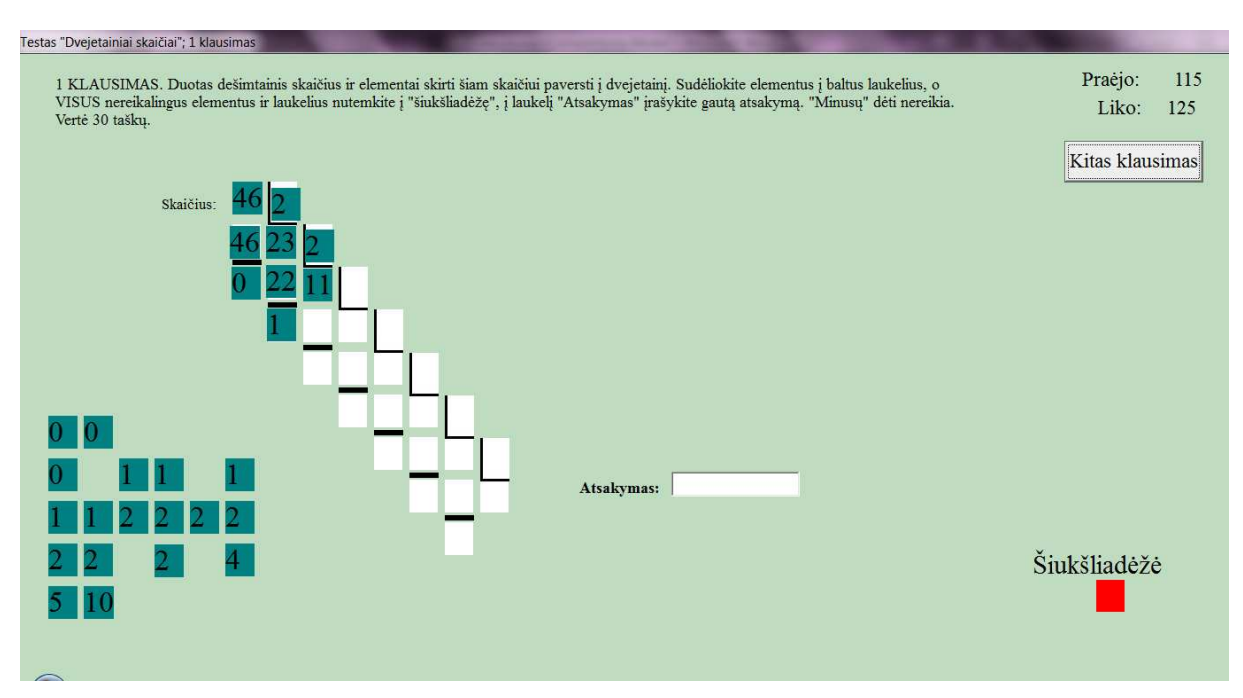

**29 pav. Testo "Dvejetainiai skaičiai" pirmo klausimo eiga** 

<span id="page-39-0"></span>Jei mokinys atsako į klausimą greičiau nei baigiasi laikas, jis gali spausti mygtuką "Kitas klausimas", tada atsakytas klausimas išsaugomas ir patikrinamas, o mokiniui pateikiamas sekantis. Jei atsitinka taip, kad mokinys nespėja atsakyti į klausimą, per duotą laiką, yra įjungiamas kitas klausimas, o nespėtas pilnai atsakyti klausimas tikrinamas tiek, kiek yra atsakyta.

Antras klausimas (30 pav.) – atvirkščias pirmąjam. Čia reikia iš dvejetainio paversti į dešimtainnį. Naudoju objektus *ComboBox*. Reikia pasirinkti viską – *skaičius, laipsnius, sandaugas,* ranka reikia įrašyti gautą *sumą.*

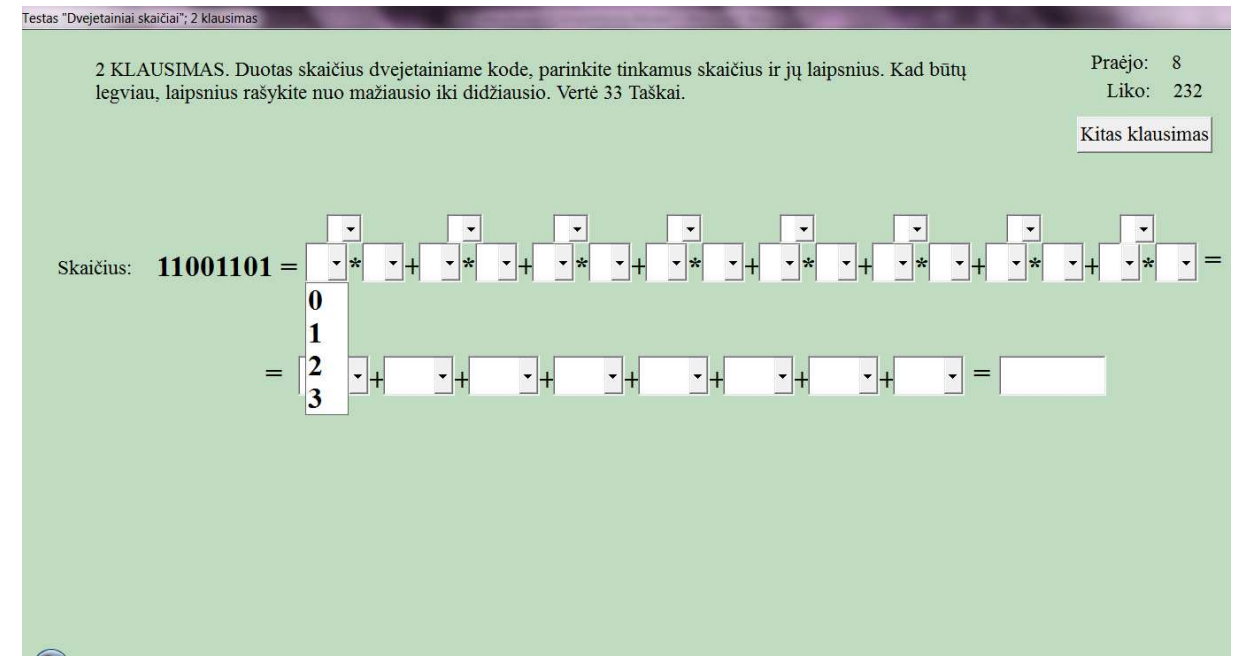

**30 pav. Testo "Dvejetainiai skaičiai" antras klausimas** 

Trečias klausimas (31 pav.) yra lengviausias, tereikia sužymėti 3 atsakymus. Norintys sukčiauti nusivils – jei pažymėtas atsakymas neteisingas, iš visų taškų, atimamas 1 taškas.

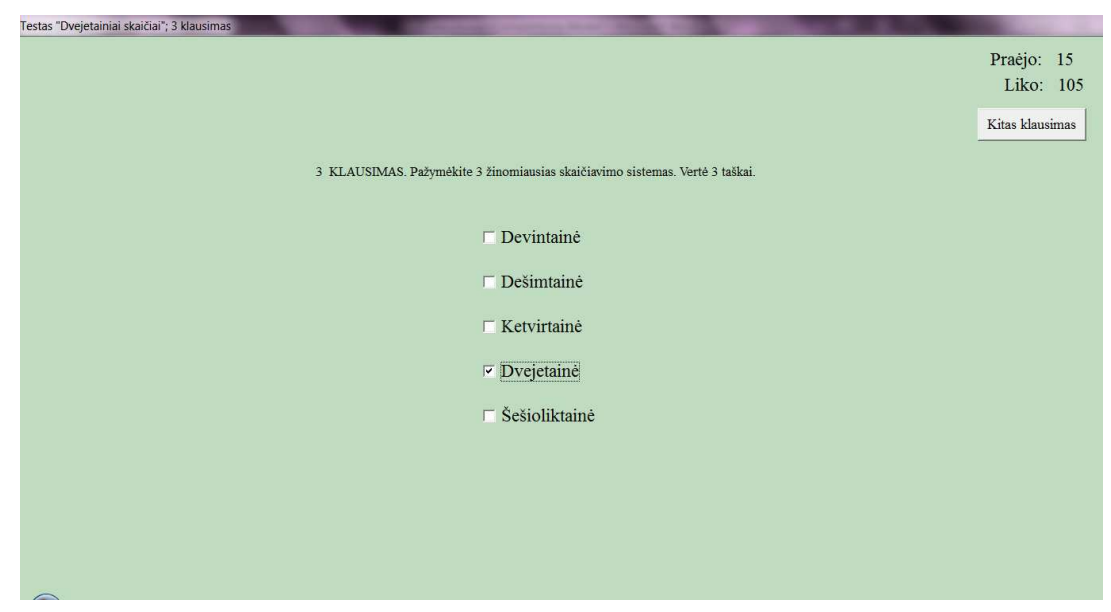

**31 pav. Testo "Dvejetainiai skaičiai" trečias klausimas** 

<span id="page-40-0"></span>Ketvirtas klausimas (32 pav.) apie skaičiavimo sistemas. Reikia pažymėti, kuriai sistemai, kokie skaičiai (raidės) priklauso.

| Dvejetainė sistema                                                                         | Aštuntainė istema                                                       | Dešimtainė sistema                                        | Šešioliktainė sistema                                     |
|--------------------------------------------------------------------------------------------|-------------------------------------------------------------------------|-----------------------------------------------------------|-----------------------------------------------------------|
| $\begin{array}{ccc} 0 & 1; 2; 3; 4; 5; 6; 7; 8; \end{array}$<br>$\qquad \qquad \bullet$ 2; | $\bullet$ 1; 2; 3; 4; 5; 6; 7; 8;<br>$\bigcirc$ 0; 1; 2; 3; 4; 5; 6; 7; | $\bullet$ 1; 2; 3; 4; 5; 6; 7; 8; 9; 10;<br>$\bigcirc$ 2; | $\bigcap$ 1; 2; 3; 4; 5; 6; 7; 8;<br>$\bigcirc$ 2;        |
| $\bullet$ 0; 1;                                                                            | 0; 1;                                                                   | $\bigcirc$ 0; 1; 2; 3; 4; 5; 6; 7; 8; 9;                  | 0; 1;                                                     |
| $\bigcirc$ 0; 1; 2;                                                                        | $\bigcirc$ 0; 1; 2;                                                     | $\odot$ 0; 1; 2;                                          | 0; 1; 2;                                                  |
| $\bigcap$ 0; 1; 2; 3; 4; 5; 6; 7; 8; 9; A; B; C; D; E;                                     | $\bigcap$ 0; 1; 2; 3; 4; 5; 6; 7; 8; 9; A; B; C; D; E; F;               | $\bigcap$ 0; 1; 2; 3; 4; 5; 6; 7; 8; 9; A; B; C; D; E; F; | $\bullet$ 0; 1; 2; 3; 4; 5; 6; 7; 8; 9; A; B; C; D; E; F; |
|                                                                                            |                                                                         |                                                           |                                                           |

**32 pav. Testo "Dvejetainiai skaičiai" ketvirtas klausimas** 

Penktame klausime (33 pav.) reikia suskaičiuoti sumas dvejetainiame kode – į kiekvieną baltą langelį reikia įrašyti skaičių.

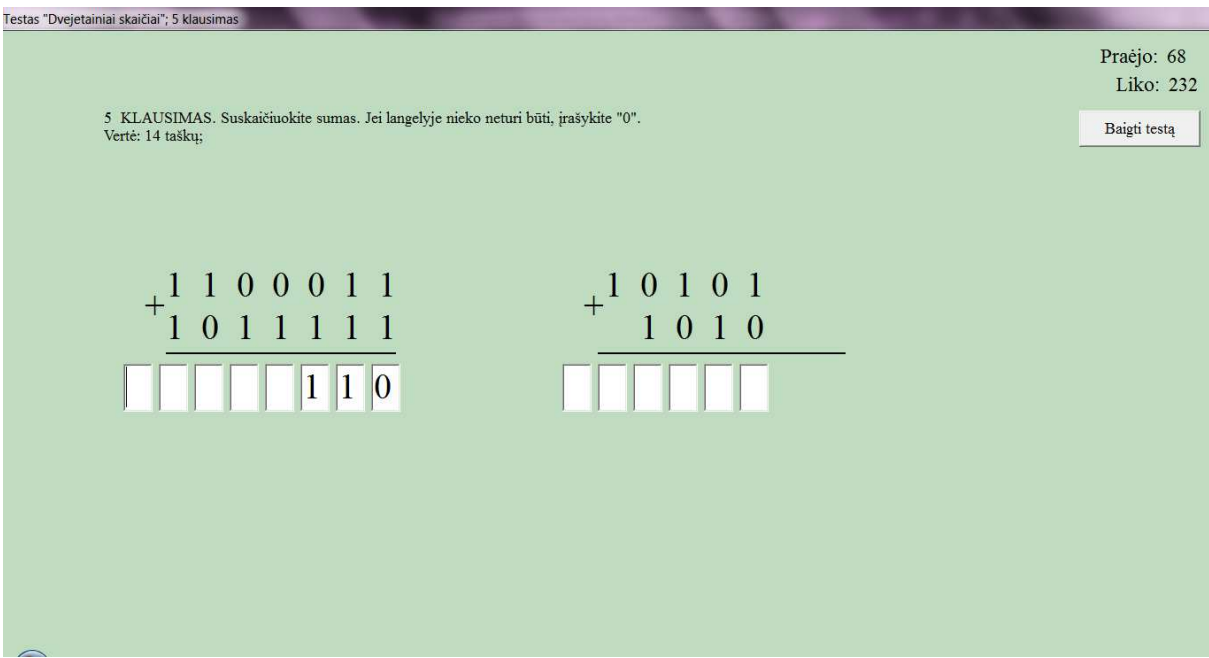

**33 pav. Testo "Dvejetainiai skaičiai" penktas klausimas** 

<span id="page-41-0"></span>Kadangi raudona spalva traukia akį, tai tada, kai laiko lieka 10 sekundžių, likęs laikas yra nudažomas raudonai (34 pav.) Iš patirties žinau, kad tai paskatina sparčiau atsakinėti.

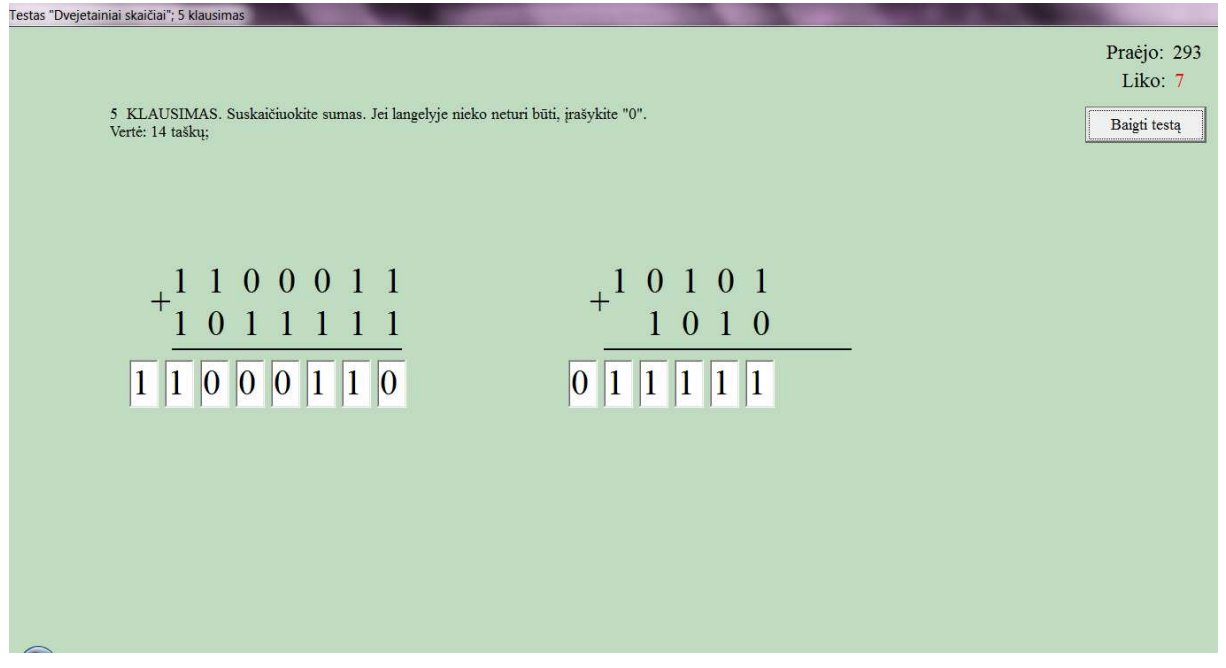

**34 pav. Raudonas kritinis laikas** 

Kai testas baigiamas, pasirodo langas (35 pav.) kuriame parašytas mokinio *vardas*, *pavardė*, *surinkti taškai*, *pažymys.* Dešinėje pusėje parašyta kiek taškų už kurį klausimą mokinys surinko (ši informacija iš karto po testo baigimo, įrašoma į mokinio duomenų failą). Paspaudus mygtuką "Išeiti", grįžtama į darbo pradžios langą.

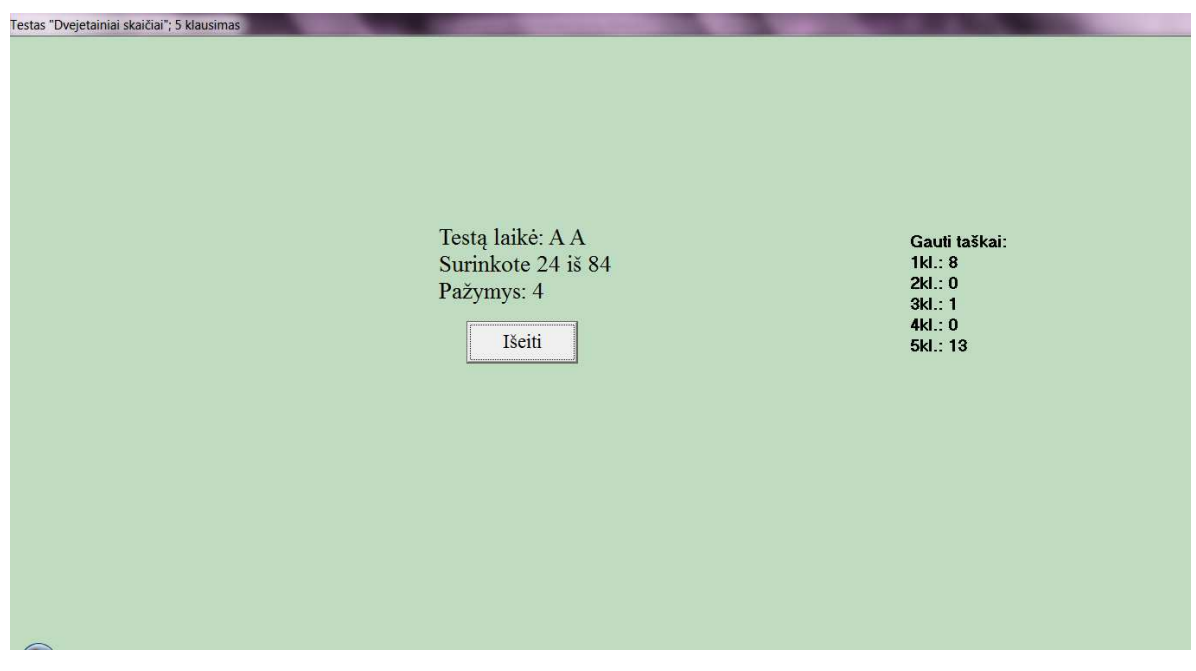

**35 pav. Testo "Dvejetainiai skaičiai" rezultatas** 

#### **3.2.6. Meniu punkto "Mano duomenys" realizavimas**

<span id="page-42-0"></span>Per meniu juostą galime patekti į mokinio duomenų langą (36 pav.). Lange "Duomenys" yra matoma mokinio informacija: *vardas, pavardė, klasė, dokumento pavadinimas*, kuriame saugoma visa informacija apie mokinį. Paspaudus mygtuką "Rodyti failą", dešinėje pusėje yra pateikiamas dokumentas. Tekstinis dokumento pavyzdys pateiktas 2 priede.

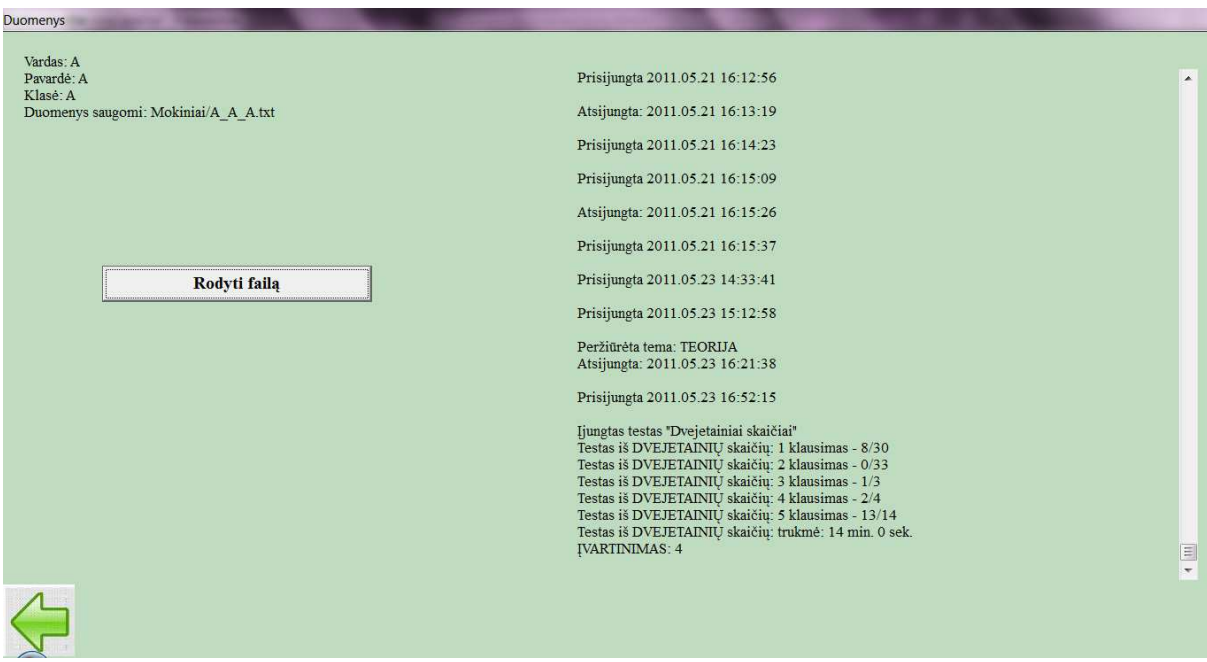

**36 pav. Mokinio duomenų langas** 

#### **3.2.7. Meniu punkto "Apie" realizavimas**

Šiame meniu punkte (37 pav.) pateikta glausta informacija apie autorę. Trumpas padėkos žodis asmenims ir įstaigoms, sutikusioms pasidalinti jų turima autorine medžiaga.

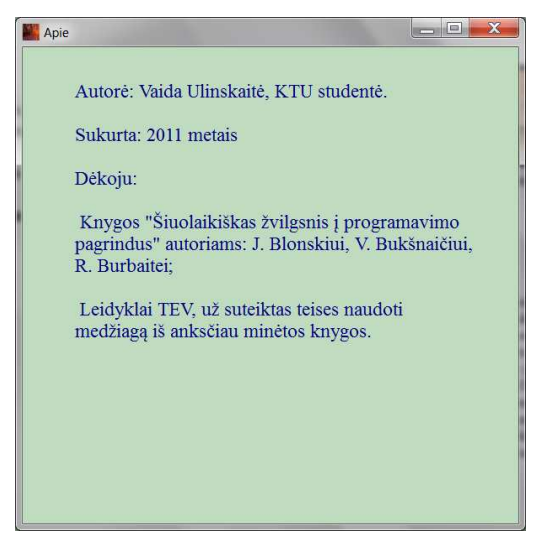

37 pav. Meniu punkto "Apie" langas

#### 4. MOKOMOSIOS APLINKOS VARTOTOJO DOKUMENTACIJA

<span id="page-43-0"></span>Mokomoji aplinka programavimo pradmenų įsisavinimui skirta mokiniams, pradedantiems mokytis programuoti. Aplinkoje pateikiama teorinė medžiaga apie pagrindinius programavimo elementus: programos struktūrą, programos kultūrą, dvejetainius skaičius, kintamuosius, skaitymo/rašymo sakinius, sąlygos sakinius, ciklus. Aplinkoje sudarytos galimybės mokiniams įtvirtinti žinias praktikos pagalba, taip pat yra kontrolinė dalis, kuria gali pasinaudoti ir mokytojas, norėdamas įvertinti mokinių žinias.

Aplinka yra lietuvių kalba, todėl norint kažką atlikti, nereikia daug galvoti – viskas parašyta, tereikia sekti instrukcijas.

- a) Tik įjungus aplinką, prašoma įvesti vardą, pavardę ir klasę.
- b) Atsivėrus pagrindiniam aplinkos langui, rekomenduojama perskaityti aplinkos naudojimo instrukciją, kuria vadovaujantis, darbas su aplinkas bus aiškus ir patogus.

Mokytojas, noėdamas pažiūrėti, kaip sekasi jo mokiniams, turi atsidaryti programos aplanką ir ten susirasti aplanką "Mokiniai".

## 5. MOKOMOSIOS APLINKOS PANAUDOJIMAS MOKYMO PROCESE

#### **5.1. Mokomosios aplikos funkcijos ir galimybės**

Mokomoji aplinka yra skirta programavimo pagrindų mokymuisi savarankiškai ir su mokytojo pagalba. Aplinka orientuota į pradedančiuosius programuotojus, kurie dar neturi jokių pagrindų. Pagrindinės funkcijos ir galimybės:

- $\checkmark$  Vaizdžiai, įdomiai, aiškiai pateikti mokomąją medžiagą;
- $\checkmark$  Besimokant, žinias įtvirtinti pratybomis;
- $\checkmark$  Atlikti testus;
- $\checkmark$  Viskas vienoje vietoje, be ypatingų reikalavimų kompiuteriui.

#### **5.2. Mokomosios aplinkos įdiegimas**

- 1. Išskleisti archyvą;
- 2. Aplanke su failais ir kitais aplankais rasti failą *Mokykis\_programuoti.exe* ir jį paleisti.

#### <span id="page-44-0"></span>**5.3. Mokomosios aplinkos testavimas**

#### **5.3.1. Pirminis testavimas**

Sukurta aplinka buvo testuojama su įvairiomis operacinėmis sistemomis. Pastebėta, kad iškilo problemų dėl šriftų. Kai kurios operacinės sistemos (tarp jų ir WindowsXP) neatpažindavo šriftų ir tekstai buvo pateikiami nesuprantamais simboliais. Ši problema yra išspręsta – visa aplinka sukurta naudojant standartinį šritą TimeNewRoman.

Atliekant testavimą, buvo pastebėta ir keletas programavimo klaidų. Atlikus veiksmus, kurie kuriant nebuvo apgalvoti, neveikė testų laikmatis, neišsivalydavo langai ir pan. Visos problemos kurios buvo pastebėtos, buvo ištaisytos.

#### **5.3.2.Testavimas mokykloje**

Mokomoji aplinka buvo testuojama Šakių raj. Lukšių Vinco Grybo gimnazijoje. Testavimui buvo patrengtos anketos informacinių technologijų mokytojų ir mokinių nuomonės tyrimui (žr. 5, 6 prieduose).

Į anketas buvo įtraukti klausimai apie sukurtą mokomosios aplinkos dalį. Klausiau mokinių ir mokytojo, ar aiškus medžiagos pateikimas aplinkoje, ar aiški aplinkos navigacija, ar gali tokia aplinka pagelbėti besimokant programavimo pagrindų.

Apklausoje dalyvavo 21 mokinys besimokantis 10 klasėje. Į klausimą, kiek mokosi programuoti, 15 mokinių (75%) atsakė, kad mokosi dar trumpai (mažiau nei metus). Tik 10% programuoti mokosi ilgiau nei 2 metus (38 pav.).

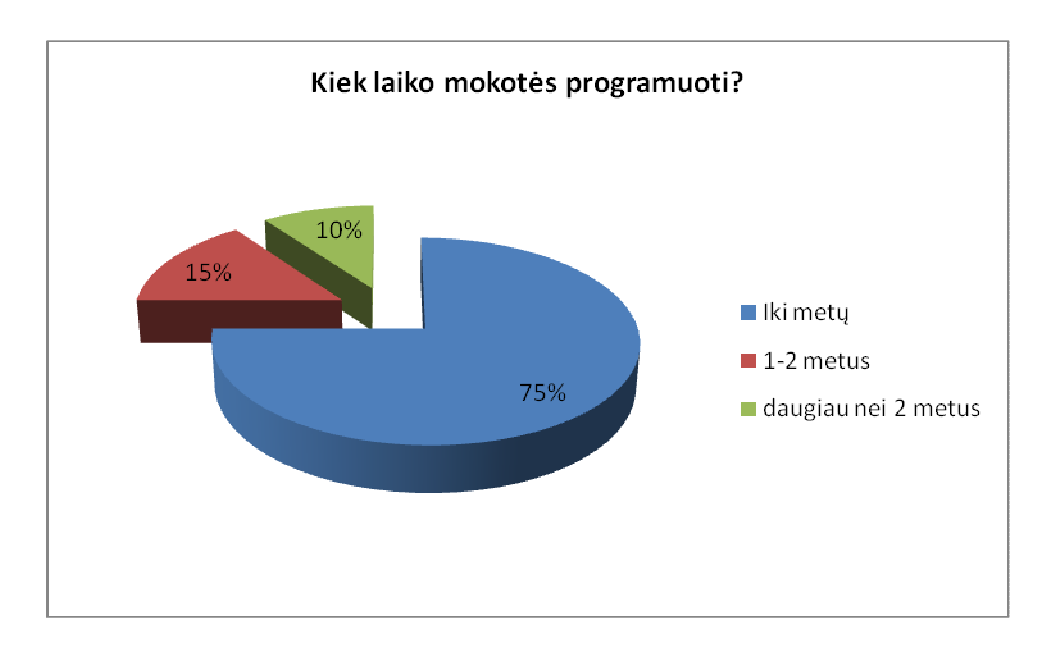

**38 pav. Kiek laiko mokotės programuoti?** 

<span id="page-45-0"></span>Mokiniai pabandę dirbti su mokomąja aplinka programavimo pagrindų įsisavinimui, gavo užduotį, įvertinti, kai kuriuos aplinkos aspektus. Vienas tokių aspektų – ar aiški aplinkos navigacija, t.y. ar patogu pereiti iš vieno lango į kitą. Net 17 mokinių (81%) nesusidūrė su jokiomis navigacijos problemomis, 3 mokiniai pageidauja, kad visoje aplinkoje, navigacija būtų vienoda – meniu juosta lango viršuje (39 pav).

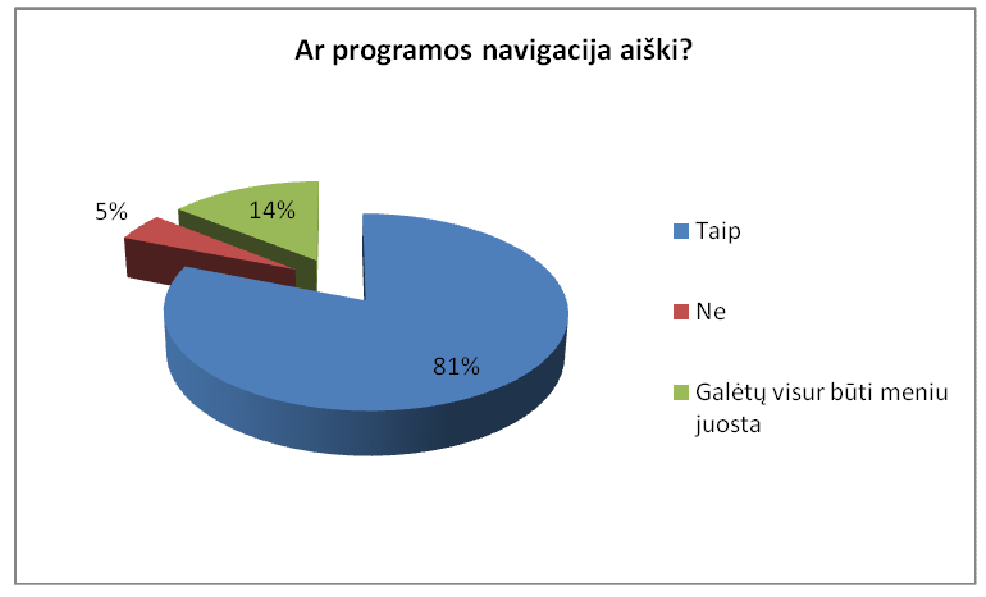

**39 pav. Ar mokomosios aplinkos navigacija aiški?** 

Daugumai apklaustųjų patiko ir medžiagos pateikimo būdai aplinkoje. 19 mokinių pritarė tokiam būdui (40 pav.)

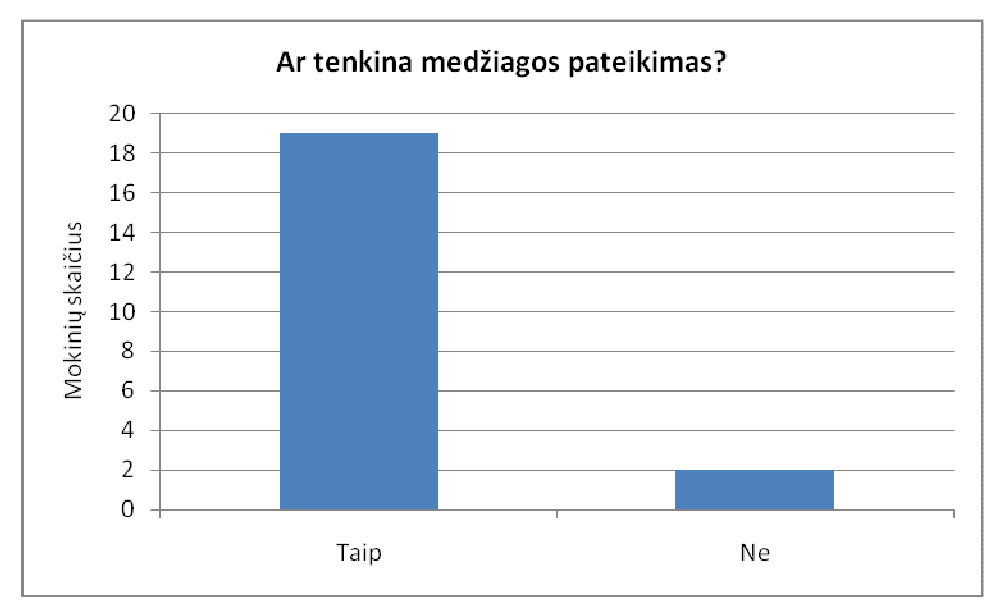

**40 pav. Ar Jus tenkina mokomosios medžiagos pateikimas aplinkoje** 

<span id="page-46-0"></span>Net ir rasdami didesnių ar mažesnių trūkumų, visi mokiniai teigia, kad tokia aplinka būtų naudinga mokantis programavimo pagrindų (41 pav.).

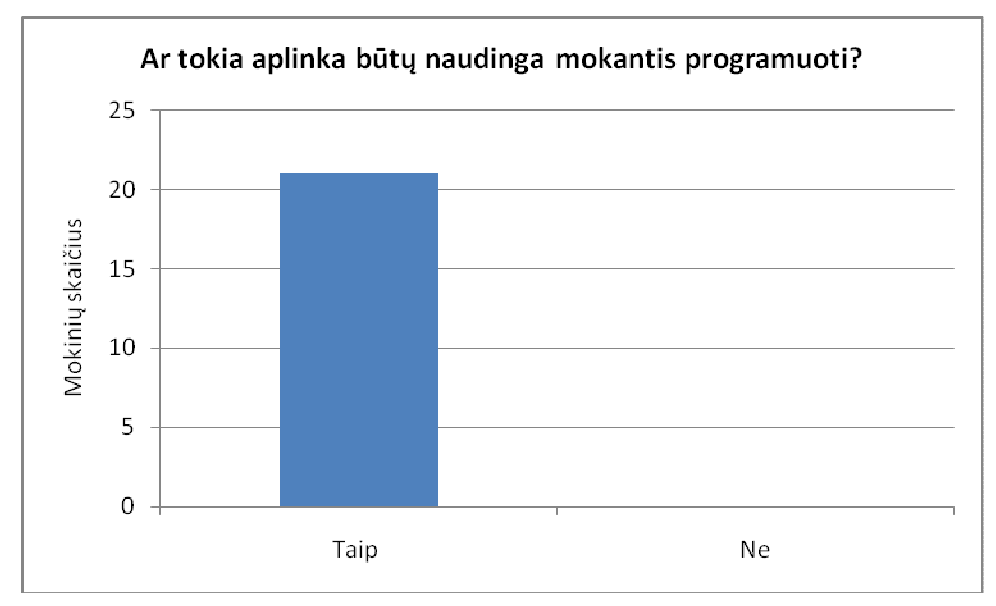

**41 pav. Ar tokia aplinka būtų naudinga mokantis programuoti?** 

Lukšių Vinco Grybo gimnazijos informacinių technologijų mokytojas vietoj anketos, pateikė savo atsiliepimą, kuris pateiktas 8 priede.

#### **5.3.3. Aplinkos testavimo apibendinimas**

Atlikus pirminį testavimą, rastos klaidos yra pataisytos. Atliktas testavimas mokykloje parodė, kad mokiniai ir mokytojas yra patenkinti kuriamos aplinkos funkcijomis, medžiagos pateikimu, testų forma, aiškumu.

Smulkios klaidos (rašybos, programinės) buvo pataisytos iš karto, rimtesni pasiūlymai dar svarstomi, apmąstomi ir bus įgyvendinti.

Atlikusi šiuos tyrimus tik dar labiau įsitikinau, kad ir mokiniams ir mokytojams tokia aplinka labai reikalinga.

## <span id="page-47-0"></span>IŠVADOS

- 1. Atlikta mokytojų ir mokinių poreikių tyrimas, po kurio paaiškėjo apklaustųjų poreikiai ir lūkesčiai kuriamai mokomąjai aplinkai.
- 2. Išanalizuotos esamos mokomosios aplinkos, laisvai prieinamos internete. Nustatyti šių aplinkų privalumai ir trūkumai. Į tai atsižvelgta kuriant mokomąją aplinką.
- 3. Atlikta analizė, kokia turi būti kuriama mokomoji aplinka, nustatyta jos struktūra. Tai padeda lengviau realizuoti kūrinį.
- 4. Suprojektuota ir realizuota dalis mokomosios aplinkos. Realizuotos tokios dalys, kurios atspindi būsimos visos mokomosios aplinkos bruožus – kokiu būdu pateikiama informacija, kaip vykdomi testai ir pan.
- 5. Sukurta vartotojo dokumentacija, kuri trumpai apibūdina, kam yra skirta mokomoji aplinka, kaip ja naudotis.
- 6. Atliktas mokomosios aplinkos testavimas mokykloje. Jo metu nustatytos smulkios klaidos pataisytos. Gauta nemažai naudingų pastabų, kaip galima dar tobulinti mokomąją aplinką.

## <span id="page-48-0"></span>LITERATŪROS SĄRAŠAS

- 1. Joana Lipeikienė, Tomas Petkus "Informatikos mokytojų virtualios mokomosios aplinkos kūrimas ir tyrimas" ISSN 1392-0561. INFORMACIJOS MOKSLAI. 2007 42–43
- 2. Valentina Dagienė, Jūratė Urbonienė, "Programavimo mokymasis: lyginamoji kalbos ir aplinkos analizė", ISSN 1392-0561. INFORMACIJOS MOKSLAI. 2010 54
- 3. VIDURINIO UGDYMO BENDROSIOS PROGRAMOS. Patvirtintos ministro 2011 m. vasario 21 d. įsakymu Nr. V-269
- 4. Jonas Blonskis, Vytautas Bukšnaitis, Renata Burbaitė "ŠIUOLAIKIŠKAS ŽVILGSNIS Į PROGRAMAVIMO PAGRINDUS" Informacinių technologijų vadovėlis pasirenkamajam kursui IX–X klasėse. 2010
- 5. Šaltenis V. "OBJEKTINIO PROGRAMAVIMO METODAI (Delphi programavimo terpėje)", Vilnius, 2004.
- 6. [www.freewebs.com/pascalpamokos/](http://www.freewebs.com/pascalpamokos/) Mokomoji programavimo aplinka internete
- 7. <http://ifreal.com/category/pascal.html>Mokomoji programavimo aplinka internete
- 8. <http://programavimopamokos.net/index.php?vaizdas=FPSPamokos>Mokomoji programavimo aplinka internete
- 9. [http://83.171.17.211/intronet/informatika/vadoveliai/delphi/atsakymai.htm P](http://83.171.17.211/intronet/informatika/vadoveliai/delphi/atsakymai.htm)agalba programuojantiems Delpfi. Čia pateikti atsakymai į beveik visus klausimus.
- 10. [http://vmc.ppf.ktu.lt/saulius/v1/inf\\_03\\_aritmetika/ar1\\_sudetis/win01.html](http://vmc.ppf.ktu.lt/saulius/v1/inf_03_aritmetika/ar1_sudetis/win01.html)

Autorius: Sinkevičius Saulius; 2001 m. išleista *"Turbo Pascal 7.0 trumpai. Žinynas"*  knyga. Ši knyga gavo grifą, t. y. ji yra rekomenduojama Lietuvos Respublikos švietimo ir mokslo ministerijos. Recenzavo dr. Jonas Blonskis, dr. Valentina Dagienė, mok. metodininkas Arvydas Verseckas [4]

## <span id="page-49-0"></span>1 PRIEDAS. VIDURINIO UGDYMO BENDRŲJŲ PROGRAMŲ 7 PRIEDAS (IŠTRAUKOS)

#### $\langle$  >

4.7. Išplėstinio kurso kiekvieno modulio programą sudaro kelios teminės dalys (veiklos sritys), tačiau dėstant temų eilės tvarkos nebūtina laikytis. Kai kurios temos gali būti išdėstytos kartu, keičiant tvarką ir pan.

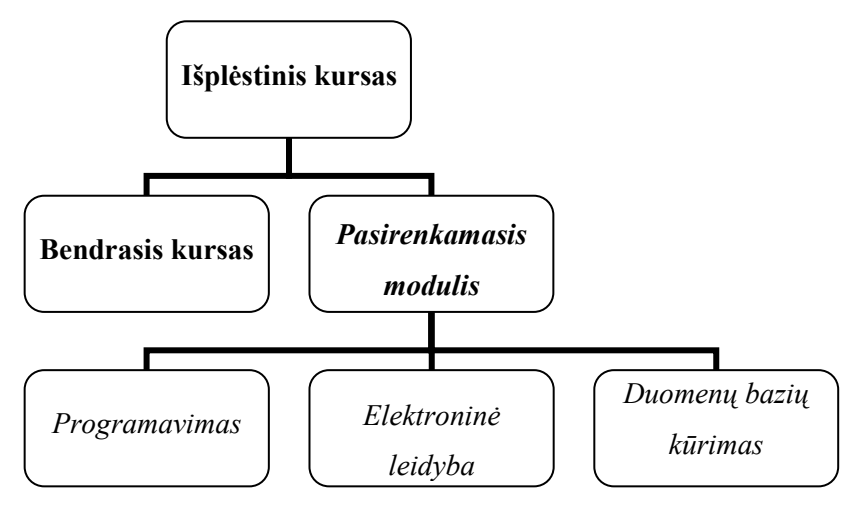

**2 schema.** Informacinių technologijų išplėstinio kurso struktūra

4.8. Pasirenkamųjų modulių ugdymo turinys parengtas taip, kad nė vienas iš jų nėra susietas su konkrečia programine įranga. Mokytojas laisvas pasirinkti programinę įrangą atsižvelgdamas į savo ir mokinių pasirengimą, mokinių pageidavimą, mokyklos galimybes ir pan.

4.9. Išplėstinis kursas ugdo mokinio informacinę komunikacinę kompetenciją, padeda plėtoti gebėjimus naudotis informacinėmis ir komunikacinėmis technologijomis pagal pasirinktą mokymosi kryptį. Kursas padeda mokiniui pasirengti spręsti su mokymusi, laisvalaikiu susijusius uždavinius, taip pat renkantis būsimą profesiją, suteikia galimybę susipažinti su įvairesnėmis technologijomis.

 $\langle \cdot \rangle$ 

#### **11. Išplėstinis kursas. Programavimas**

#### **11.1. Mokinių pasiekimai. Išplėstinis kursas. Programavimas**

11.1.1. Šiame skyriuje aprašomi išplėstinio kurso *Programavimo* modulio mokinių pasiekimams keliami reikalavimai. Lentelėje aprašoma, kokios turi būti mokinių žinios ir supratimas, kokie ugdomi gebėjimai; vėliau nurodoma turinio apimtis: užrašoma tema ir

atskleidžiama jos apimtis. Skyriaus pabaigoje pateikiamas mokinių pasiekimų lygių požymių aprašas.

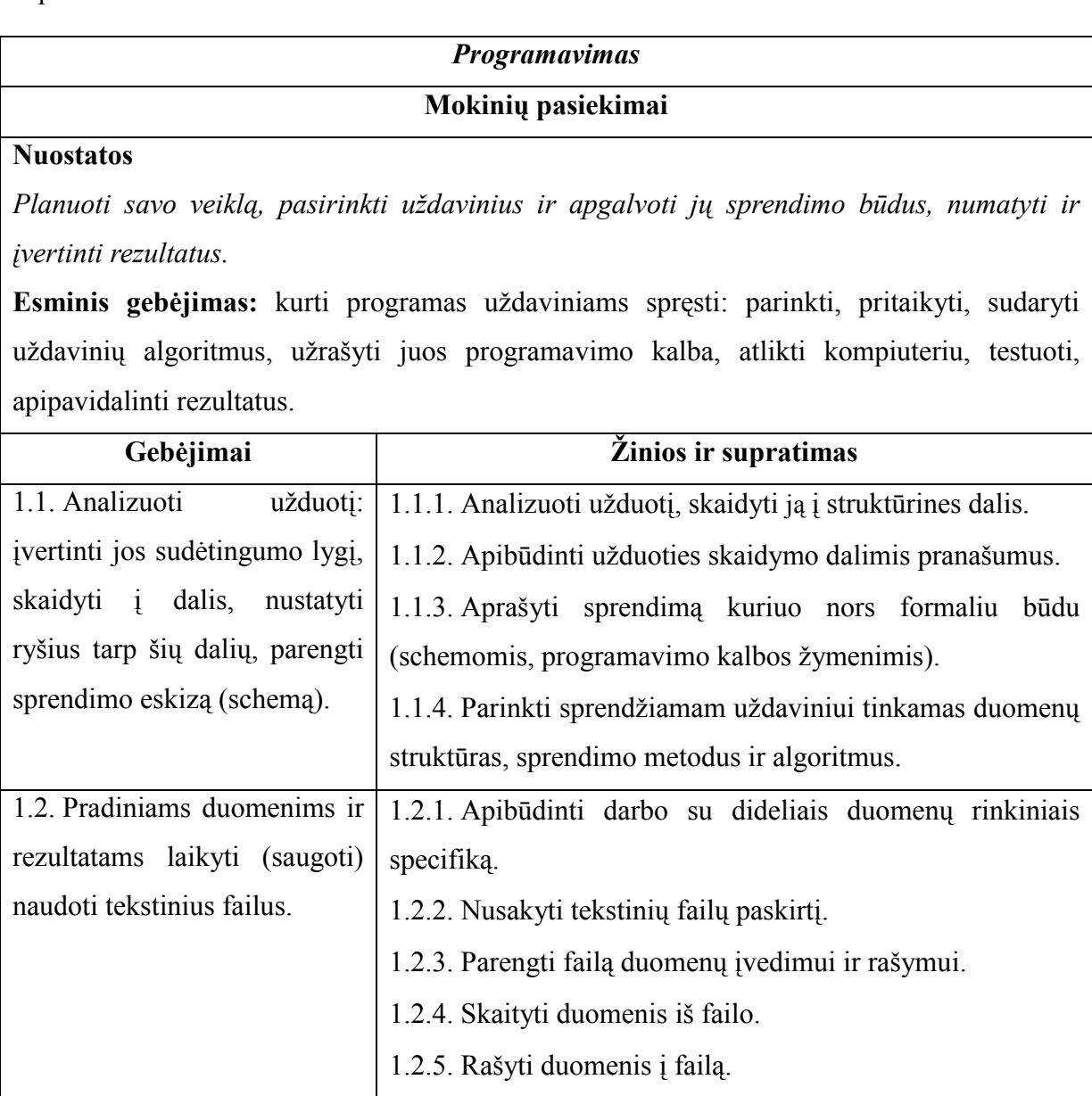

11.1.2. Šioje lentelėje aprašomi mokinių pasiekimai: nuostatos, gebėjimai, žinios ir supratimas.

#### *Programavimas*

## **Mokinių pasiekimai**

#### **Nuostatos**

*Planuoti savo veiklą, pasirinkti uždavinius ir apgalvoti jų sprendimo būdus, numatyti ir įvertinti rezultatus.* 

**Esminis gebėjimas:** kurti programas uždaviniams spręsti: parinkti, pritaikyti, sudaryti uždavinių algoritmus, užrašyti juos programavimo kalba, atlikti kompiuteriu, testuoti, apipavidalinti rezultatus.

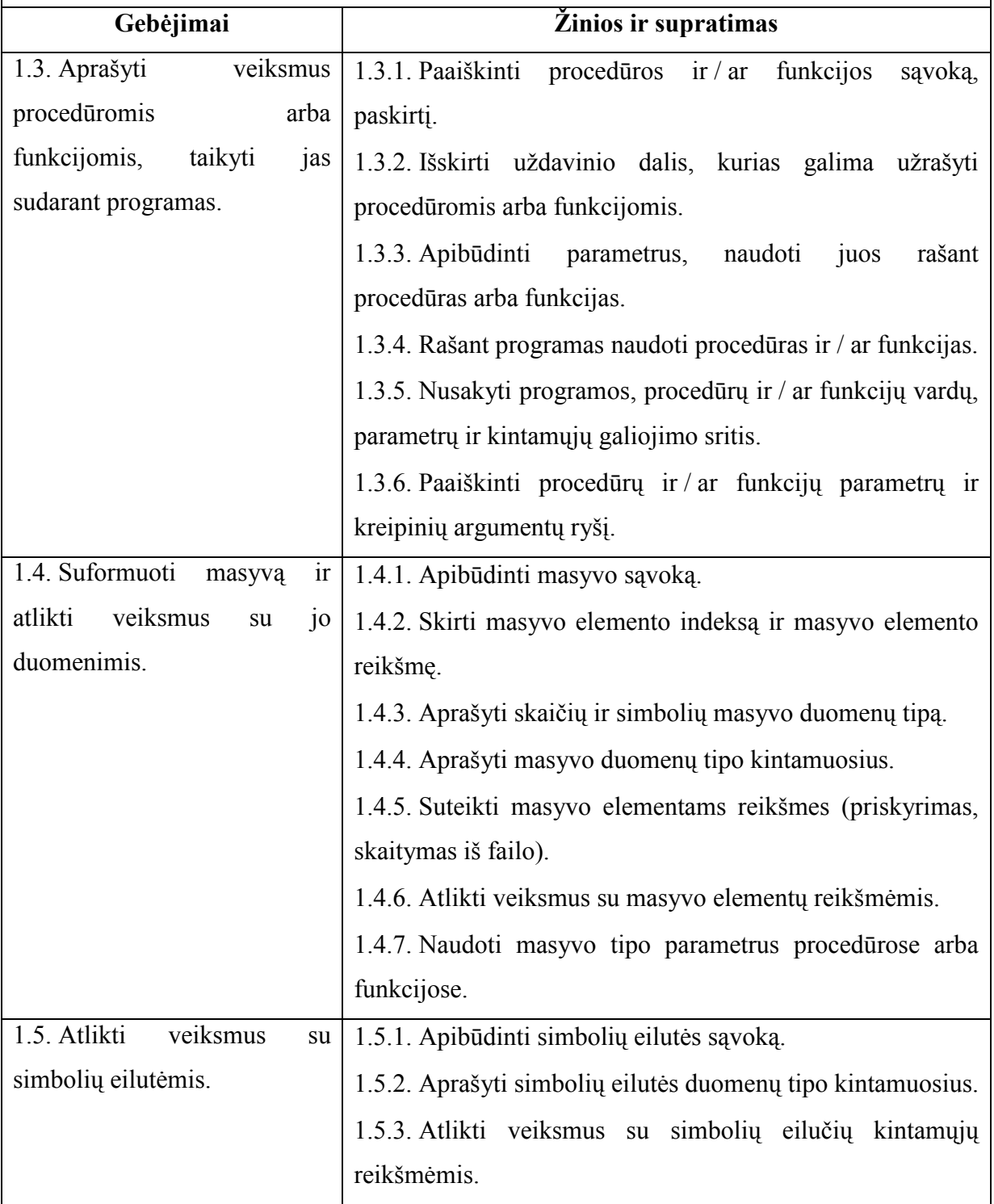

#### *Programavimas*

## **Mokinių pasiekimai**

#### **Nuostatos**

*Planuoti savo veiklą, pasirinkti uždavinius ir apgalvoti jų sprendimo būdus, numatyti ir įvertinti rezultatus.* 

**Esminis gebėjimas:** kurti programas uždaviniams spręsti: parinkti, pritaikyti, sudaryti uždavinių algoritmus, užrašyti juos programavimo kalba, atlikti kompiuteriu, testuoti, apipavidalinti rezultatus.

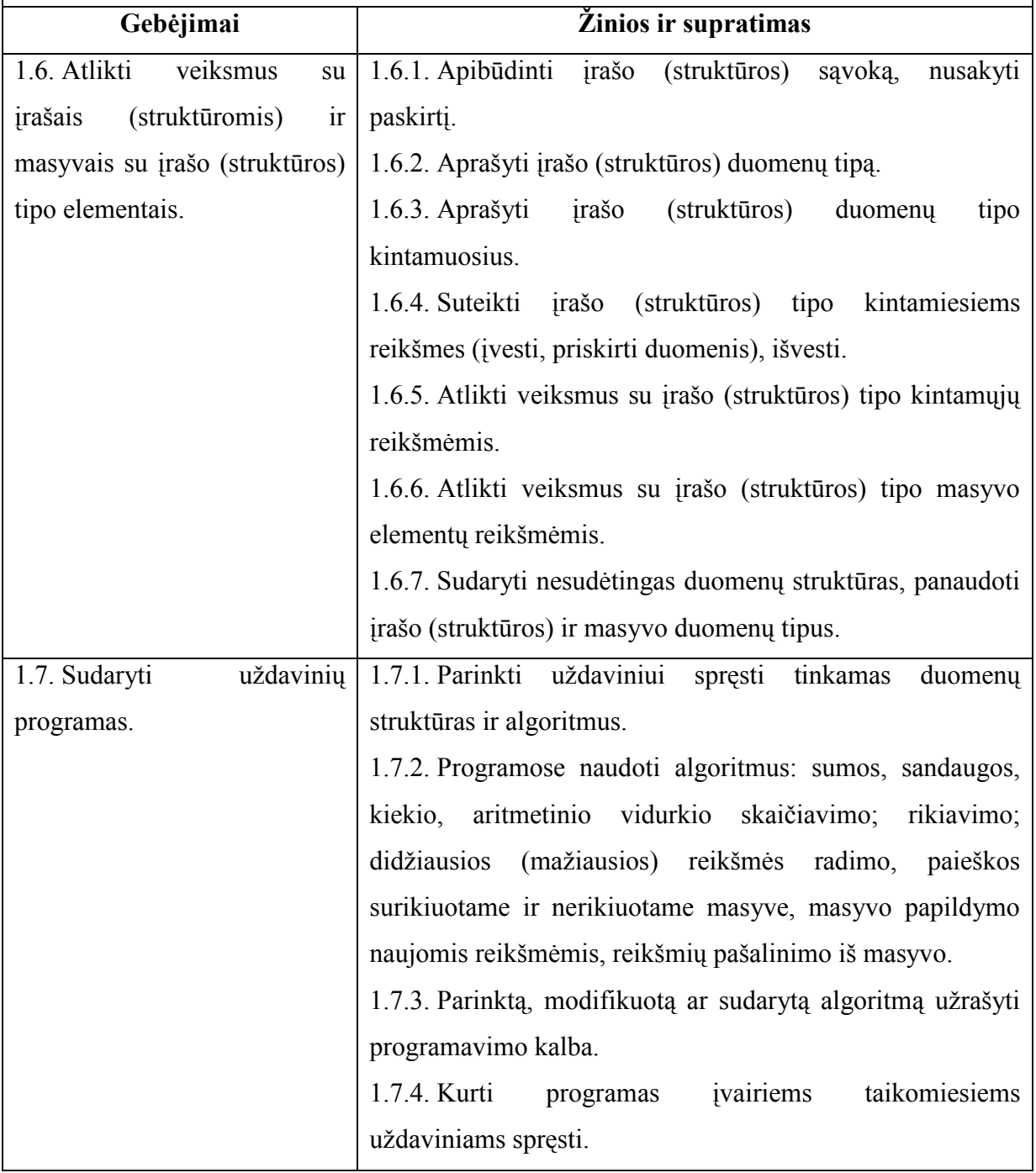

#### *Programavimas*

#### **Mokinių pasiekimai**

#### **Nuostatos**

*Planuoti savo veiklą, pasirinkti uždavinius ir apgalvoti jų sprendimo būdus, numatyti ir įvertinti rezultatus.* 

**Esminis gebėjimas:** kurti programas uždaviniams spręsti: parinkti, pritaikyti, sudaryti uždavinių algoritmus, užrašyti juos programavimo kalba, atlikti kompiuteriu, testuoti, apipavidalinti rezultatus.

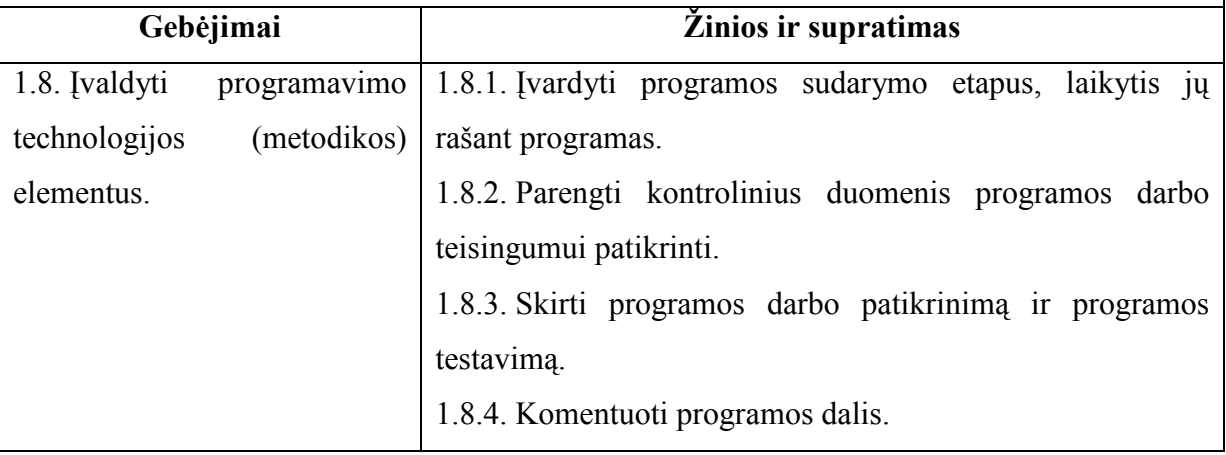

#### **11.2. Turinio apimtis. Išplėstinis kursas. Programavimas**

**11.2.1. Algoritmai.** Primenami sumos, sandaugos, kiekio, aritmetinio vidurkio skaičiavimo, didžiausios (mažiausios) reikšmės paieškos algoritmai. Supažindinama su rikiavimo, paieškos surikiuotame ir nerikiuotame masyve, masyvo reikšmių šalinimo iš masyvo, masyvo papildymo naujomis reikšmėmis algoritmais. Mokoma užrašyti loginius reiškinius ir juos panaudoti masyvo rikiavimo, paieškos, reikšmių šalinimo ir papildymo veiksmuose, kai duomenų tipas yra masyvas ir / ar įrašas (struktūra). Mokoma užrašyti algoritmus programavimo kalbos žymenimis ir taikyti darbui su duomenimis, saugomais skirtingo tipo duomenų kintamuosiuose. Mokiniai skatinami kurti algoritmus nesudėtingiems skaičiavimams, įvairioms taikomiesiems uždaviniams spręsti.

**11.2.2. Tekstiniai failai.** Paaiškinama tekstinių failų paskirtis, tekstinio failo tipo kintamieji. Mokoma failus paruošti skaitymui bei rašymui, skaityti iš tekstinių failų ir į juos rašyti paprastuosius, masyvo bei įrašų tipų duomenis. Mokoma užrašyti tai programavimo kalbos žymenimis, taikyti programose.

**11.2.3. Procedūros ir / ar funkcijos.** Apibūdinama procedūrų ir / ar funkcijų paskirtis programoje. Paaiškinama, kaip jos aprašomos. Mokoma tinkamai užrašyti aprašymą, struktūrą, parametrus. Paaiškinama, kaip užrašomas kreipinys, kaip duomenys perduodami procedūrai ir / ar funkcijai, kaip grąžinami skaičiavimo rezultatai. Mokoma apibrėžti vardų galiojimo sritis. Mokoma užrašyti šias konstrukcijas programavimo kalbos žymenimis. Mokiniai skatinami skaidyti programą dalimis, kurios apiforminamos procedūromis ir / ar funkcijomis.

**11.2.4. Vienmatis masyvas.** Paaiškinamos masyvo, masyvo elemento indekso ir reikšmės sąvokos. Mokoma aprašyti masyvo duomenų tipą, jį naudoti kuriant masyvo tipo kintamuosius. Mokoma priskirti reikšmes masyvo elementams, skaityti duomenis iš failo į masyvą bei juos išvesti į failą, atlikti veiksmus su masyvo reikšmėmis. Paaiškinama, kaip masyvai perduodami procedūros (funkcijos) parametrais. Mokiniai skatinami taikyti žinomus ir kurti nesudėtingus algoritmus darbui su masyvo elementų reikšmėmis.

**11.2.5. Simbolių eilutės.** Paaiškinamos simbolių eilutės, duomenų tipo ir eilutės tipo kintamųjų sąvokos. Apibūdinamas simbolių eilučių masyvo duomenų tipas ir kintamieji. Mokoma atlikti veiksmus su simbolių eilutėmis: įvesti, išvesti, palyginti, sujungti. Mokiniai skatinami taikyti žinomus algoritmus atliekant veiksmus su simbolių eilučių tipo masyvo elementų reikšmėmis.

**11.2.6. Įrašas (struktūra).** Paaiškinama įrašo (struktūros) prasmė ir taikymas. Mokoma sukurti įrašo (struktūros) duomenų tipą ir jį aprašyti. Mokoma sukurti masyvo tipą su įrašo (struktūros) elementais, aprašyti įrašo (masyvo) tipo kintamuosius, masyvus su įrašo tipo reikšmėmis, atlikti veiksmus su įrašo tipo duomenimis. Paaiškinama, kaip įrašo (struktūros) tipo kintamieji perduodami procedūros (funkcijos) parametrais. Mokoma, kaip įraše (struktūroje) panaudoti jau sukurtus kitus įrašus (struktūras) bei masyvus. Mokiniai skatinami taikyti žinomus ir kurti nesudėtingus algoritmus darbui su įrašo (masyvo) elementų reikšmėmis.

**11.2.7. Programavimo technologija.** Pabrėžiami programos sudarymo etapai: rašymas, derinimas, patikrinimas, testavimas, tobulinimas. Mokiniai skatinami sudarant programas laikytis šių etapų. Paaiškinama kontrolinių duomenų sąvoka ir svarba programos teisingumui užtikrinti.

Mokytojas atkreipia dėmesį į programos stilių ir kalbos kultūrą. Nagrinėjami konkretūs pačių mokinių sudarytų programų pavyzdžiai. Mokytojas paaiškina, kur ir kokius komentarus rašyti, kaip geriau išdėstyti vieną ar kitą sakinį, kokius vardus geriau parinkti programoje, ir pan. Mokiniai mokomi rašyti programas tvarkingai, skatinami laikytis programavimo kultūros.

 $\langle \rangle$ 

#### <span id="page-55-0"></span>2 PRIEDAS. VARTOTOJO DUOMENŲ FAILO PAVYZDYS

#### Mokinio duomenų failo *VAIDA\_ULINSKAITĖ\_12A.txt* ištrauka:

```
\langle \cdot \ranglePrisijungta 2011.01.24 03:39:23 
Įjungtas testas "Dvejetainiai skaičiai" 
Testas iš DVEJETAINIŲ skaičių: 1 klausimas - 29/30 
Testas iš DVEJETAINIŲ skaičių: 2 klausimas - 33/33 
Testas iš DVEJETAINIŲ skaičių: 3 klausimas - 3/3 
Testas iš DVEJETAINIŲ skaičių: 2 klausimas - 33/33 
Testas iš DVEJETAINIŲ skaičių: 3 klausimas - 3/3 
Testas iš DVEJETAINIŲ skaičių: 4 klausimas - 4/3 
Testas iš DVEJETAINIŲ skaičių: 5 klausimas - 14/14 
Testas iš DVEJETAINIŲ skaičių: trukmė: 9 min. 33 sek. 
Testas iš DVEJETAINIŲ skaičių: 
Atsijungta: 2011.01.24 03:46:47 
Prisijungta 2011.01.24 03:47:05 
Atsijungta: 2011.01.24 03:48:21 
Prisijungta 2011.01.24 03:51:42 
Įjungtas testas "Dvejetainiai skaičiai" 
Testas iš DVEJETAINIŲ skaičių: 1 klausimas - 5/30 
Testas iš DVEJETAINIŲ skaičių: 2 klausimas - 5/33 
Testas iš DVEJETAINIŲ skaičių: 3 klausimas - 3/3 
Testas iš DVEJETAINIŲ skaičių: 4 klausimas - 4/3 
Testas iš DVEJETAINIŲ skaičių: 5 klausimas - 14/14 
Testas iš DVEJETAINIŲ skaičių: trukmė: 2 min. 58 sek. 
Testas iš DVEJETAINIŲ skaičių: 5 
Atsijungta: 2011.01.24 03:54:40 
Prisijungta 2011.01.24 04:04:34 
Pamoka: DVEJETAINIŲ SKAIČIŲ SUDĖTIS 
Pamoka: DVEJETAINIŲ SKAIČIŲ SUDĖTIS 
Atsijungta: 2011.01.24 04:06:45 
Prisijungta 2011.01.24 07:28:37 
Peržiūrėta tema: TEORIJA 
Prisijungta 2011.01.24 07:58:58 
Įjungtas testas "Dvejetainiai skaičiai" 
Testas iš DVEJETAINIŲ skaičių: 1 klausimas - 10/30 
Testas iš DVEJETAINIŲ skaičių: 2 klausimas - 0/33 
Testas iš DVEJETAINIŲ skaičių: 3 klausimas - 0/3 
Testas iš DVEJETAINIŲ skaičių: 2 klausimas - 0/33 
Testas iš DVEJETAINIŲ skaičių: 3 klausimas - 0/3 
Testas iš DVEJETAINIŲ skaičių: 4 klausimas - 0/4 
Testas iš DVEJETAINIŲ skaičių: 5 klausimas - 14/14 
Testas iš DVEJETAINIŲ skaičių: trukmė: 11 min. 46 sek. 
Testas iš DVEJETAINIŲ skaičių: 5
```
## <span id="page-56-0"></span>3 PRIEDAS. MOKYTOJŲ POREIKIŲ PROGRAMAVIMO MOKYME TYRIMO ANKETA

Sveiki. Esu Kauno Technologijos Universiteto magistrantė. Magistriniam darbui rašau programą, skirtą mokyti (-is) programavimo pagrindų. Šiuo metu atlieku tyrimą apie tokios programos poreikį informacinių technologijų mokytojams. Maloniai prašau atsakyti į keletą klausimų. Anketa yra anoniminė, duomenys bus naudojami tik statistikai.

- **1. Jūsų amžius: \_\_\_\_\_**
- **2. Lytis: \_\_\_\_\_\_\_\_\_\_\_**
- 3. **Kategorija:**
- **4. Pedagoginio darbo stažas: \_\_\_\_\_\_\_\_\_\_\_\_**
- **5. Ugdymo institucijos, kurioje dirbate, tipas:**
- **6. Gyvenamoji vieta (rajono centras, miestelis, kaimas):**
- 7. **Ar mokote vaikus programavimo?** (Jei atsakėte "Taip", pereikite prie 12 klausimo, jei atsakėte "Ne", atsakykite į 8 ir 9 klausimus ir viskas)
	- $\Box$  Taip;
	- $\Box$  Ne;
- **8. Dėl kokių priežasčių nemokote?**

#### **9. Ar pradėtumėte mokyti, jei būtų sukurta programa, kur galima būtų rasti esminius dalykus apie programavimo pagrindus? Kokia informacija turėtų ten būti?**

**\_\_\_\_\_\_\_\_\_\_\_\_\_\_\_\_\_\_\_\_\_\_\_\_\_\_\_\_\_\_\_\_\_\_\_\_\_\_\_\_\_\_\_\_\_\_\_\_\_\_\_\_\_\_\_\_\_\_\_\_\_\_\_\_\_\_\_\_\_\_\_\_\_\_\_\_\_\_**

**\_\_\_\_\_\_\_\_\_\_\_\_\_\_\_\_\_\_\_\_\_\_\_\_\_\_\_\_\_\_\_\_\_\_\_\_\_\_\_\_\_\_\_\_\_\_\_\_\_\_\_\_\_\_\_\_\_\_\_\_\_\_\_\_\_\_\_\_\_\_\_\_\_\_\_\_\_\_**

#### **10. Ar programuoti mokote pamokų metu, ar neformalaus ugdymo metu?**

**\_\_\_\_\_\_\_\_\_\_\_\_\_\_\_\_\_\_\_\_\_\_\_\_\_\_\_\_\_\_\_\_\_\_\_\_\_\_\_\_\_\_\_\_\_\_\_\_\_\_\_\_\_\_\_\_\_\_\_\_\_\_\_\_\_\_\_\_\_** 

- $\Box$  Tik per pamokas;
- $\Box$  Tik neformalaus ugdymo užsiėmimų metu;

**\_\_\_\_\_\_\_\_\_\_\_\_\_\_\_\_\_\_\_\_\_\_\_\_\_\_\_\_\_\_\_\_\_\_\_\_\_\_\_\_\_\_\_\_\_\_\_\_\_\_\_\_\_\_\_\_\_\_**

 $\Box$  Ir per pamokas, ir neformalaus ugdymo metu;

**\_\_\_\_\_\_\_\_\_\_\_\_\_\_\_\_\_\_\_\_\_\_\_\_\_\_\_\_\_\_\_\_\_\_\_\_\_\_\_\_\_\_\_\_\_\_\_\_\_\_\_\_** 

#### **11. Kokias pagalbines priemones naudojate programavimo mokymui?**

- Vadovėlius;
- $\Box$  Ieškau informacijos (idomesnių užduočių) internete;
- $\Box$  Nieko nenaudoju viskas, ko reikia, yra mano galvoje;
- $\Box$  Kita (jrašykite)
- **12. Jūsų nuomone, ar būtų reikalinga programa, kuria galėtų mokiniai naudotis savarankiškai, kuri pasitarnautų vertinant mokinių žinias (pamokų metu);**

 $\mathcal{L}_\text{max} = \mathcal{L}_\text{max} = \mathcal{$ 

- $\Box$  Taip, reikalinga;
- □ Nereikalinga;
- 13. **Kokias temas mokiniams yra sudėtingiausia išaiškinti, reikia daug pavyzdžių?**

**14. Kokia programavimo kalba, Jūsų nuomone, labiausiai tinka programavimo mokymui (pagrindams)\_\_\_\_\_\_\_\_\_\_\_\_\_\_\_\_\_\_\_\_\_\_\_\_\_\_\_\_\_\_\_\_\_\_\_\_\_\_\_\_\_\_\_\_\_\_\_\_\_\_\_\_\_\_** 

**\_\_\_\_\_\_\_\_\_\_\_\_\_\_\_\_\_\_\_\_\_\_\_\_\_\_\_\_\_\_\_\_\_\_\_\_\_\_\_\_\_\_\_\_\_\_\_\_\_\_\_\_\_\_\_\_\_\_\_\_\_\_\_\_\_\_\_\_\_\_\_\_\_\_\_\_\_\_\_\_\_\_**

**\_\_\_\_\_\_\_\_\_\_\_\_\_\_\_\_\_\_\_\_\_\_\_\_\_\_\_\_\_\_\_\_\_\_\_\_\_\_\_\_\_\_\_\_\_\_\_\_\_\_\_\_\_\_\_\_\_\_\_\_\_\_\_\_\_\_\_\_\_\_\_\_\_\_\_\_**

**Dėkoju už skirtą laiką.**

## 4 PRIEDAS. MOKINIŲ POREIKIŲ TYRIMO ANKETA

<span id="page-57-0"></span>Sveiki. Esu Kauno Technologijos Universiteto magistrantė. Magistriniam darbui rašau programą, skirtą mokyti (-is) programavimo pagrindų. Šiuo metu atlieku tyrimą apie tokios programos poreikį 8-10 klasių mokiniams. Maloniai prašau atsakyti į keletą klausimų. Anketa yra anoniminė, duomenys bus naudojami tik statistikai.

- **1. Jūsų amžius: \_\_\_\_\_**
- **2. Lytis: \_\_\_\_\_\_\_\_\_\_\_**
- **3. Klasė: \_\_\_\_\_\_\_\_\_\_\_**
- **4. Mokyklos tipas: \_\_\_\_\_\_\_\_\_\_\_\_\_\_\_\_\_\_\_\_\_\_\_\_\_\_\_\_\_\_\_\_**
- **5. Gyvenamoji vieta (rajono centras, miestelis, kaimas): \_\_\_\_\_\_\_\_\_\_\_\_\_\_\_\_\_\_\_\_\_\_\_**
- **6. Ar mokotės programavimo?** (Jei atsakėte "Taip", pereikite prie 9 klausimo, jei atsakėte "Ne", atsakykite į 7 ir 8 klausimus ir viskas)

**\_\_\_\_\_\_\_\_\_\_\_\_\_\_\_\_\_\_\_\_\_\_\_\_\_\_\_\_\_\_\_\_\_\_\_\_\_\_\_\_\_\_\_\_\_\_\_\_\_\_\_\_\_\_\_\_\_\_\_\_\_\_\_\_\_\_\_\_\_\_\_\_**

- $\Box$  Taip;
- $\square$  Ne:
- **7. Dėl kokių priežasčių nesimokote?**

**8. Ar pradėtumėte mokytis, jei būtų sukurta programa, kur galima būtų rasti esminius dalykus apie programavimo pagrindus. Būtų galimybė pasimokyti savarankiškai.** 

**\_\_\_\_\_\_\_\_\_\_\_\_\_\_\_\_\_\_\_\_\_\_\_\_\_\_\_\_\_\_\_\_\_\_\_\_\_\_\_\_\_\_\_\_\_\_\_\_\_\_\_\_\_\_\_\_\_\_\_\_\_\_\_\_\_\_\_\_\_\_\_\_** 

**\_\_\_\_\_\_\_\_\_\_\_\_\_\_\_\_\_\_\_\_\_\_\_\_\_\_\_\_\_\_\_\_\_\_\_\_\_\_\_\_\_\_\_\_\_\_\_\_\_\_\_\_\_\_\_\_\_\_\_\_\_\_\_\_**

- **9. Ar programuoti mokotės pamokų metu, ar neformalaus ugdymo metu?** 
	- $\Box$  Tik per pamokas;
	- $\Box$  Tik neformalaus ugdymo užsiėmimu metu:
	- $\Box$  Ir per pamokas, ir neformalaus ugdymo metu;

## **10. Kokias pagalbines priemones naudoja mokytojas (-a) programavimo mokymui?**

- Vadovėlius;
- $\Box$  Ieško informacijos (įdomesnių užduočių) internete;
- $\Box$  Nieko nenaudoja viskas, ko reikia, yra mokytojo galvoje;
- $\Box$  Kita (įrašykite)

**11. Jūsų nuomone, ar būtų reikalinga programa, kuria galėtų mokiniai naudotis savarankiškai, kuri pasitarnautų mokytojui vertinant mokinių žinias (pamokų metu);** 

**\_\_\_\_\_\_\_\_\_\_\_\_\_\_\_\_\_\_\_\_\_\_\_\_\_\_\_\_\_\_\_\_\_\_\_\_\_\_\_\_\_\_\_\_\_\_\_\_\_\_\_\_\_\_\_\_\_\_\_\_\_\_\_\_\_\_\_\_\_\_\_\_\_\_\_ \_\_\_\_\_\_\_\_\_\_\_\_\_\_\_\_\_\_\_\_\_\_\_\_\_\_\_\_\_\_\_\_\_\_\_\_\_\_\_\_\_\_\_\_\_\_\_\_\_\_\_\_\_\_\_\_\_\_\_\_\_\_\_\_\_\_\_\_\_\_\_\_\_\_\_** 

\_\_\_\_\_\_\_\_\_\_\_\_\_\_\_\_\_\_\_\_\_\_\_\_\_\_\_\_\_\_\_\_\_\_\_\_\_\_\_\_\_\_\_\_\_\_\_\_\_\_\_\_\_\_\_\_\_\_\_\_\_\_\_\_\_\_\_\_\_\_

- $\Box$  Taip, reikalinga;
- □ Nereikalinga;

### **12. Kokias temas yra sudėtingiausia išmokti, mokantis programuoti?**

**\_\_\_\_\_\_\_\_\_\_\_\_\_\_\_\_\_\_\_\_\_\_\_\_\_\_\_\_\_\_\_\_\_\_\_\_\_\_\_\_\_\_\_\_\_\_\_\_\_\_\_\_\_\_\_\_\_\_\_\_\_\_\_\_\_\_\_\_\_**

## <span id="page-58-0"></span>5 PRIEDAS. PROGRAMOS VERTINIMO ANKETA (MOKYTOJŲ)

Sveiki. Esu Kauno Technologijos Universiteto magistrantė. Magistriniam darbui rašau programą, skirtą mokyti (-is) programavimo pagrindų. Šiuo metu atlieku tyrimą apie tokios programos poreikį informacinių technologijų mokytojams. Maloniai prašau atsakyti į keletą klausimų. Anketa yra anoniminė, duomenys bus naudojami tik statistikai.

- **1. Jūsų amžius: \_\_\_\_\_**
- **2. Lytis: \_\_\_\_\_\_\_\_\_\_\_**
- **3. Kategorija: \_\_\_\_\_\_\_\_\_\_\_\_\_\_\_\_\_\_\_\_\_\_\_\_\_\_\_\_\_\_\_\_\_\_\_\_\_\_\_\_\_**
- **4. Pedagoginio darbo stažas: \_\_\_\_\_\_\_\_\_\_\_\_**
- **5. Ugdymo institucijos, kurioje dirbate, tipas: \_\_\_\_\_\_\_\_\_\_\_\_\_\_\_\_\_\_\_\_\_\_\_\_\_\_\_\_\_\_\_\_**
- **6. Gyvenamoji vieta (rajono centras, miestelis, kaimas):**
- **7. Ar programos navigacija aiški ir patogi:**

 $\Box$ Taip;

 $\square$ Ne;

Pasiūlymai:

- **8. Ar tenkina medžiagos pateikimas ir išsamumas?** 
	- $\Box$ Taip;  $\Box$ Ne; Pasiūlymai:
- **9. Ar gali tokia programa (pilnai užbaigta) būti naudinga mokantis programuoti (pradedandiesiems)**

\_\_\_\_\_\_\_\_\_\_\_\_\_\_\_\_\_\_\_\_\_\_\_\_\_\_\_\_\_\_\_\_\_\_\_\_\_\_\_\_\_\_\_\_\_\_\_\_\_\_\_\_\_\_\_\_\_\_\_\_\_\_\_\_\_\_\_\_\_ \_\_\_\_\_\_\_\_\_\_\_\_\_\_\_\_\_\_\_\_\_\_\_\_\_\_\_\_\_\_\_\_\_\_\_\_\_\_\_\_\_\_\_\_\_\_\_\_\_\_\_\_\_\_\_\_\_\_\_\_\_\_\_\_\_\_\_\_\_

**\_\_\_\_\_\_\_\_\_\_\_\_\_\_\_\_\_\_\_\_\_\_\_\_\_\_\_\_\_\_\_\_\_\_\_\_\_\_\_\_\_\_\_\_\_\_\_\_\_\_\_\_\_\_\_\_\_\_\_\_\_\_\_\_\_\_\_\_\_ \_\_\_\_\_\_\_\_\_\_\_\_\_\_\_\_\_\_\_\_\_\_\_\_\_\_\_\_\_\_\_\_\_\_\_\_\_\_\_\_\_\_\_\_\_\_\_\_\_\_\_\_\_\_\_\_\_\_\_\_\_\_\_\_\_\_\_\_\_ \_\_\_\_\_\_\_\_\_\_\_\_\_\_\_\_\_\_\_\_\_\_\_\_\_\_\_\_\_\_\_\_\_\_\_\_\_\_\_\_\_\_\_\_\_\_\_\_\_\_\_\_\_\_\_\_\_\_\_\_\_\_\_\_\_\_\_\_\_**

 $\_$  , and the set of the set of the set of the set of the set of the set of the set of the set of the set of the set of the set of the set of the set of the set of the set of the set of the set of the set of the set of th

\_\_\_\_\_\_\_\_\_\_\_\_\_\_\_\_\_\_\_\_\_\_\_\_\_\_\_\_\_\_\_\_\_\_\_\_\_\_\_\_\_\_\_\_\_\_\_\_\_\_\_\_\_\_\_\_\_\_\_\_\_\_\_\_\_\_\_\_\_

 $\_$  , and the set of the set of the set of the set of the set of the set of the set of the set of the set of the set of the set of the set of the set of the set of the set of the set of the set of the set of the set of th

\_\_\_\_\_\_\_\_\_\_\_\_\_\_\_\_\_\_\_\_\_\_\_\_\_\_\_\_\_\_\_\_\_\_\_\_\_\_\_\_\_\_\_\_\_\_\_\_\_\_\_\_\_\_\_\_\_\_\_\_\_\_\_\_\_\_\_\_\_ \_\_\_\_\_\_\_\_\_\_\_\_\_\_\_\_\_\_\_\_\_\_\_\_\_\_\_\_\_\_\_\_\_\_\_\_\_\_\_\_\_\_\_\_\_\_\_\_\_\_\_\_\_\_\_\_\_\_\_\_\_\_\_\_\_\_\_\_\_ \_\_\_\_\_\_\_\_\_\_\_\_\_\_\_\_\_\_\_\_\_\_\_\_\_\_\_\_\_\_\_\_\_\_\_\_\_\_\_\_\_\_\_\_\_\_\_\_\_\_\_\_\_\_\_\_\_\_\_\_\_\_\_\_\_\_\_\_\_

 $\Box$ Taip;  $\square$ Ne; Trūkumai: \_\_\_\_\_\_\_\_\_\_\_\_\_\_\_\_\_\_\_\_\_\_\_\_\_\_\_\_\_\_\_\_\_\_\_\_\_\_\_\_\_\_\_\_\_\_\_\_\_\_\_\_\_\_\_\_

 $\overline{\phantom{a}}$ 

**10. Bendri pasiūlymai ir pastabos (trūkumai ir privalumai)\_\_\_\_\_\_\_\_\_\_\_\_\_\_\_\_\_\_\_\_\_**

**\_\_\_\_\_\_\_\_\_\_\_\_\_\_\_\_\_\_\_\_\_\_\_\_\_\_\_\_\_\_\_\_\_\_\_\_\_\_**

**Dėkoju už skirtą laiką.**

## <span id="page-59-0"></span>6 PRIEDAS. PROGRAMOS VERTINIMO ANKETA (MOKINIŲ)

Sveiki. Esu Kauno Technologijos Universiteto magistrantė. Magistriniam darbui rašau programą, skirtą mokyti (-is) programavimo pagrindų. Šiuo metu atlieku tyrimą apie tokios programos poreikį 8-10 klasių mokiniams. Maloniai prašau atsakyti į keletą klausimų. Anketa yra anoniminė, duomenys bus naudojami tik statistikai.

- **1. Jūsų amžius: \_\_\_\_\_**
- **2. Lytis: \_\_\_\_\_\_\_\_\_\_\_**
- **3. Klasė: \_\_\_\_\_\_\_\_\_\_\_**
- **4. Mokyklos tipas: \_\_\_\_\_\_\_\_\_\_\_\_\_\_\_\_\_\_\_\_\_\_\_\_\_\_\_\_\_\_\_\_**
- **5. Gyvenamoji vieta (rajono centras, miestelis, kaimas):**
- **6. Kiek laiko mokotės programuoti? \_\_\_\_\_\_\_\_\_\_\_\_\_\_\_\_\_\_\_\_\_\_\_\_\_\_\_\_\_**
- **7. Ar programos navigacija aiški ir patogi:**

 $\Box$ Taip;

 $\square$ Ne;

Pasiūlymai:

### **8. Ar tenkina medžiagos pateikimas ir išsamumas?**

 $\Box$ Taip;

 $\Box$ Ne: Pasiūlymai: \_\_\_\_\_\_\_\_\_\_\_\_\_\_\_\_\_\_\_\_\_\_\_\_\_\_\_\_\_\_\_\_\_\_\_\_\_\_\_\_\_\_\_\_\_\_\_\_\_\_\_\_\_\_\_\_\_\_\_\_\_\_\_\_

**9. Ar gali tokia programa (pilnai užbaigta) būti naudinga mokantis programuoti (pradedandiesiems)** 

 $\mathcal{L}_\text{max}$  and  $\mathcal{L}_\text{max}$  and  $\mathcal{L}_\text{max}$  and  $\mathcal{L}_\text{max}$  and  $\mathcal{L}_\text{max}$  and  $\mathcal{L}_\text{max}$  $\mathcal{L}_\text{max}$  and  $\mathcal{L}_\text{max}$  and  $\mathcal{L}_\text{max}$  and  $\mathcal{L}_\text{max}$  and  $\mathcal{L}_\text{max}$  and  $\mathcal{L}_\text{max}$ 

**\_\_\_\_\_\_\_\_\_\_\_\_\_\_\_\_\_\_\_\_\_\_\_\_\_\_\_\_\_\_\_\_\_\_\_\_\_\_\_\_\_\_\_\_\_\_\_\_\_\_\_\_\_\_\_\_\_\_\_\_\_\_\_\_\_\_\_\_\_\_\_\_\_\_\_\_ \_\_\_\_\_\_\_\_\_\_\_\_\_\_\_\_\_\_\_\_\_\_\_\_\_\_\_\_\_\_\_\_\_\_\_\_\_\_\_\_\_\_\_\_\_\_\_\_\_\_\_\_\_\_\_\_\_\_\_\_\_\_\_\_\_\_\_\_\_\_\_\_\_\_\_\_**

**\_\_\_\_\_\_\_\_\_\_\_\_\_\_\_\_\_\_\_\_\_\_\_\_\_\_\_\_\_\_\_\_\_\_\_\_\_\_\_\_\_\_\_\_\_\_\_\_\_\_\_\_\_\_\_\_\_\_\_\_\_\_\_\_\_\_\_**

\_\_\_\_\_\_\_\_\_\_\_\_\_\_\_\_\_\_\_\_\_\_\_\_\_\_\_\_\_\_\_\_\_\_\_\_\_\_\_\_\_\_\_\_\_\_\_\_\_\_\_\_\_\_\_\_\_\_\_\_\_\_\_\_\_\_\_\_\_\_\_\_\_\_\_\_ \_\_\_\_\_\_\_\_\_\_\_\_\_\_\_\_\_\_\_\_\_\_\_\_\_\_\_\_\_\_\_\_\_\_\_\_\_\_\_\_\_\_\_\_\_\_\_\_\_\_\_\_\_\_\_\_\_\_\_\_\_\_\_\_\_\_\_\_\_\_\_\_

\_\_\_\_\_\_\_\_\_\_\_\_\_\_\_\_\_\_\_\_\_\_\_\_\_\_\_\_\_\_\_\_\_\_\_\_\_\_\_\_\_\_\_\_\_\_\_\_\_\_\_\_\_\_\_\_\_\_\_\_\_\_\_\_\_\_\_\_\_\_\_\_\_\_\_\_

 $\mathcal{L}_\text{max}$  and  $\mathcal{L}_\text{max}$  and  $\mathcal{L}_\text{max}$  and  $\mathcal{L}_\text{max}$  and  $\mathcal{L}_\text{max}$ 

 $\Box$ Taip;  $\square$ Ne;

Trūkumai: <u>Zauliaus australiais australiais australiais australiais australiais australiais australiais australiais australiais australiais australiais australiais australiais australiais australiais australiais australiai</u>

#### 10. **Bendri pasiūlymai ir pastabos (trūkumai ir privalumai)\_\_\_\_\_\_\_\_\_\_\_\_\_\_\_\_\_\_\_\_\_\_\_\_\_**

**Dėkoju už skirtą laiką.**

## <span id="page-60-0"></span>7 PRIEDAS. PROCEDŪROS "TIKRINIMAS" TEKSTAS

```
procedure TForm14.Tikrinimas; 
  var Klaidos, k, Ats: integer; 
begin 
  Klaidos:= 0; 
 Ats:= 0; if StrToInt(Edit1.Text)<> Dalyba[1] then begin 
                                                                                         Klaidos:= Klaidos + 1; 
                                                                                         Edit1.Color:= clRed; 
end and the contract of the contract of the contract of the contract of the contract of the contract of the contract of the contract of the contract of the contract of the contract of the contract of the contract of the co
                                                                         else Edit1.Color:= clMoneyGreen; 
  if StrToInt(Edit7.Text)<> Dalyba[2] then begin 
                                                                                         Klaidos:= Klaidos + 1; 
                                                                                         Edit7.Color:= clRed; 
end and the contract of the contract of the contract of the contract of the contract of the contract of the contract of the contract of the contract of the contract of the contract of the contract of the contract of the co
                                                                         else Edit7.Color:= clMoneyGreen; 
  if StrToInt(Edit11.Text)<> Dalyba[3] then begin 
                                                                                         Klaidos:= Klaidos + 1; 
                                                                                         Edit11.Color:= clRed; 
end and the contract of the contract of the contract of the contract of the contract of the contract of the contract of the contract of the contract of the contract of the contract of the contract of the contract of the co
                                                                           else Edit11.Color:= clMoneyGreen; 
  if StrToInt(Edit15.Text)<> Dalyba[4] then begin 
                                                                                         Klaidos:= Klaidos + 1; 
                                                                                         Edit15.Color:= clRed; 
end and the contract of the contract of the contract of the contract of the contract of the contract of the contract of the contract of the contract of the contract of the contract of the contract of the contract of the co
                                                                           else Edit15.Color:= clMoneyGreen; 
  if StrToInt(Edit19.Text)<> Dalyba[5] then begin 
                                                                                         Klaidos:= Klaidos + 1; 
                                                                                         Edit19.Color:= clRed; 
end and the contract of the contract of the contract of the contract of the contract of the contract of the contract of the contract of the contract of the contract of the contract of the contract of the contract of the co
                                                                           else Edit19.Color:= clMoneyGreen; 
  if StrToInt(Edit23.Text)<> Dalyba[6] then begin 
                                                                                         Klaidos:= Klaidos + 1; 
                                                                                         Edit23.Color:= clRed; 
end and the state of the state of the state of the state of the state of the state of the state of the state o
                                                                           else Edit23.Color:= clMoneyGreen; 
  if StrToInt(Edit27.Text)<> Dalyba[7] then begin 
                                                                                       Klaidos: = Klaidos + 1:
                                                                                         Edit27.Color:= clRed; 
end and the contract of the contract of the contract of the contract of the contract of the contract of the contract of the contract of the contract of the contract of the contract of the contract of the contract of the co
                                                                           else Edit27.Color:= clMoneyGreen; 
  if StrToInt(Edit3.Text)<> Liekana[1] then begin 
                                                                                         Klaidos:= Klaidos + 1; 
                                                                                        Edit3.Color:= clRed; 
end and the contract of the contract of the contract of the contract of the contract of the contract of the contract of the contract of the contract of the contract of the contract of the contract of the contract of the co
                                                                           else Edit3.Color:= clMoneyGreen; 
  if StrToInt(Edit8.Text)<> Liekana[2] then begin 
                                                                                        Klaidos:= Klaidos + 1; 
                                                                                         Edit8.Color:= clRed; 
end and the contract of the contract of the contract of the contract of the contract of the contract of the contract of the contract of the contract of the contract of the contract of the contract of the contract of the co
                                                                           else Edit8.Color:= clMoneyGreen; 
  if StrToInt(Edit12.Text)<> Liekana[3] then begin
```

```
 Klaidos:= Klaidos + 1; 
                                                                                       Edit12.Color:= clRed; 
end and the contract of the contract of the contract of the contract of the contract of the contract of the contract of the contract of the contract of the contract of the contract of the contract of the contract of the co
                                                                           else Edit12.Color:= clMoneyGreen; 
  if StrToInt(Edit16.Text)<> Liekana[4] then begin 
                                                                                       Klaidos:= Klaidos + 1; 
                                                                                       Edit16.Color:= clRed; 
end and the contract of the contract of the contract of the contract of the contract of the contract of the contract of the contract of the contract of the contract of the contract of the contract of the contract of the co
                                                                           else Edit16.Color:= clMoneyGreen; 
  if StrToInt(Edit20.Text)<> Liekana[5] then begin 
                                                                                      Klaidos:= Klaidos + 1; 
                                                                                       Edit20.Color:= clRed; 
end and the contract of the contract of the contract of the contract of the contract of the contract of the contract of the contract of the contract of the contract of the contract of the contract of the contract of the co
                                                                           else Edit20.Color:= clMoneyGreen; 
  if StrToInt(Edit24.Text)<> Liekana[6] then begin 
                                                                                       Klaidos:= Klaidos + 1; 
                                                                                       Edit24.Color:= clRed; 
end and the contract of the contract of the contract of the contract of the contract of the contract of the contract of the contract of the contract of the contract of the contract of the contract of the contract of the co
                                                                           else Edit24.Color:= clMoneyGreen; 
  if StrToInt(Edit28.Text)<> Liekana[7] then begin 
                                                                                       Klaidos:= Klaidos + 1; 
                                                                                      Edit28.Color:= clRed; 
end and the state of the state of the state of the state of the state of the state of the state of the state o
                                                                           else Edit28.Color:= clMoneyGreen; 
  if StrToInt(Edit2.Text)<> Atimti[1] then begin 
                                                                                       Klaidos:= Klaidos + 1; 
                                                                                       Edit2.Color:= clRed; 
end and the contract of the contract of the contract of the contract of the contract of the contract of the contract of the contract of the contract of the contract of the contract of the contract of the contract of the co
                                                                       else Edit2.Color:= clMoneyGreen; 
  if StrToInt(Edit4.Text)<> Atimti[2] then begin 
                                                                                       Klaidos:= Klaidos + 1; 
                                                                                      Edit4.Color:= clRed; 
end and the contract of the contract of the contract of the contract of the contract of the contract of the contract of the contract of the contract of the contract of the contract of the contract of the contract of the co
                                                                       else Edit4.Color:= clMoneyGreen; 
  if StrToInt(Edit9.Text)<> Atimti[3] then begin 
                                                                                      Klaidos:= Klaidos + 1; 
                                                                                       Edit9.Color:= clRed; 
end and the state of the state of the state of the state of the state of the state of the state of the state o
                                                                       else Edit9.Color:= clMoneyGreen; 
  if StrToInt(Edit13.Text)<> Atimti[4] then begin 
                                                                                       Klaidos:= Klaidos + 1; 
                                                                                       Edit13.Color:= clRed; 
end and the contract of the contract of the contract of the contract of the contract of the contract of the contract of the contract of the contract of the contract of the contract of the contract of the contract of the co
                                                                         else Edit13.Color:= clMoneyGreen; 
  if StrToInt(Edit17.Text)<> Atimti[5] then begin 
                                                                                       Klaidos:= Klaidos + 1; 
                                                                                       Edit17.Color:= clRed; 
end and the contract of the contract of the contract of the contract of the contract of the contract of the contract of the contract of the contract of the contract of the contract of the contract of the contract of the co
                                                                         else Edit17.Color:= clMoneyGreen; 
  if StrToInt(Edit21.Text)<> Atimti[6] then begin 
                                                                                       Klaidos:= Klaidos + 1; 
                                                                                      Edit21.Color:= clRed; 
end and the state of the state of the state of the state of the state of the state of the state of the state o
                                                                         else Edit21.Color:= clMoneyGreen; 
  if StrToInt(Edit25.Text)<> Atimti[7] then begin
```
 Klaidos:= Klaidos + 1; Edit25.Color:= clRed; end and the contract of the contract of the contract of the contract of the contract of the contract of the con else Edit25.Color:= clMoneyGreen; if StrToInt(Edit5.Text)<> Skirtumas[1] then begin Klaidos:= Klaidos + 1; Edit5.Color:= clRed; end and the contract of the contract of the contract of the contract of the contract of the contract of the contract of the contract of the contract of the contract of the contract of the contract of the contract of the co else Edit5.Color:= clMoneyGreen; if StrToInt(Edit6.Text)<> Skirtumas[2] then begin Klaidos:= Klaidos + 1; Edit6.Color:= clRed; end and the contract of the contract of the contract of the contract of the contract of the contract of the contract of the contract of the contract of the contract of the contract of the contract of the contract of the co else Edit6.Color:= clMoneyGreen; if StrToInt(Edit10.Text)<> Skirtumas[3] then begin Klaidos:= Klaidos + 1; Edit10.Color:= clRed; end and the contract of the contract of the contract of the contract of the contract of the contract of the contract of the contract of the contract of the contract of the contract of the contract of the contract of the co else Edit10.Color:= clMoneyGreen; if StrToInt(Edit14.Text)<> Skirtumas[4] then begin Klaidos:= Klaidos + 1; Edit14.Color:= clRed; end and the contract of the contract of the contract of the contract of the contract of the contract of the con else Edit14.Color:= clMoneyGreen; if StrToInt(Edit18.Text)<> Skirtumas[5] then begin Klaidos:= Klaidos + 1; Edit18.Color:= clRed; end and the contract of the contract of the contract of the contract of the contract of the contract of the contract of the contract of the contract of the contract of the contract of the contract of the contract of the co else Edit18.Color:= clMoneyGreen; if StrToInt(Edit22.Text)<> Skirtumas[6] then begin Klaidos:= Klaidos + 1; Edit22.Color:= clRed; end and the contract of the contract of the contract of the contract of the contract of the contract of the contract of the contract of the contract of the contract of the contract of the contract of the contract of the co else Edit22.Color:= clMoneyGreen; if StrToInt(Edit26.Text)<> Skirtumas[7] then begin Klaidos:= Klaidos + 1; Edit26.Color:= clRed; end and the contract of the contract of the contract of the contract of the contract of the contract of the contract of the contract of the contract of the contract of the contract of the contract of the contract of the co else Edit26.Color:= clMoneyGreen; for k:= i downto 1 do Ats:= Ats  $*$  10 + Skirtumas[k]; if Edit29.Text <> 'Atsakymas' then if Ats <> StrToInt(Edit29.Text) then begin Klaidos:= Klaidos + 1; Edit29.Color:= clRed; end and the contract of the contract of the contract of the contract of the contract of the contract of the con else Edit29.Color:= clMoneyGreen else begin ShowMessage ('Parašykite atsakymą '); Edit29.Color:= clRed; end; ShowMessage ('Yra ' + IntToStr(Klaidos) + ' klaidų');

## <span id="page-63-0"></span>8 PRIEDAS. LUKŠIŲ V. GRYBO GIMNAZIJOS IT MOKYTOJO ATSILIEPIMAS APIE MOKOMOSIOS APLINKOS REALIZUOTĄ DALĮ

Antanas Burkšaitis, informacinių technologijų mokytojas metodininkas, Lukšių Vinco Grybo gimnazija

Recenzija

Malonu, kada kažkas mėgina arba pradeda kurti mokomąsias programas lietuvių kalba. Ši sritis, mano manymu, šiek tiek nepelnytai pamiršta. Mokiniai visada mėgsta naudotis šiomis programomis - net ir tada, kai jos neišbaigtos arba ne visai tobulos. Todėl pagiriamasis žodis programos kūrėjui būtinas.

Magistranto sukurta programa paprastai įdiegiama, nereikalauja didelių resursų, veikia visose paskutinėse Windows operacinėse sistemose, gali būti paleidžiama tinkle.

Programa nesunkiai valdoma ir neperkrauta nereikalinga informacija. Mano manymu, ja galima būtų ateityje "pažaisti" įvairiomis kryptimis. Dabar ji labiau orientuota pagrindinei mokyklai. Galima būtų ją praplėsti iki pasiruošimo valstybiniam informacinių technologijų egzaminui lygmens. Be to, nemanau, kad būtų labai sudėtinga "prikabinti"  $C++$  teoriją ir testus. Nuo to programa taptų universalesnė. Dažnai, kad greičiau vyktų darbas bei programuotojui būtų paprasčiau, galima mokinį priversti pasiimti rašymo priemonę (kartais jiems pravartu tai padaryti, nes visai užmirš rašyti). Kai kuriuose testuose įdėta daug gana painaus darbo (malonu matyti, kad įsisavinta programavimo technika), bet jeigu būtų nueita paprastesniu keliu, programa, mano manymu, jau turėtų žymiai daugiau teorijos ir testų.

Mūsų mokyklos dešimtos klasės moksleiviai pamėgino dirbti su šia programėle. Panašios taikomosios programos visada sukelia daug emocijų. Atsiranda žaidybinis azartas net ir tada, kai ne viskas pavyksta. Moksleiviai žūtbūt stengiasi susigrumti su kompiuteriu. Nebuvo išimtis ir ši programa. Tad magistrantui pridėjus dar šiek tiek darbo, išeitų pakankamai geras programinis produktas. Mokinių atsiliepimas – duokit daugiau tokių programų.

Rašyti pastabas ir kritikuoti tikrai nesunku, todėl, ko gero, šiandien rašančių programas yra daug mažiau negu jas kritiškai vertinančių. Jaučiu didelę pagarbą kuriantiems ir linkiu jiems sėkmės.

Lukšiai, 2011-05-25